$\frac{1}{\sqrt{2}}$  $\frac{1}{\sqrt{2\pi}}\int_{0}^{\sqrt{2\pi}}\frac{1}{\sqrt{2\pi}}\left( \frac{1}{\sqrt{2\pi}}\right) \frac{1}{\sqrt{2\pi}}\left( \frac{1}{\sqrt{2\pi}}\right) \frac{1}{\sqrt{2\pi}}\int_{0}^{\sqrt{2\pi}}\frac{1}{\sqrt{2\pi}}\left( \frac{1}{\sqrt{2\pi}}\right) \frac{1}{\sqrt{2\pi}}\left( \frac{1}{\sqrt{2\pi}}\right) \frac{1}{\sqrt{2\pi}}\int_{0}^{\sqrt{2\pi}}\frac{1}{\sqrt{2\pi}}\left( \frac{1}{\sqrt{2\$  $\overline{\phantom{a}}$ 

# Contenido

### Instalación y conexión

Ш

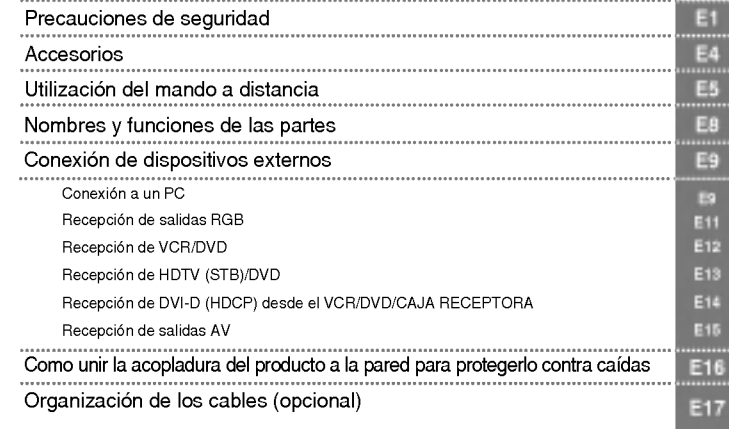

Selección de entrada y ajuste

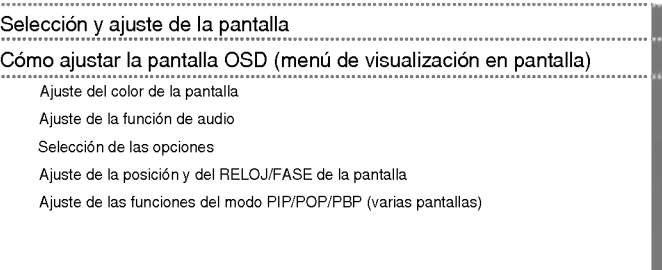

# ESPANOL

E18 E21 E22 E23 E24 E28 E29

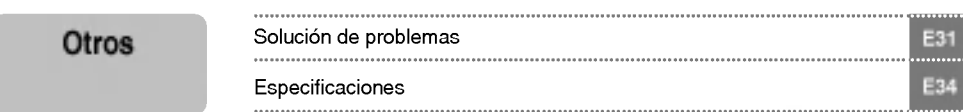

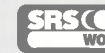

es una marca comercial de SRS Labs, Inc. es una tecnologia incorporada bajo la licencia de SRS Labs, Inc.

# Precauciones de seguridad

#### Lea estas precauciones de seguridad atentamente antes de utilizar el producto.

Advertencia Si hace caso omiso a los mensajes de advertencia, corre el riesgo sufrir daños graves, tener un accidente o incluso morir.

Precaución Si hace caso omiso a los mensajes de precaución, corre el riesgo de sufrir daños leves o dañar el producto.

### Precauciones que se deben tomar al instalar el producto

#### **A** Advertencia

- Mantenga el producto alejado de fuentes de calor como calefactores electricos. - Podria producirse una descarga, un incendio, un error de funcionamiento o alguna deformacion en el producto.
- Mantenga el material incluido en el embalaje para evitar la acumulacion de humedad <sup>o</sup> el material de embalaje de vinilo fuera del alcance de los ninos.

- El material para evitar la acumulacion de humedad resulta nocivo si se traga. Si alguien lo ingiere accidentalmente, haga lo posible por provocarle el vómito y acuda al hospital más cercano. El material de embalaje de vinilo puede, ademas, provocar asfixia. Mantengalo siempre fuera del alcance de los ninos.

- No coloque objetos pesados sobre el producto ni se siente sobre el. Si el producto se rompe o se cae, podría provocar daños. Preste atención especial a los niños.
- Evite que el cable de alimentación o de señal interrumpa el paso. Alguien podría tropezarse y provocar una descarga eléctrica, un incendio, una avería en el producto o daños personales.
- Instale el producto en un lugar limpio y seco. El polvo y la humedad pueden ser la causa de una descarga electrica, un incendio o una averia en el producto.
- Si percibe olor a humo o a otras sustancias o si escucha ruidos extranos, desenchufe el cable de alimentacion **y póngase en contacto con el centro de asistencia.**<br>- Si sigue utilizando el aparato sin tomar las medidas adecuadas, existe el riesgo de producirse una descarga eléctrica o

un incendio.

- Si se cae el producto o se rompe la carcasa, apáguelo y desenchufe el cable de alimentación Si sigue utilizando el aparato sin tomar las medidas adecuadas, existe el riesgo de producirse una descarga eléctrica o un incendio. Póngase en contacto con el centro de asistencia.
- No deje caer objetos metalicos como monedas, horquillas, palillos o alambres en el producto. Evite, asimismo, acercar objetos inflamables como papel o cerillas. Preste atencion especial a los ninos. - Podria provocar una descarga electrica, un incendio o danos personales. Si cayese un objeto extrano en el interior del producto, desenchufe el cable de alimentación y póngase en contacto con el centro de asistencia.

### $\Lambda$  Precaución

■ Verifique que el orificio de ventilación no esté bloqueado. Instale el producto en un lugar con la anchura necesaria (más de 10 cm desde la pared)

E1

- Si instala el producto demasiado cerca de la pared, podria deformarse o producirse un incendio por la acumulación del calor interno.

- No bloquee el orificio de ventilacion del producto con un mantel o una cortina. - El producto podria deformarse o producirse un incendio por el sobrecalentamiento en su interior.
- Instale el producto en un lugar liso y estable para que no haya riesgo de caidas. - Si se cae el producto, podria provocar danos personales o romperse.
- Instale el producto en un lugar en el que no existan perturbaciones electromagneticas.
- Mantenga el producto alejado de la luz directa del sol. - El producto podria danarse.

### Precauciones relativas a la fuente de alimentación

### A Advertencia

- Verifique que el cable de alimentacion esta conectado a una toma de tierra. - Si no lo hace, podria sufrir danos o electrocutarse.
- Utilice unicamente el voltaje nominal. Si no lo hace, podria electrocutarse o danar el producto.
- En caso de tormentas o tormentas eléctricas, desenchufe el cable de alimentación o el cable de señal. - Si no lo hace, podria electrocutarse o provocar un incendio.
- No conecte varias alargaderas, aparatos electricos o calefactores electricos a una sola toma. Utilice una regleta con terminal a tierra diseñada exclusivamente para su uso con equipos informáticos. - Si no lo hace, el sobrecalentamiento podria provocar un incendio.
- No toque el enchufe si tiene las manos mojadas. Ademas, si la clavija del cable esta mojada o cubierta de polvo, sequela completamente o limpiela.
	- De no hacerlo, podria electrocutarse por exceso de humedad.
- Si no va a utilizar el producto durante un largo periodo de tiempo, desenchufelo. - El polvo acumulado o el deterioro del material aislante podria provocar un incendio o un cortocircuito
- Enchufe el cable de alimentación correctamente. Si no lo hace, podria producirse un incendio.
- Cuando desenchufe el cable, tire del enchufe. No doble demasiado el cable de alimentacion ni coloque objetos pesados sobre él.
	- .<br>- Si lo hace, el cable podría dañarse y provocar descargas eléctricas o un incendio.
- No inserte ningun conductor (por ejemplo, un palillo de metal) en uno de los extremos del cable de alimentacion si el otro extremo esta conectado a la toma de corriente de la pared. Es mas: no toque el cable de alimentación justo después de haberlo enchufado a la toma de corriente de la pared. - Podria electrocutarse.
- El cable de la fuente de alimentacion se utiliza como dispositivo de conexion principal. Compruebe que puede acceder facilmente a la toma una vez instalado el producto.

### **/ Precaución**

 $\blacksquare$  No desenchufe el cable de alimentación mientras el producto está en uso. - El cortocircuito podría dañar el producto.

## Precauciones que se deben tomar al mover el producto

#### Advertencia

- Verifique que ha apagado el producto. - Si lo hace, podria electrocutarse o danar el producto.
- Compruebe tambien que todos los cables estan desconectados antes de mover el producto. - Si lo hace, podría electrocutarse o dañar el producto.

ESPANOL

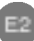

# Precauciones de seguridad

### A Precaución

- No golpee el aparato mientras lo mueve.
	- Si lo hace, podria electrocutarse o danar el producto
- No se deshaga del embalaje del producto. Utilicelo para moverlo.
- Oriente la cara frontal del panel hacia arriba y cójalo con las dos manos para moverlo. - Si se cae el producto, podria producirse una descarga electrica o un incendio. Pongase en contacto con el
	- centro de asistencia para la reparación.

### Precauciones que se deben tomar al utilizar el producto

### A Advertencia

- No desmonte, repare ni manipule el producto por decisión propia.
	- Podría producirse un accidente, una descarga eléctrica o un incendio.
	- Pongase en contacto con el centro de asistencia para realizar comprobaciones, calibraciones o reparaciones.
- No rocie agua sobre el producto ni lo limpie con sustancias inflamables (disolvente o benceno). Podria producirse un accidente, una descarga eléctrica o un incendio.
- Mantenga el producto alejado del agua.
	- Podría producirse un accidente, una descarga eléctrica o un incendio.

### **△ Precaución**

- No almacene ni coloque sustancias inflamables cerca del producto. Existe un riesgo de explosion o de incendio si no manipula este tipo de sustancias con la atencion necesaria.
- Cuando limpie la superficie del tubo marron del producto, desenchufe el cable de alimentacion y frotela con un paño para evitar arañazos. No la limpie con un paño húmedo. - El agua podria introducirse en el producto y provocar una descarga electrica o alguna averia importante.
- Para proteger la vista, deje de mirar la pantalla de vez en cuando.
- Mantenga limpio el producto.
- Cuando trabaje con el producto, adopte una postura cómoda y natural para relajar los músculos.
- Obliguese a tomar descansos de forma regular cuando utilice el producto durante mucho tiempo.
- $\blacksquare$  No presione con fuerza el panel con las manos ni con objetos punzantes como las uñas, lápices o bolígrafos, ya que podría arañar la pantalla.
- Utilice el producto desde una distancia adecuada. Podria danar la vista si lo utiliza a poca distancia.
- Ajuste la resolución y el reloj adecuados tal como se indica en el manual de usuario.<br>- Padría de sada vida Podria danar la vista.
- Utilice unicamente detergentes recomendados para limpiar el producto. (No utilice benceno, disolventes ni alcohol.)

- De hacerlo, el producto podria deformarse.

### Información relativa al modo de deshacerse del producto

- La lámpara fluorescente de este producto contiene una pequeña cantidad de mercurio.
- No se deshaga de este producto de la misma forma que lo haria con el resto de desperdicios domesticos. A la hora de deshacerse de este producto, tenga muy en cuenta las normativas locales.

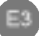

# Accesorios

Compruebe que todos los accesorios están incluidos en el embalaje del producto. El producto y los accesorios pueden no coincidir con las figuras incluidas en este manual.

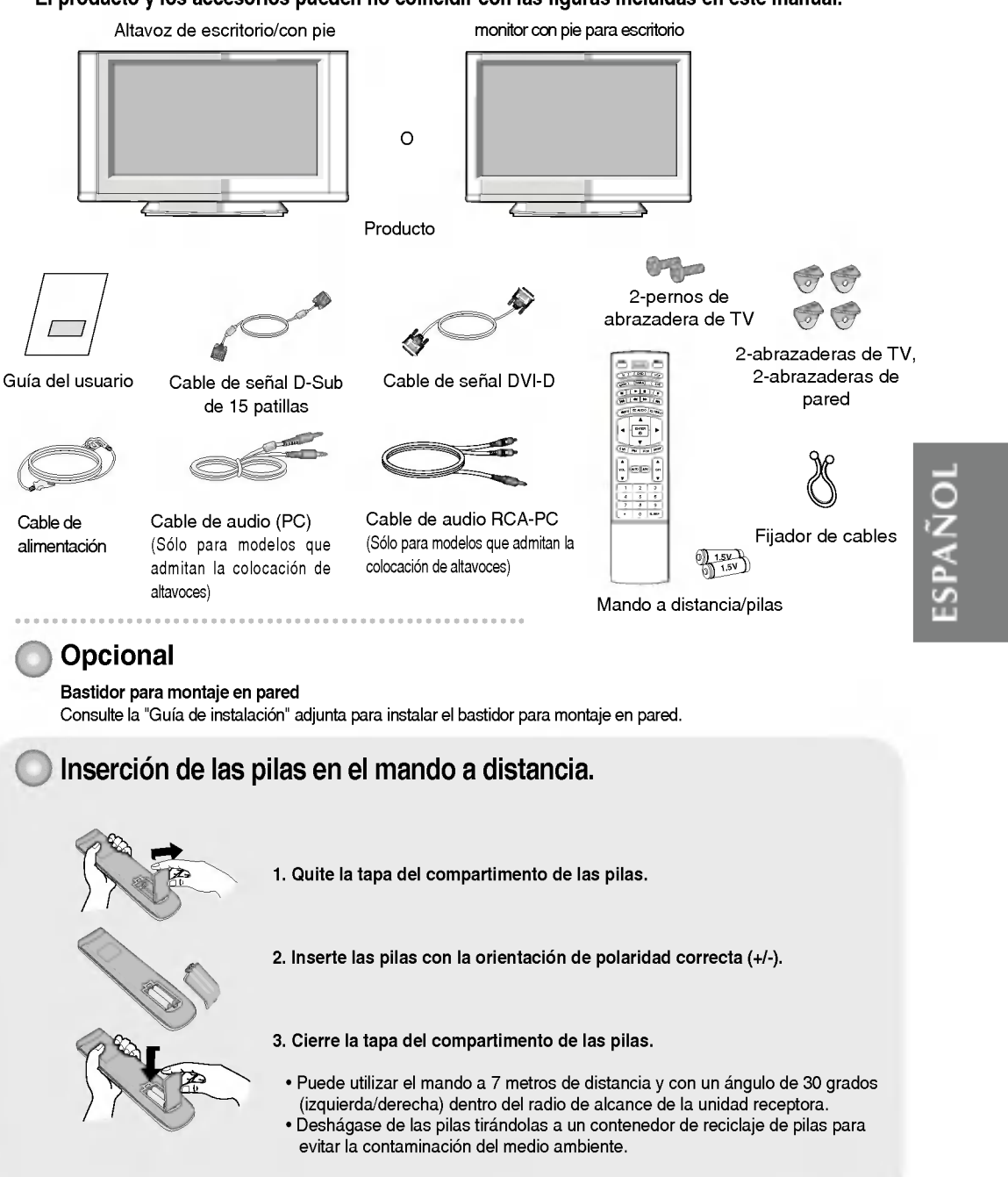

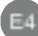

# Utilización del mando a distancia

Nombre de los botones del mando a distancia

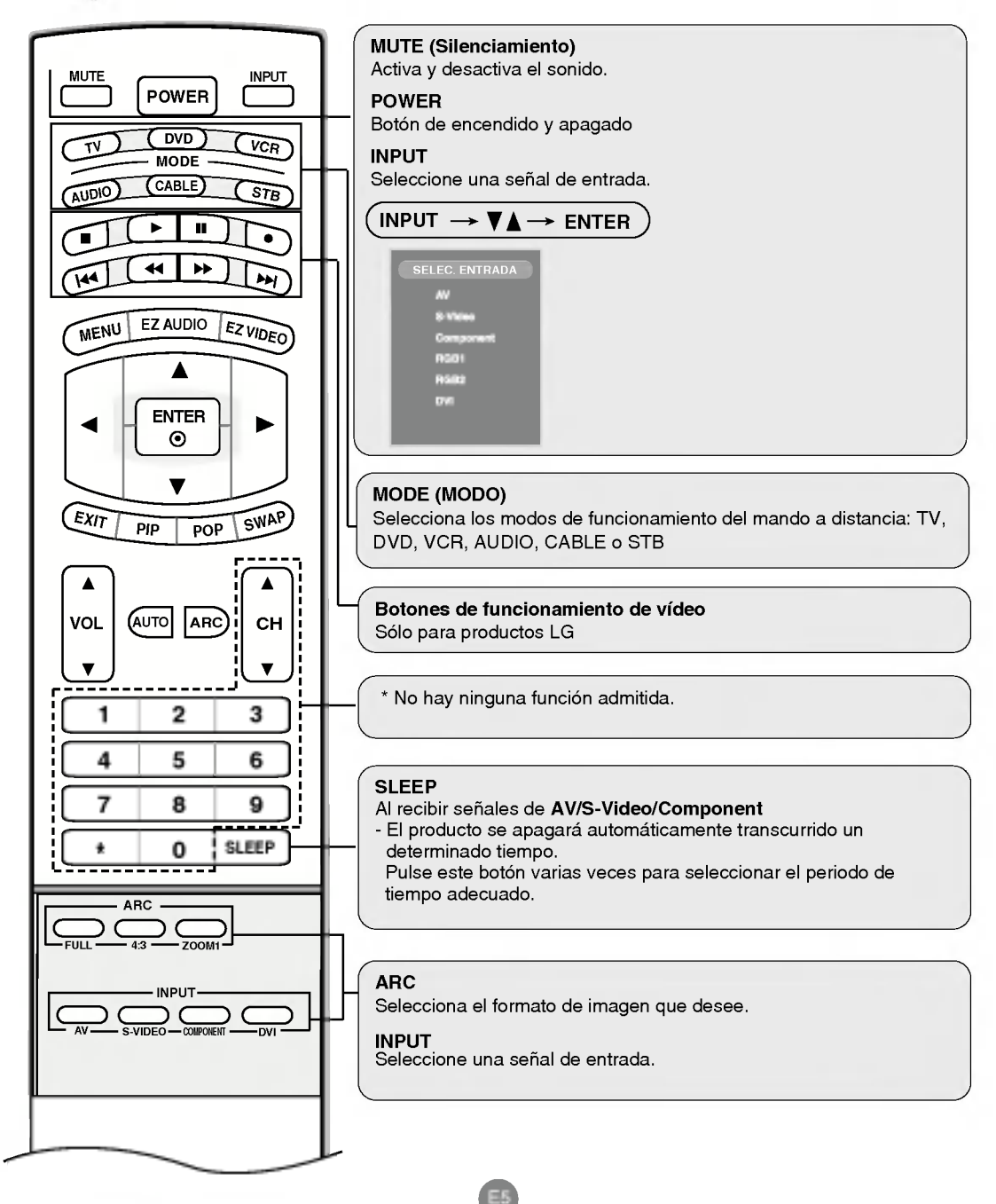

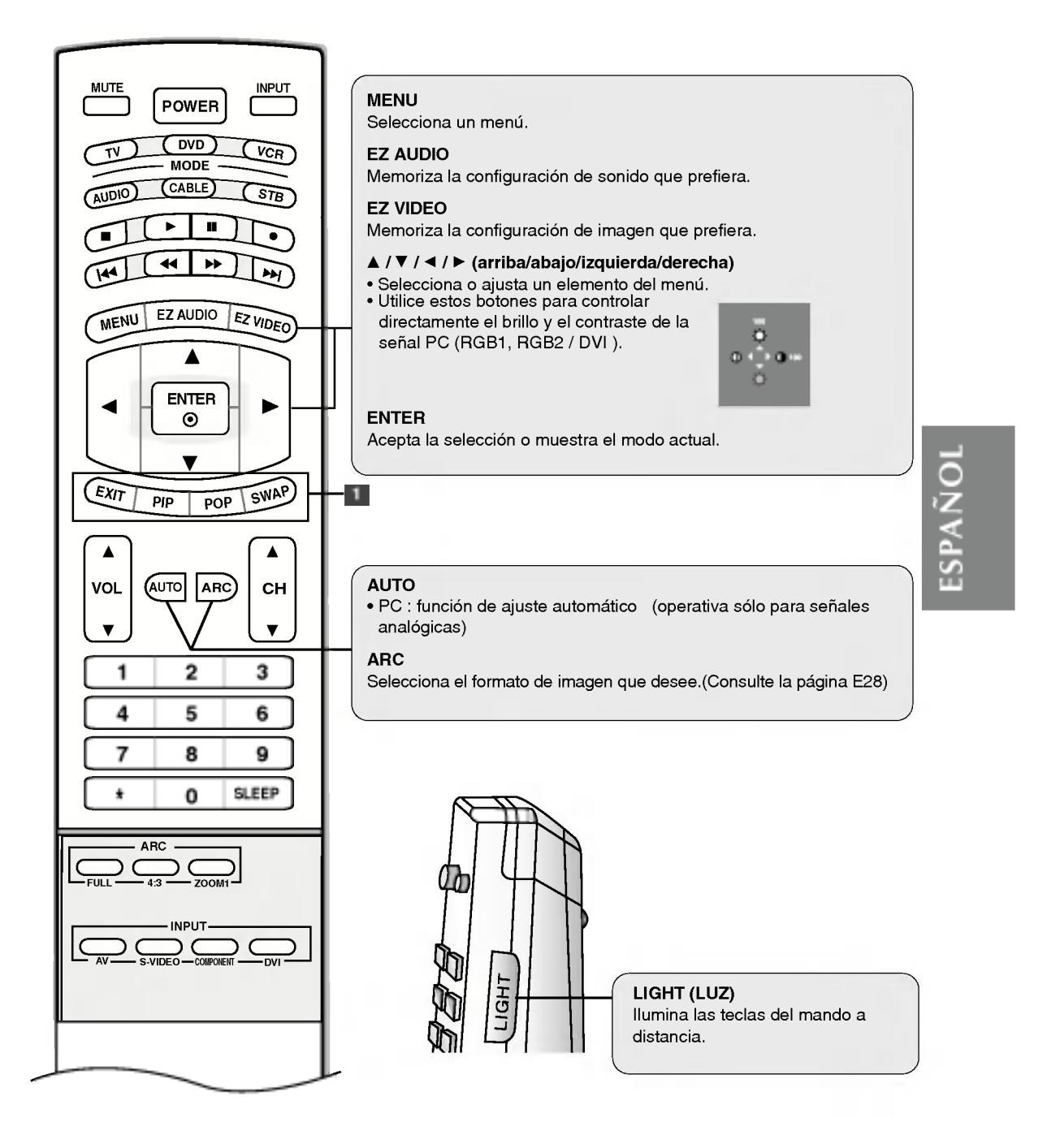

# Utilización del mando a distancia

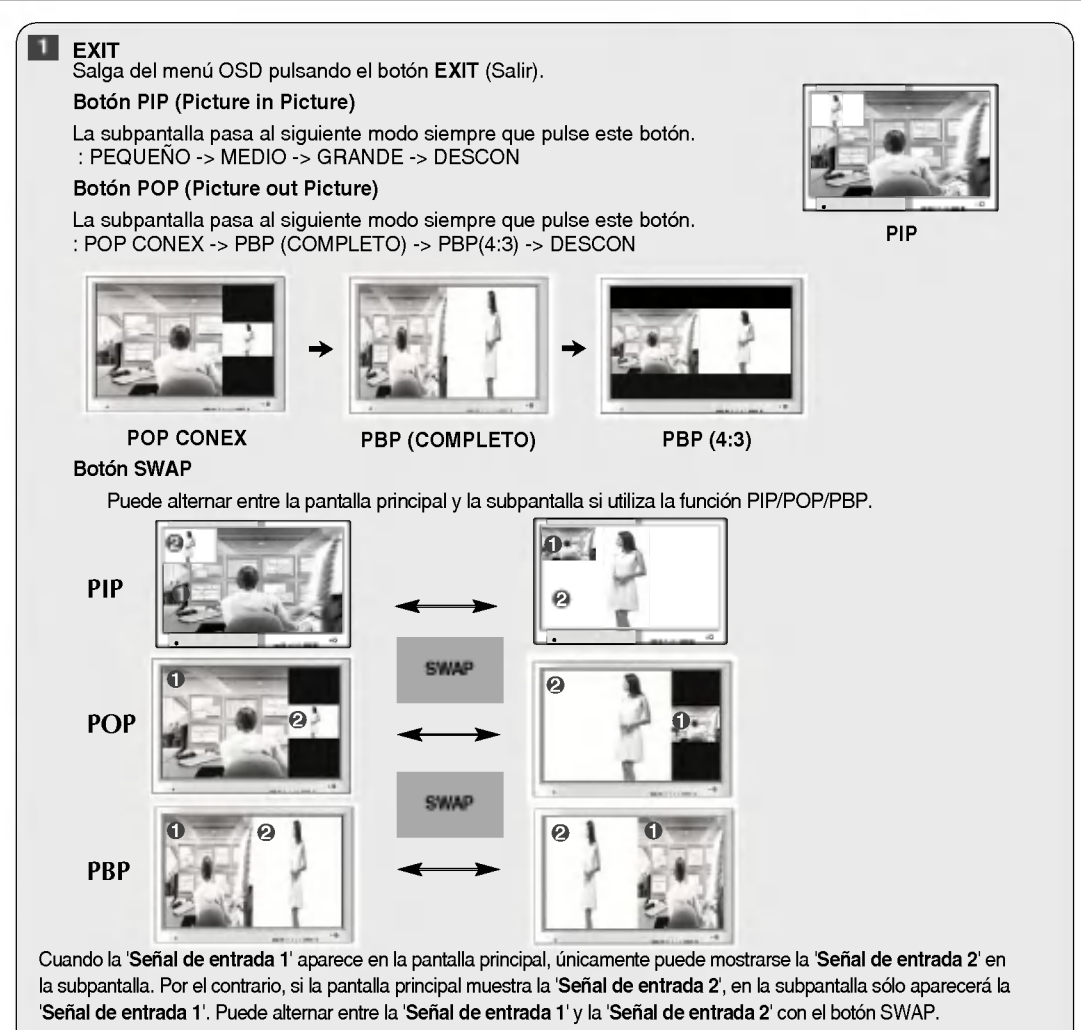

\*La funcion PIP no es compatible con los modos 480i, 576i y 1080i.

#### <Tabla de compatibilidad de las funciones PIP/POP/PBP>

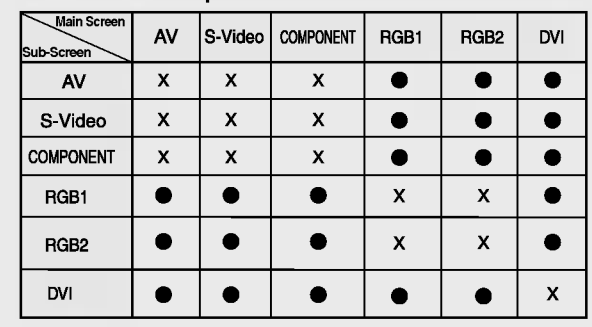

# Nombres y funciones de las partes

\* La imagen del producto mostrada en este manual puede no coincidir con la imagen real.

# Vista posterior

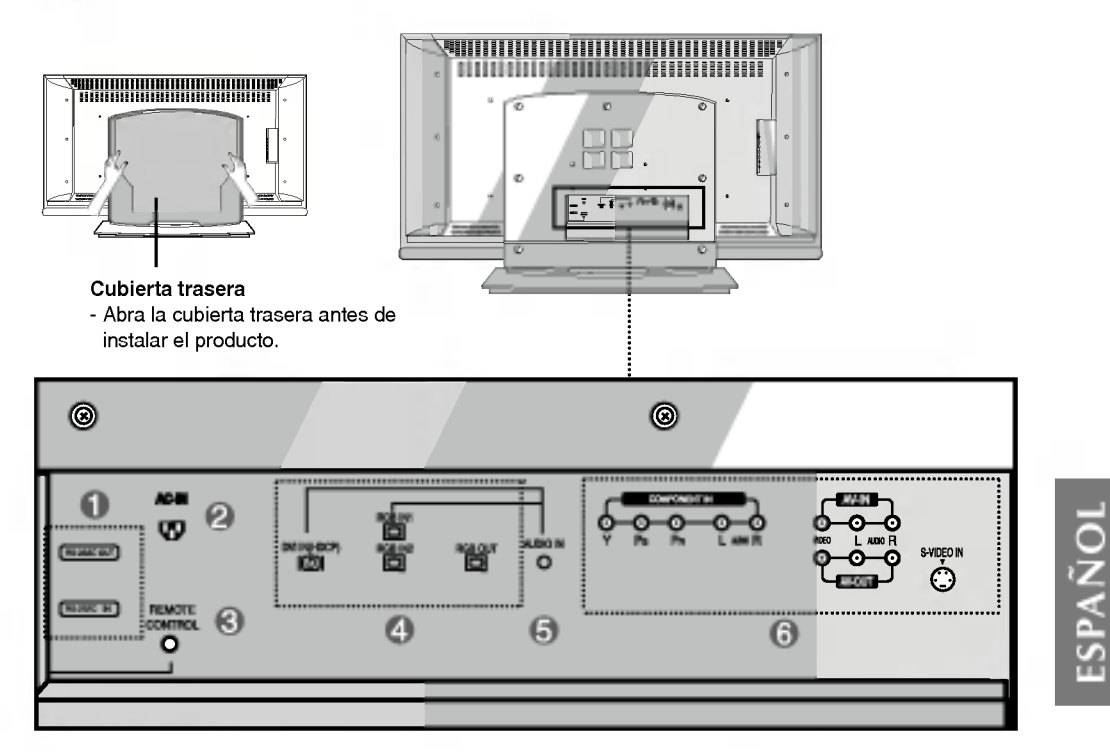

#### Puertos serie RS-232C

- Conector de alimentación: conecte el cable de alimentación  $\boldsymbol{\Omega}$
- Puerto analogico del mando a distancia
- **Entradas de señal PC**
- 6 Toma de sonido PC : conecte el cable de audio a la toma \*LINE OUT de la tarjeta de sonido del PC.
- **6** Puertos AV

#### \*LINE OUT

Terminal utilizado para realizar la conexión al altavoz mediante un amplificador incorporado (Amp). Asegúrese de haber verificado el terminal de conexión de la tarjeta de sonido del PC antes de realizar la conexión. Si la salida de audio de la tarjeta de sonido sólo tiene una toma de salida de altavoces (Speaker Out), reduzca el volumen del PC.

Si la salida de la tarjeta de sonido del PC admite tomas de salida de altavoces (Speaker Out) y de línea de salida (Line Out), conviertala a linea de salida mediante el conversor de la tarjeta del programa (consulte el manual de usuario de la tarjeta de sonido).

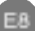

# Conexión de dispositivos externos

### <sup>■■</sup> Conexión a un PC

En primer lugar, compruebe que el ordenador, el producto y todos los periféricos están apagados. A continuación, conecte el cable de entrada de señal.

 $\widehat{\textsf{A}}$ ) Cuando se realiza la conexión con el cable de entrada de señal DVI.

 $\mathbf{\hat{B}}\hat{\mathbf{l}}$ ) Cuando se realiza la conexión con un cable de entrada de señal D-Sub. (PC1 compatible con IBM)

 $\widehat{\rm B2}$  Cuando se realiza la conexión con un cable de entrada de señal D-Sub. (PC2 compatible con IBM)

Cuando se realiza la conexión con un cable de entrada de señal D-Sub. (Macintosh)  $\left( 6\right)$ 

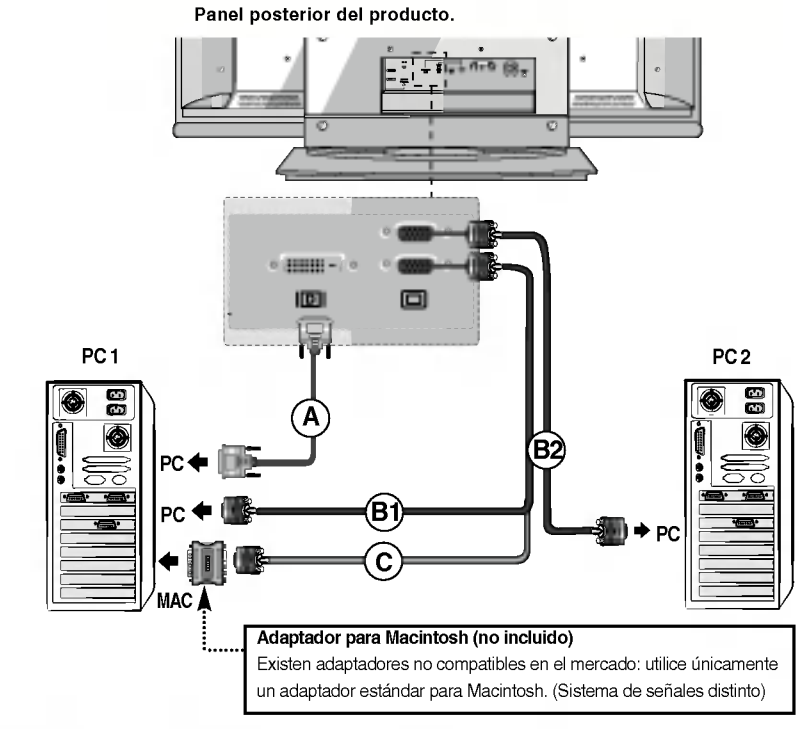

2 Conecte el cable de alimentación.

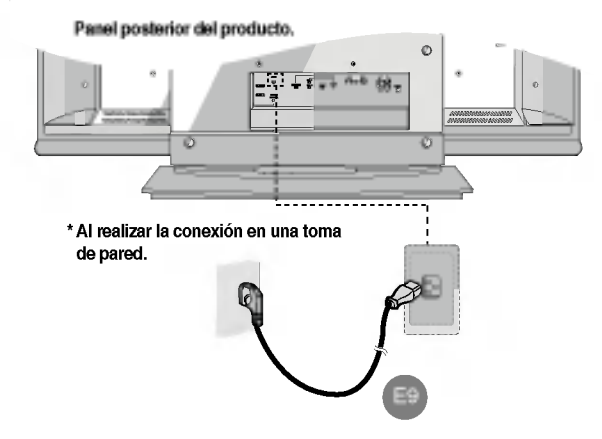

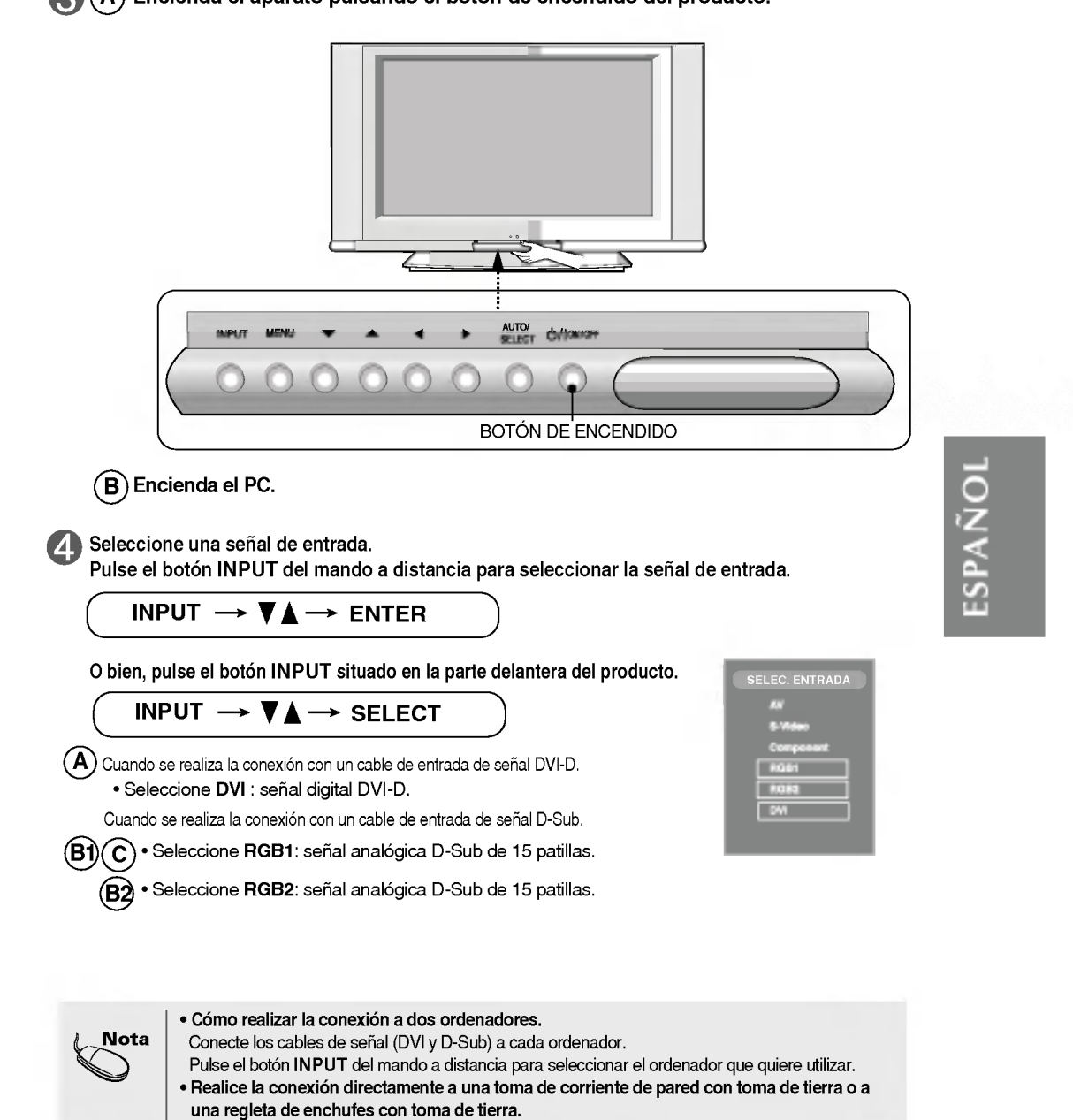

 $\widehat{\textsf{A}}$ ) Encienda el aparato pulsando el botón de encendido del producto.

# Conexión de dispositivos externos

### **Recepción de salidas RGB**

Utilice esta función cuando visualice entradas ANALOG RGB (RGB analógicas) entre un PC y otro producto.

? Para utilizar distintos productos conectados entre si

Conecte un extremo del cable de entrada de señal (cable de señal D-Sub de 15 patillas) al conector RGB OUT (Salida RGB) del producto <sup>1</sup> <sup>y</sup> conecte el otro extremo al conector RGB INPUT (Entrada RGB) de los otros productos.

- Cambie la fuente a RGB1 si quiere ver la señal de entrada de RGB1 y seleccione RGB2 cuando quiera ver la señal de entrada de RGB2.

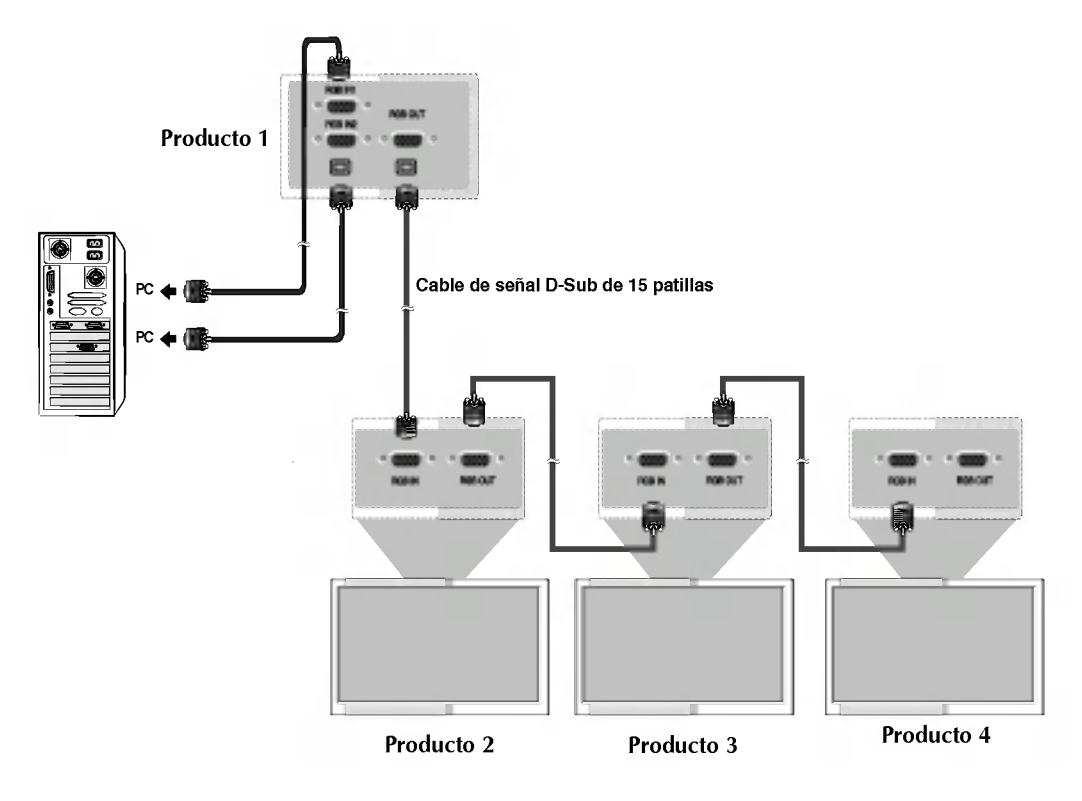

# <sup>■■</sup> Recepción de VCR/DVD

Conecte el cable de vídeo tal como se muestra en la siguiente figura y, a continuación, conecte el cable de alimentación (consulte la página E9).

 $\widehat{\textsf{A}}$ ) Al realizar la conexión con un cable RCA.

? Conecte el terminal de entrada siguiendo el codigo de colores adecuado. [Video: amarillo; Sonido (izquierda): blanco; Sonido (derecha): rojo]

 $\widehat{\mathbf{B}}$ ) Al realizar la conexión con un cable S-Video.

? Conecte el terminal de entrada de S-Video para visualizar peliculas con calidad de imagen alta.

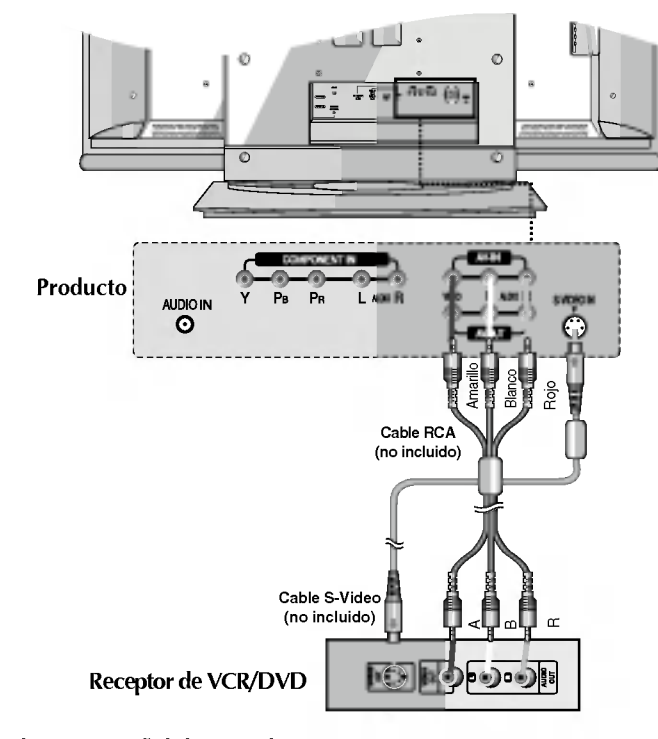

ESPANOL

Seleccione una senal de entrada.

Pulse el botón INPUT del mando a distancia para seleccionar la señal de entrada.

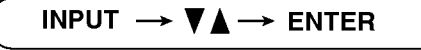

O bien, pulse el botón INPUT situado en la parte delantera del producto.

E12 INPUT  $\rightarrow \mathbf{V} \blacktriangle \rightarrow$  Select  $\widehat{\mathsf{A}}$  ) Al realizar la conexión con un cable RCA. ? Seleccione AV.  $\overline{\mathbf{B}}$ ) Al realizar la conexión con un cable S-Video. ? Seleccione S-Video.

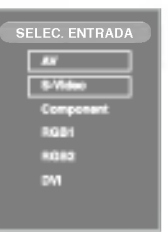

# Conexión de dispositivos externos

# == Recepción de HDTV (STB)/DVD

Conecte el cable de video/audio tal como se muestra en la siguiente figura y, a D continuación, conecte el cable de alimentación (consulte la página E9).

? Conecte el terminal de entrada siguiendo el codigo de colores adecuado.

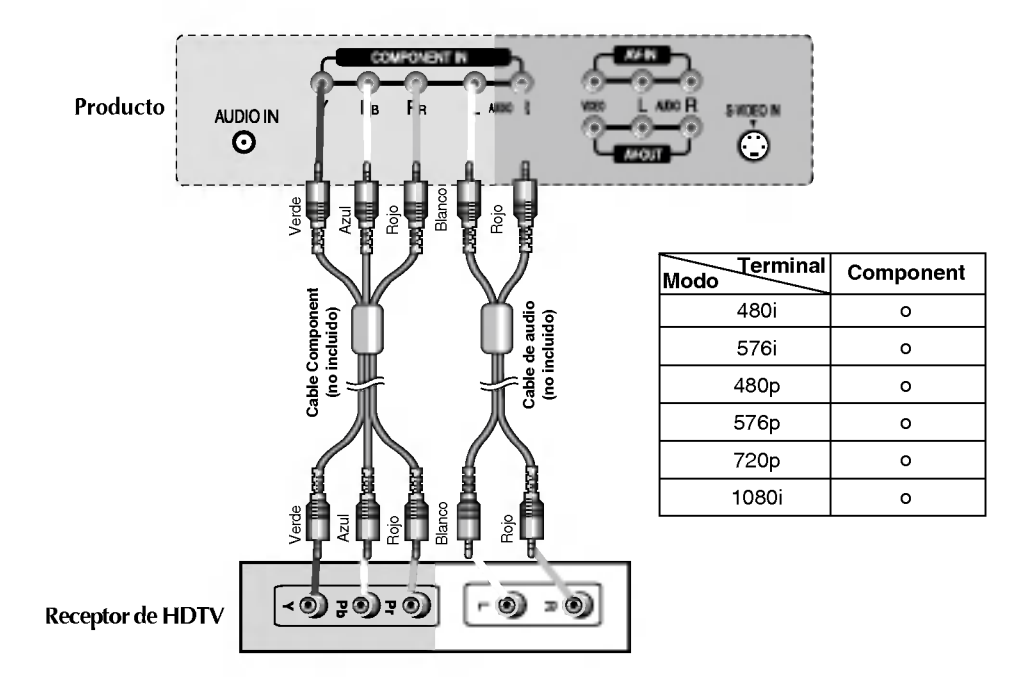

Seleccione una señal de entrada.

Pulse el botón INPUT del mando a distancia para seleccionar la señal de entrada.

$$
INPUT \rightarrow \blacktriangledown \blacktriangle \rightarrow ENTER
$$

O bien, pulse el botón INPUT situado en la parte delantera del producto.

$$
\boxed{\text{NPUT} \rightarrow \blacktriangledown \blacktriangle \rightarrow \text{SELECT}}
$$

? Seleccione COMPONENT.

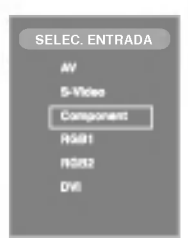

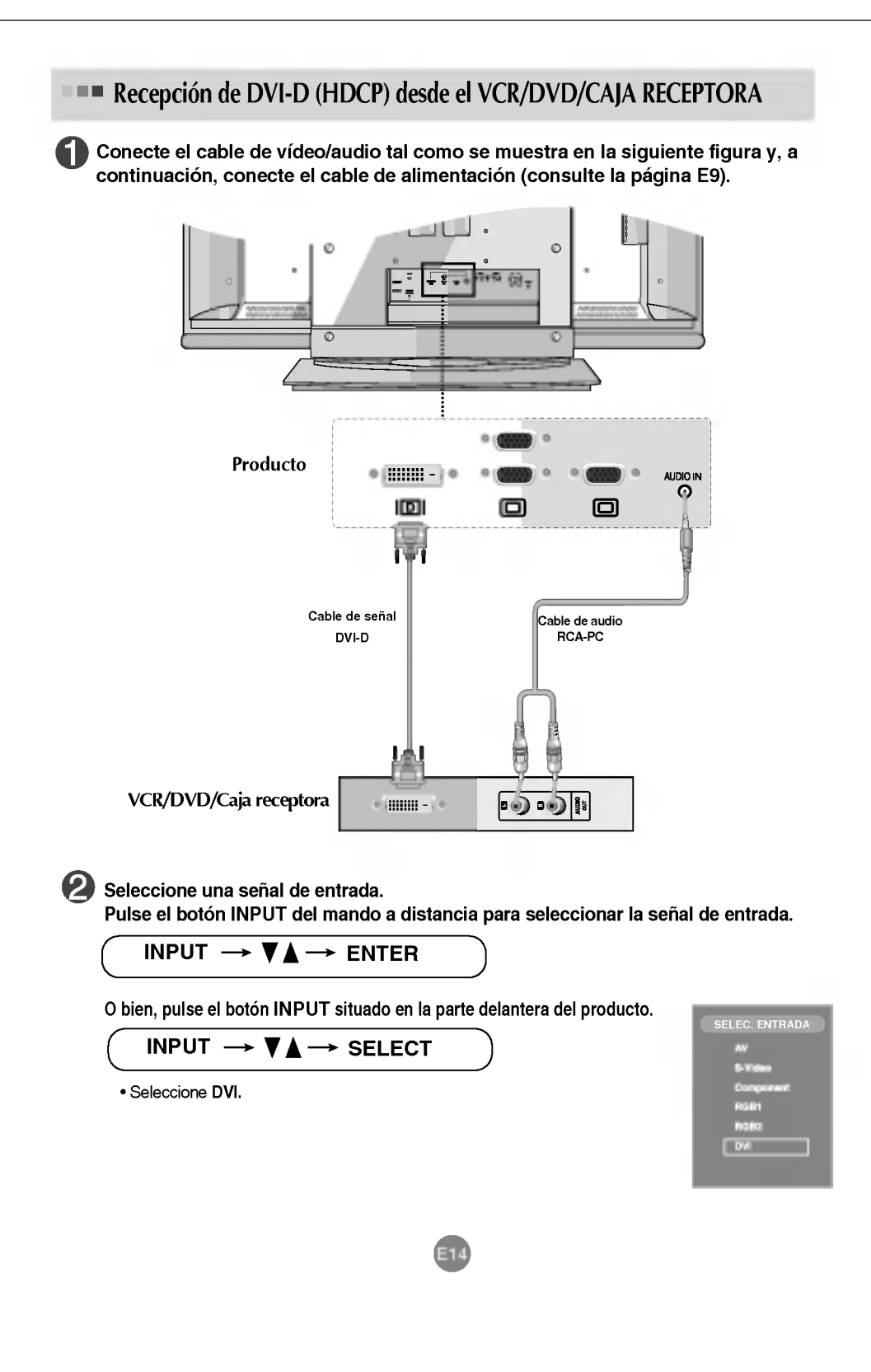

# Conexión de dispositivos externos

# **Recepción de salidas AV**

#### Realice la conexión al dispositivo externo si va a grabar la emisión.

Al ajustar la señal de entrada de la pantalla principal como 'AV (CVBS)', puede transmitir la señal que está viendo al terminal de salida AV.

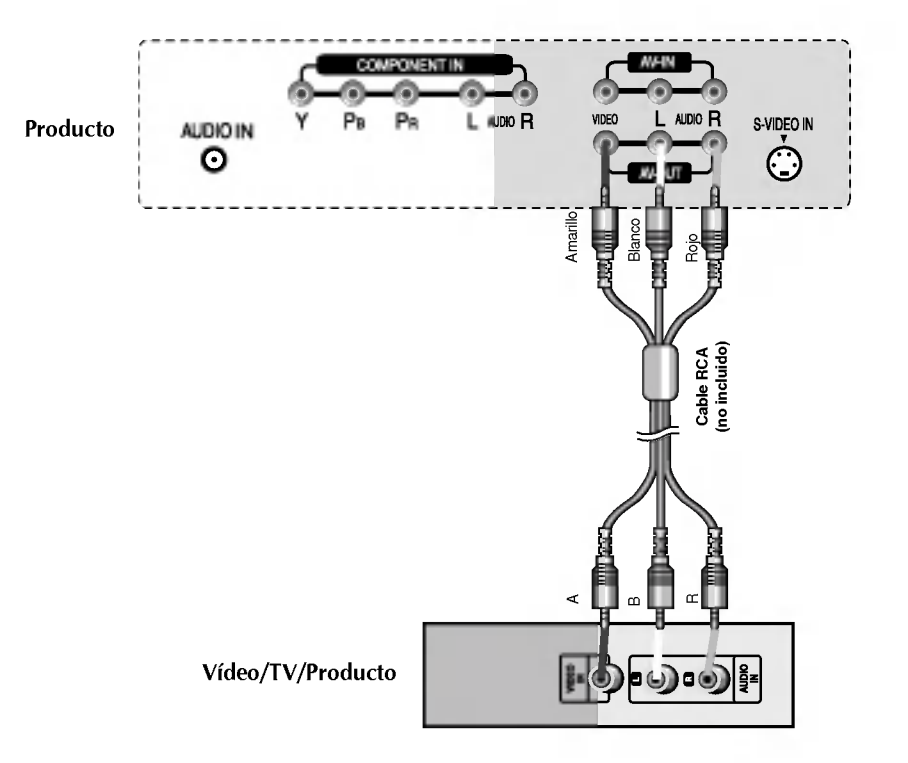

# Cómo unir la acopladura del producto a la pared para protegerlo contra caídas

#### Colóquelo cuidadosamente para que el producto no se caiga.

Colóquelo cerca de la pared para que el producto no se caiga si se le empuja hacia atrás. Las instrucciones que se muestran abajo son una manera mas segura de colocar el producto, que consiste en fijarlo a la pared de man-era que el producto no se caiga cuando se tire de él hacia adelante. Evitará que el producto se caiga hacia delante y dañe a alguien. También evitará que el producto se dañe a causa de una caída. Asegúrese por favor de que los niños no trepen o se cuelguen del producto.

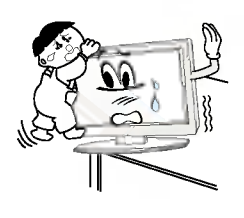

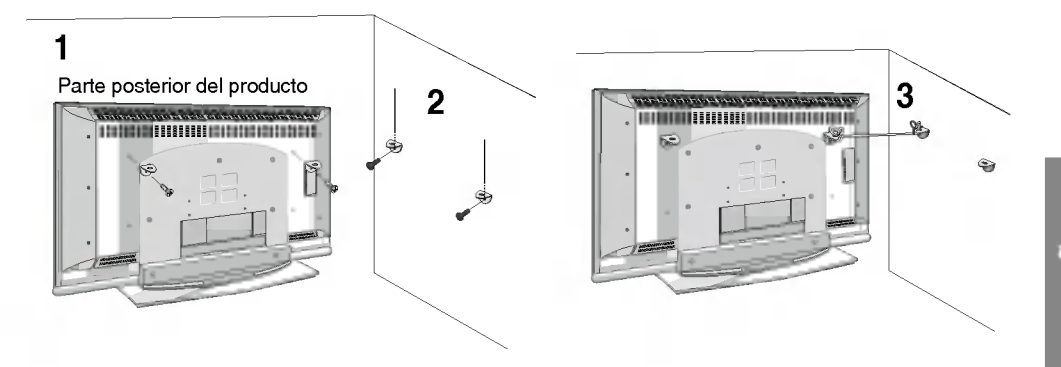

ESPANOL

- 1. Utilice la abrazadera <sup>y</sup> el perno para fijar el producto a la pared como se muestra en la imagen.
- 2. Afiance la abrazadera con el perno (no se facilitan como partes del producto, se deben adquirir de manera separada) sobre la pared.
- 3. Use una cuerda robusta (no se facilitan como partes del producto, se deben adquirir de manera separada) para atar el producto. Es mas seguro atar la cuerda de manera que quede horizontal entre la pared y el producto.

#### Notas

- ? Cuando mueva el producto a otro lugar desate la cuerda primero.
- Utilice un pequeño armario o receptáculo de suficiente tamaño y resistencia para el tamaño y peso del producto.
- ? Para usar el producto de manera segura confirme que la altura de la abrazadera montada sobre la pared es igual a la del producto.

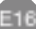

# Organización de los cables (opcional)

1. Tire de la cubierta del panel trasero con las dos manos y sujetando los extremos.

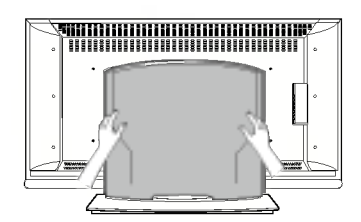

2. Conecte los cables.

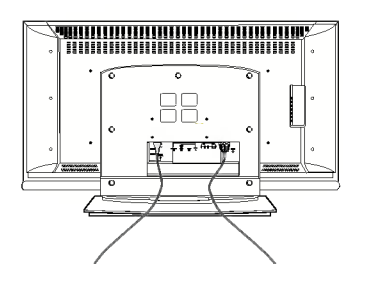

3. Utilice los orificios del panel trasero para cerrar la cubierta. Introduzca los cables por el orificio de la unidad y agrúpelos con ayuda del fijador de cables.

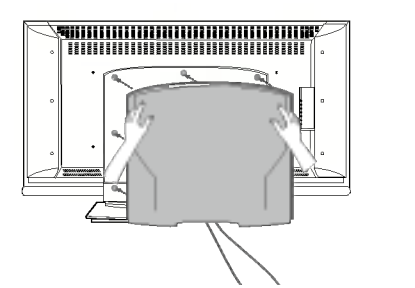

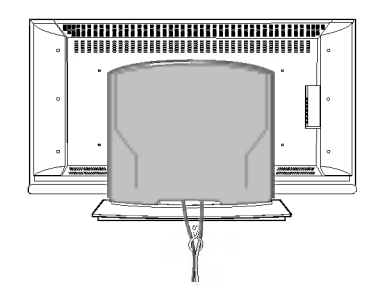

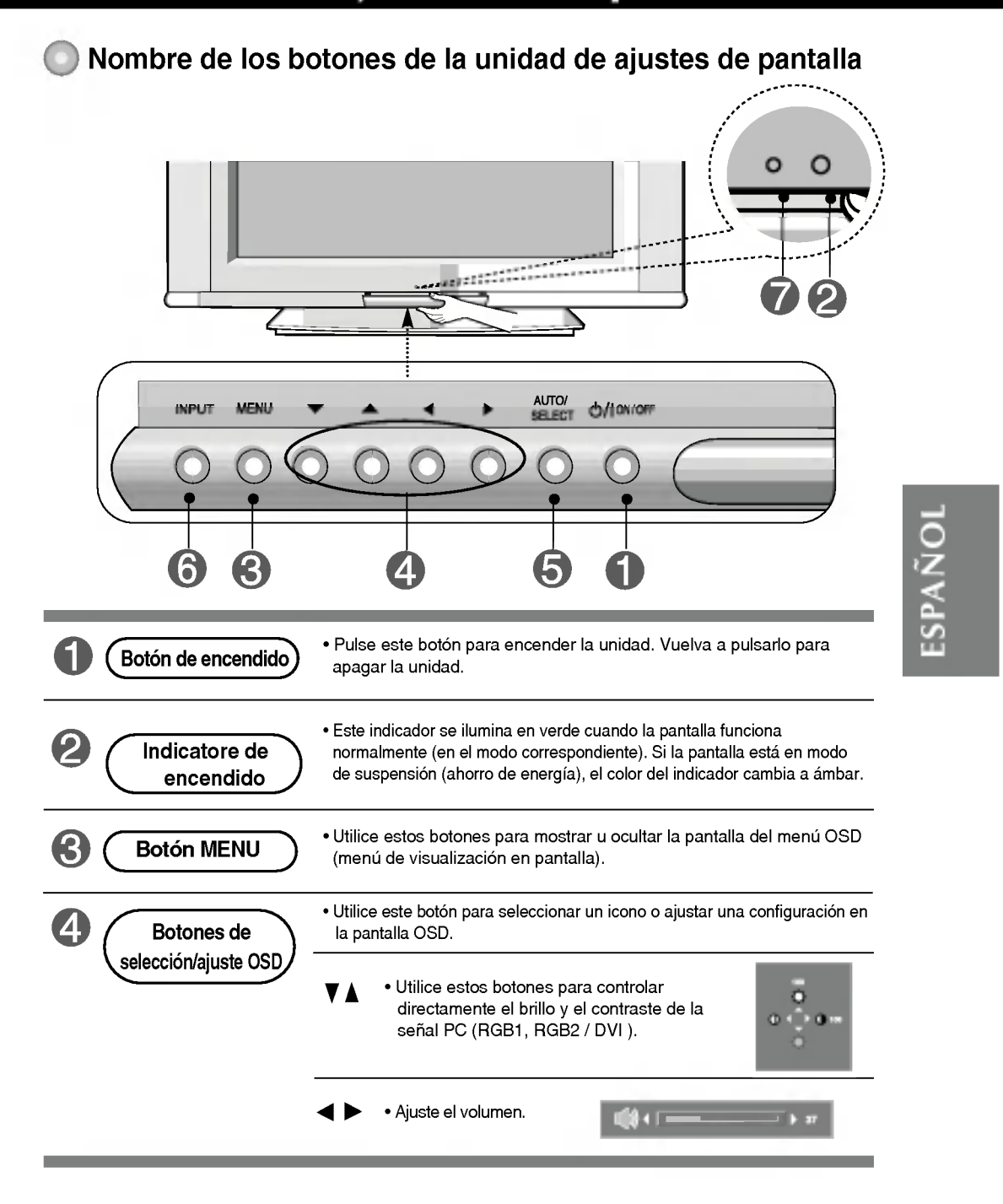

Nombre de los botones de la unidad de ajustes de pantalla [Para señal PC analógica] 5 Botón AUTO/SELECT 1) Auto en progreso (Solo para el 1920X1080 Modo) 2) n progreso<br>sa viaualiza rogreso<br>visualización óptim<br>a 1920x1080 [Otras señales] • Se mostrará la información actual de la señal y del modo. 6  $\text{Botón INPUT}$  INPUT  $\rightarrow \text{V}\_\blacktriangle \rightarrow \text{AUTO/SELECT}$  selec. Entrada • Seleccione a señal de entrada AV Vídeo compuesto<br>
S-Video Vídeo independier Vídeo independiente **Component** HDTV/DVD<br> **RGB1** señal analógi señal analógica D-Sub de 15 patillas RGB2 señal analógica D-Sub de 15 patillas DVI DVI digital signal ? Unidad que recibe la senal desde el mando a distancia.

#### O Menú OSD Icono | Descripción de la función  $\Box$ Ajusta el brillo, el contraste y el color de la pantalla, según sus preferencias. IMAGEN  $\frac{3}{2}$ Ajusta la función de audio. SONIDO Ajusta el estado de la pantalla según las circunstancias. **ESPECIAL** Ajusta la pantalla de video. **PANTALLA**  $\Gamma$ Ajusta la función del modo PIP/POP/PBP. PIP/POP/PBP

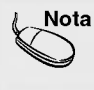

 $\mathbf{N}$ ota  $\mathbf{O}$  OSD (menú de visualización en pantalla) La función OSD permite ajustar adecuadamente el estado de la pantalla, ya que proporciona  $\mid$  una presentación gráfica.

Cómo ajustar la pantalla OSD (menú de visualización en pantalla)

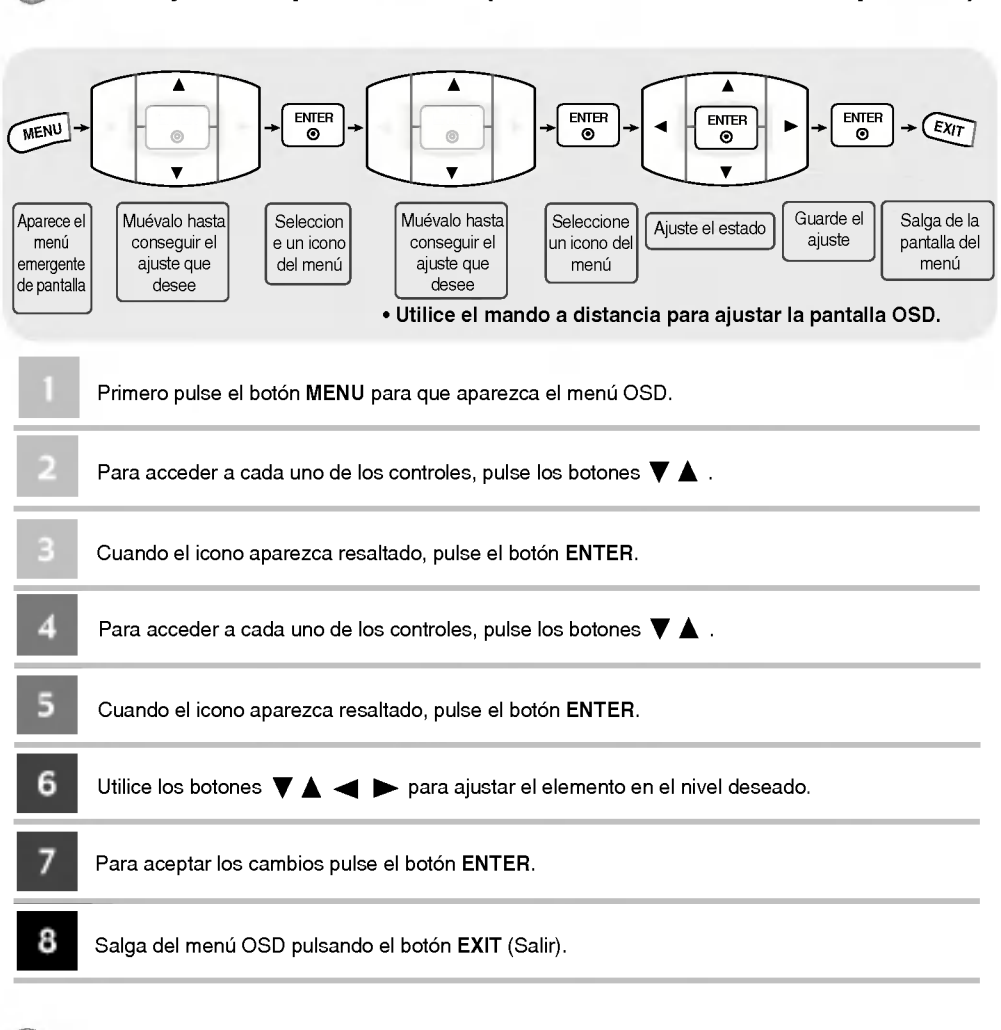

### Cómo ajustar la pantalla automáticamente

Deberá ajustar la visualización de la pantalla al conectar el producto a un ordenador por primera vez o al modificar alguno de los modos. Consulte la siguiente sección para ajustar de forma óptima la pantalla del producto.

Pulse el botón AUTO/SELECT (botón AUTO del mando a distancia) con

la señal PC analógica. A continuación, se seleccionará un modo óptimo de pantalla que se ajuste al modo actual.

Si el ajuste no resulta satisfactorio, deberá ajustar la posición, el reloj y la fase de la pantalla en el menú OSD.

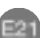

Auto en progre

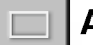

### Ajuste del color de la pantalla

PSM

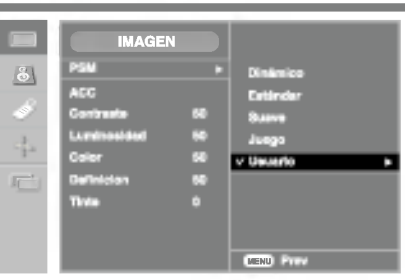

Sólo entradas AV/S-Video/Component

La función PSM ajusta automáticamente la calidad de la imagen de la pantalla en función del entorno de uso de AV.

- · Dinámico: seleccione esta opción para obtener una imagen definida.
- · Estándar: estado más general y natural de la imagen en pantalla.
- ? Suave: seleccione esta opcion para obtener una imagen suave.
- · Juego: seleccione esta opción para disfrutar de imágenes dinámicas mientras juega.
- ? Usuario: seleccione esta opcion para utilizar los ajustes definidos por el usuario.

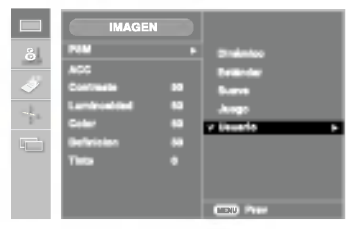

**Contraste**<br>Para ajustar el contraste de la pantalla. **Luminosidad**<br>Para ajustar la luminosidad de la pantalla. **Color**<br>Para ajustar el color en el nivel que desee.<br>**Definicion**  ESPANOL

Definicion<br>Para ajustar la claridad de imagen de la pantalla.

**Tinte**<br>Para ajustar el tinte en el nivel que desee.

ACC

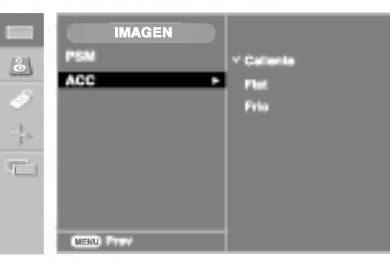

Selección de una definición de color de fábrica.

- ? Caliente: blanco ligeramente rojizo.
- ? Flat: blanco ligeramente azulado.
- · Frio: blanco ligeramente violáceo.

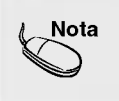

Si la entrada es RGB1,2 (D-Sub analogica)/DVI (DVI digital), los elementos ajustables en la función ACC se ajustan a la temperatura del color (6500K / 9300K / 3600K). Si el ajuste 'PSM' del menú IMAGEN se define en Dinámico, Estándar, Suave o Juego, los menús correspondientes relacionados se ajustarán automáticamente.

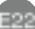

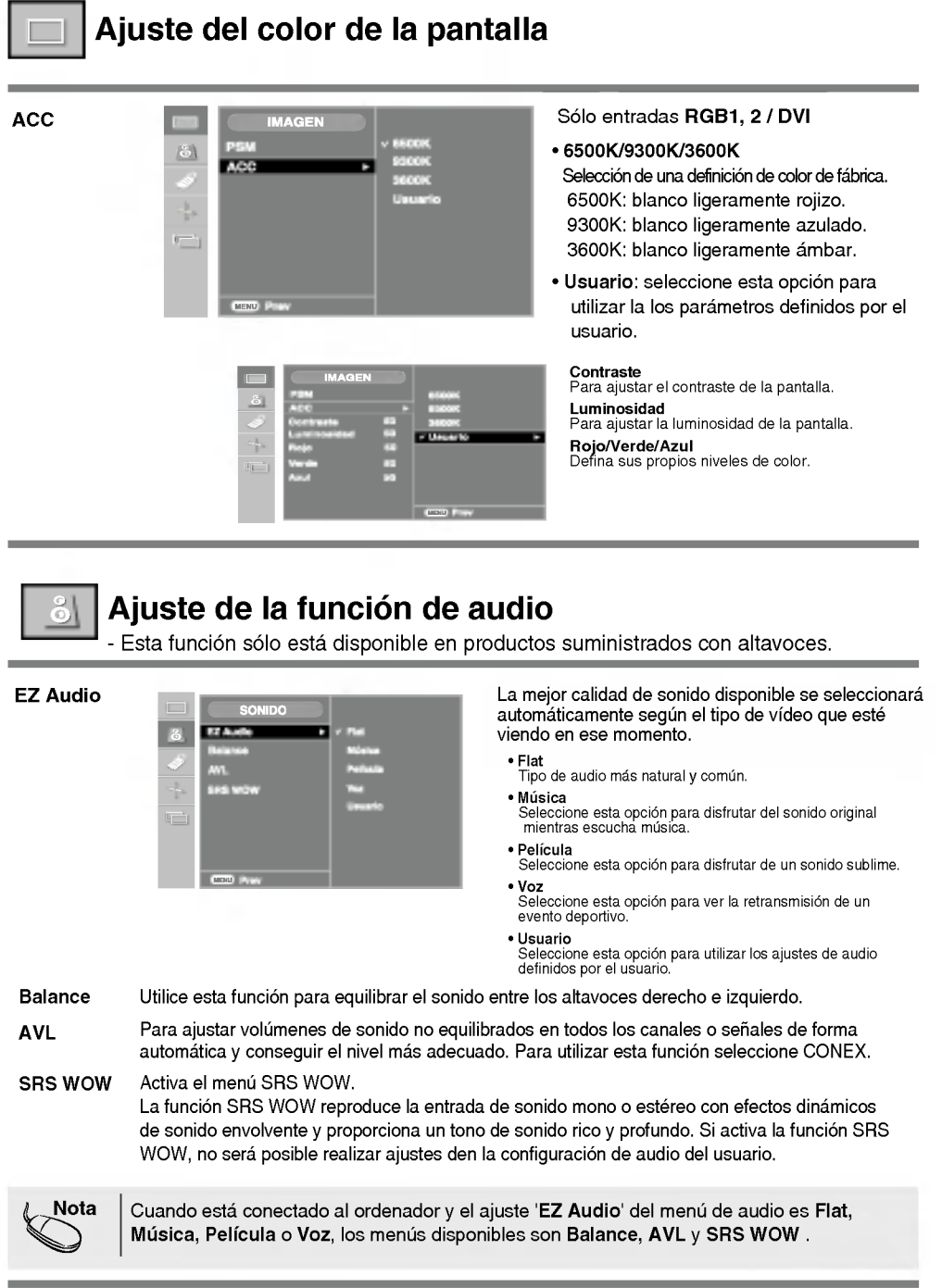

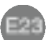

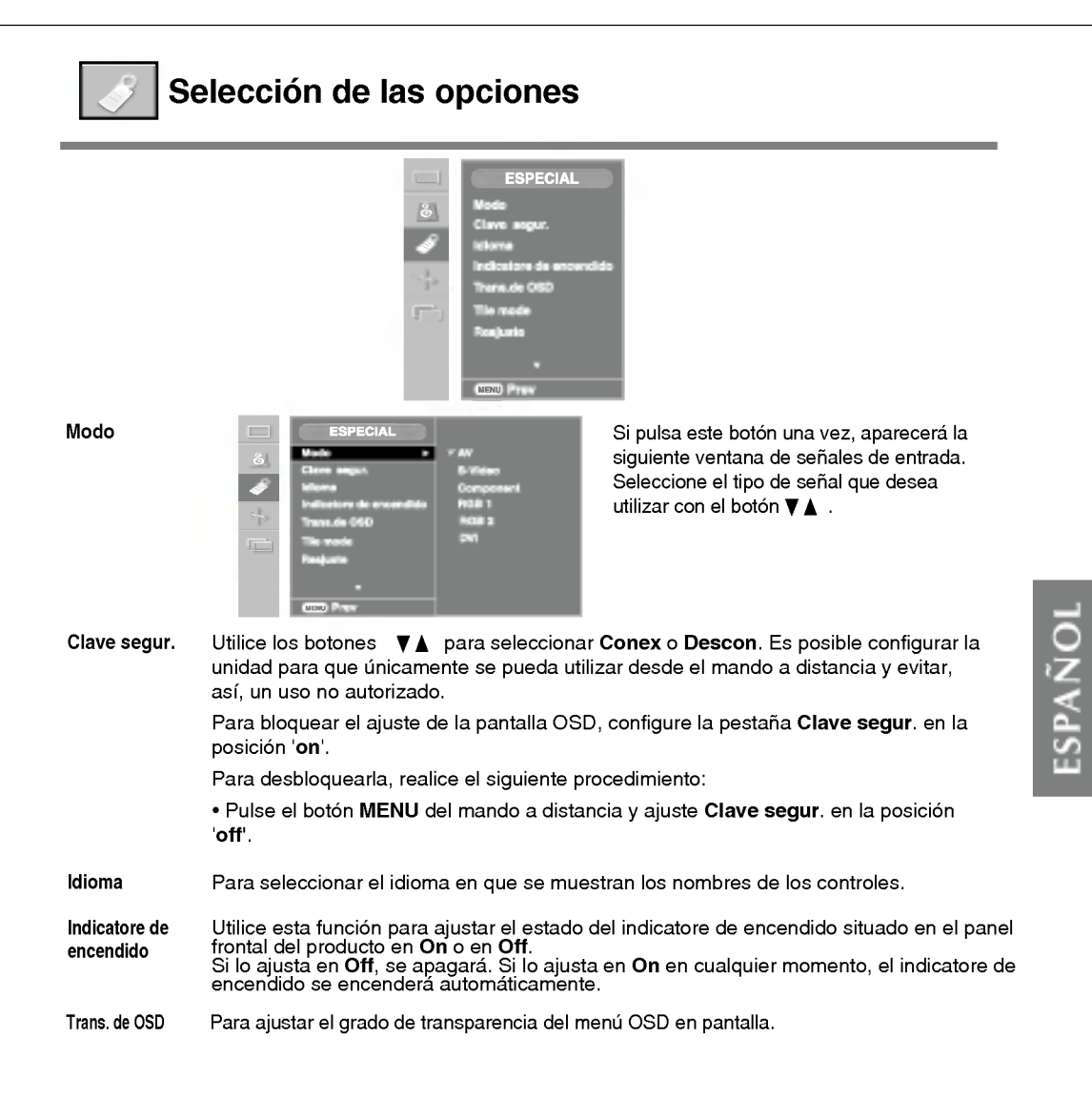

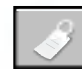

## Selección de las opciones

#### • Para utilizar esta función

- Puede conectar el producto a otros productos <sup>y</sup> utilizar la funcion Tile mode (Modo mosaico)

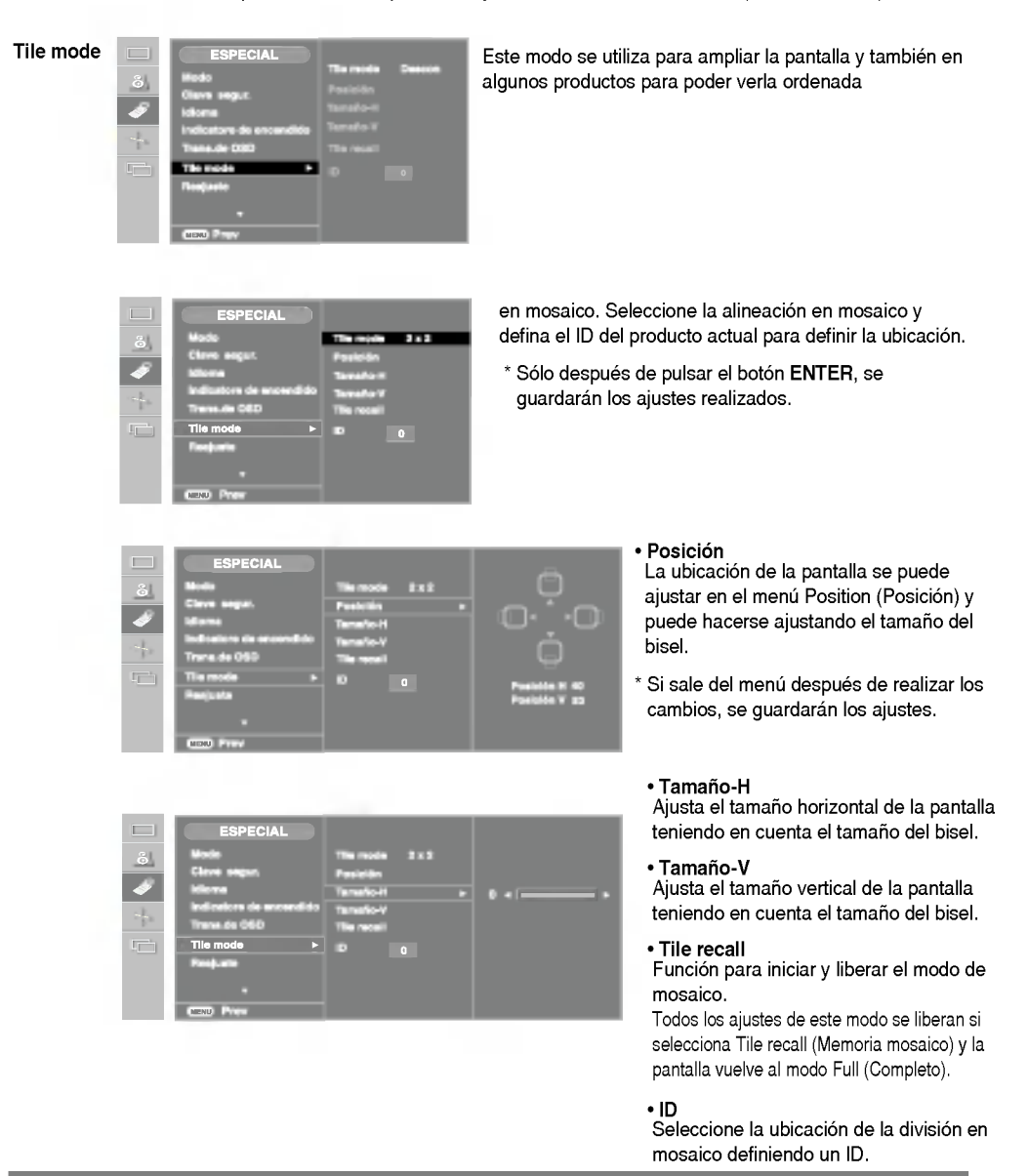

# Selección de las opciones

#### ? Tile mode

- Modo mosaico: fila x columna (f = 1, 2, 3, 4 c = 1, 2, 3, 4)
- Disponible: 4 x 4.
- Tambien es posible configurar una pantalla de integracion, asi como una visualizacion independiente.

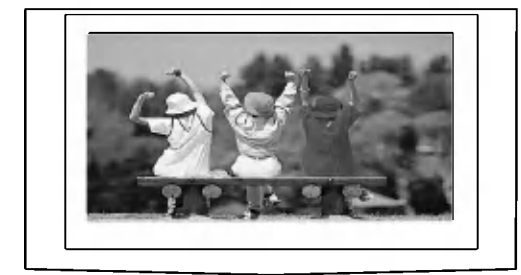

- Modo mosaico (producto <sup>1</sup> <sup>~</sup> 4) : f(2) x c(2)

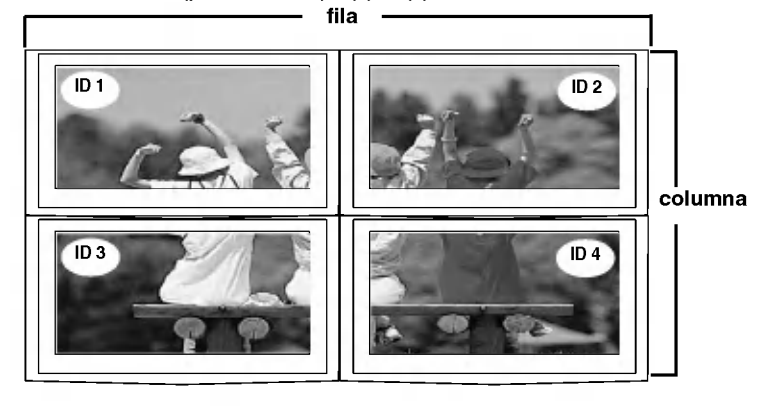

- Modo mosaico (producto <sup>1</sup> <sup>~</sup> 9) : f(3) x c(3)

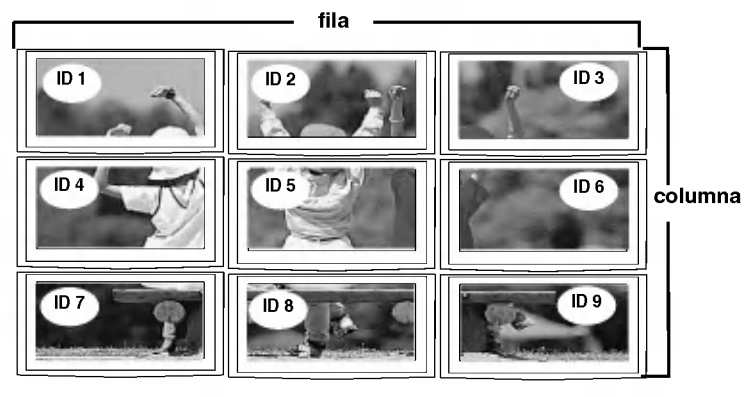

E26

ESPANOL

### Selección de las opciones

- Modo mosaico (producto <sup>1</sup> <sup>~</sup> 2) : f(2) x c(1)

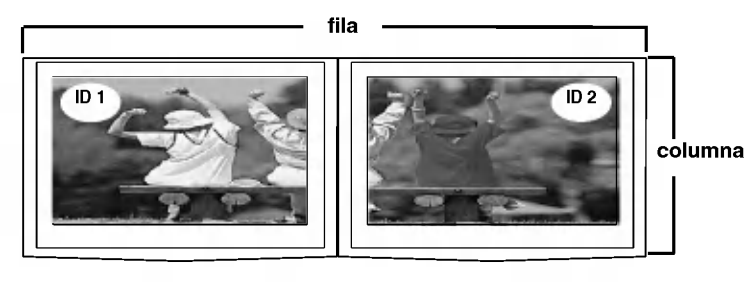

Utilice esta función para restaurar el producto en sus valores predeterminados de fábrica. No obstante, tenga en cuenta que la selección del idioma no se inicializará. Reajuste

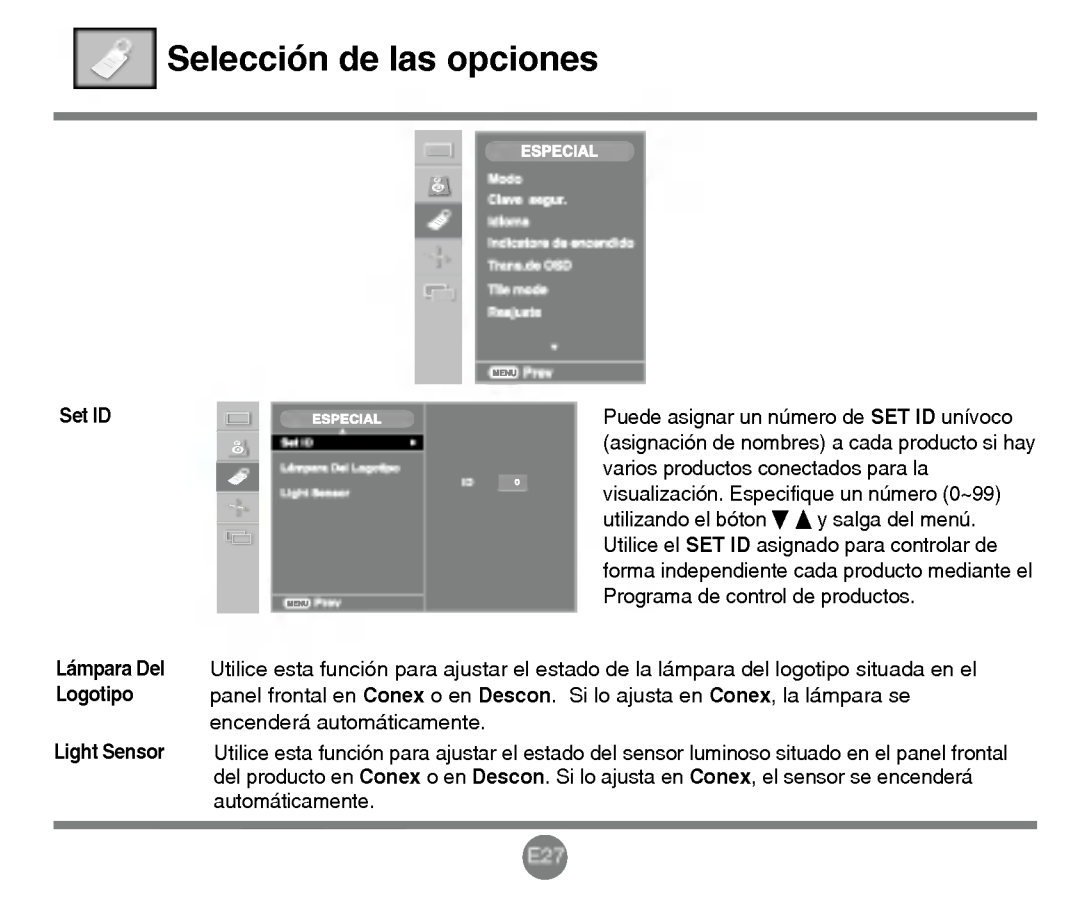

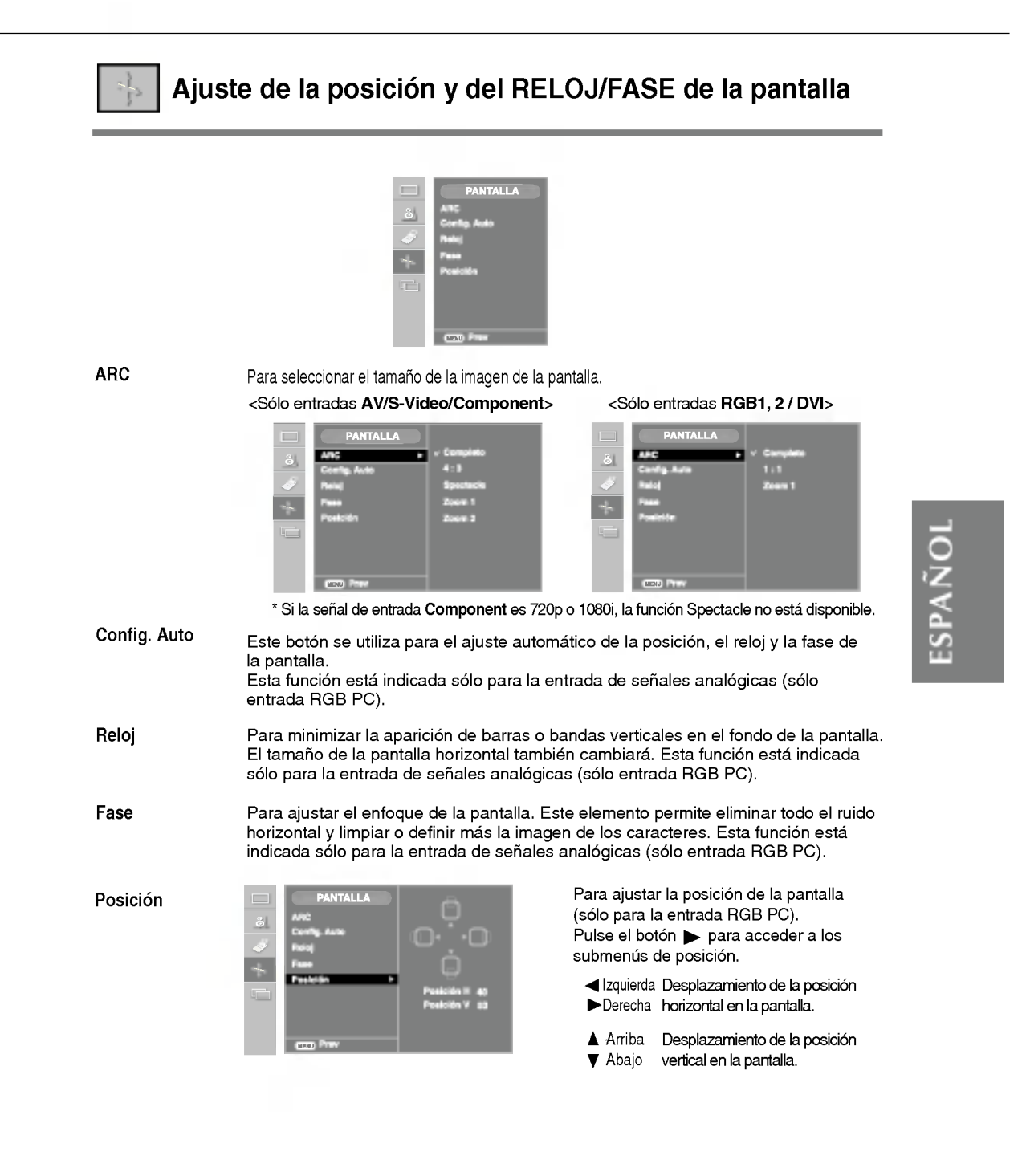

# Ajuste de las funciones del modo PIP/POP/PBP (varias pantallas)

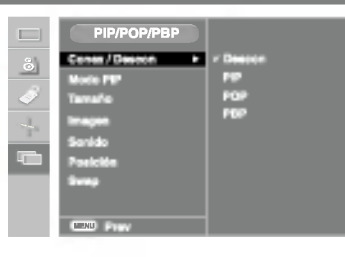

Conex/ Descon

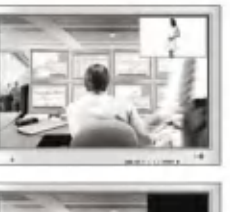

### PIP

Tras seleccionar PIP en el menú PIP Conex/Descon, es posible ajustar los siguientes elementos del menú.

#### POP

Tras seleccionar POP en el menú POP Conex/Descon, es posible ajustar los siguientes elementos del menú.

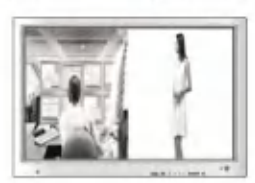

#### PBP

Tras seleccionar PBP en el menú PBP Conex/Descon, es posible ajustar los siguientes elementos del menú.

Modo PIP

Para seleccionar una señal de entrada para PIP/POP/PBP.

Tamaño Para ajustar el tamaño de la pantalla PIP/POP/PBP (PIP: Pequeño, Medio, Grande/PBP: Completo, 4:3).

Imagen

Para ajustar la imagen de la pantalla PIP/POP/PBP; pulse el botón  $\blacktriangleright$  para mostrar el submenú de la imagen PIP/POP/PBP. Utilice los botones  $\blacktriangleleft$   $\blacktriangleright$  para ajustar el elemento en el nivel

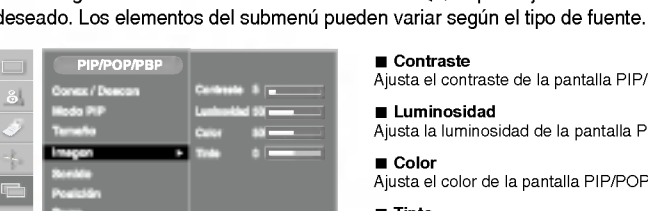

■ Contraste Ajusta el contraste de la pantalla PIP/POP/PBP.

#### **Luminosidad**

Ajusta la luminosidad de la pantalla PIP/POP/PBP. ■ Color

Ajusta el color de la pantalla PIP/POP/PBP.

#### **E** Tinte

Para ajustar el tinte en el nivel que desee. Esta función sólo está disponible en el modo de retransmisión **NTSC** 

\* El submenu puede variar segun el tipo de la senal de entrada.

Sonido

Para activar o desactivar el sonido de PIP/POP/PBP

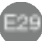

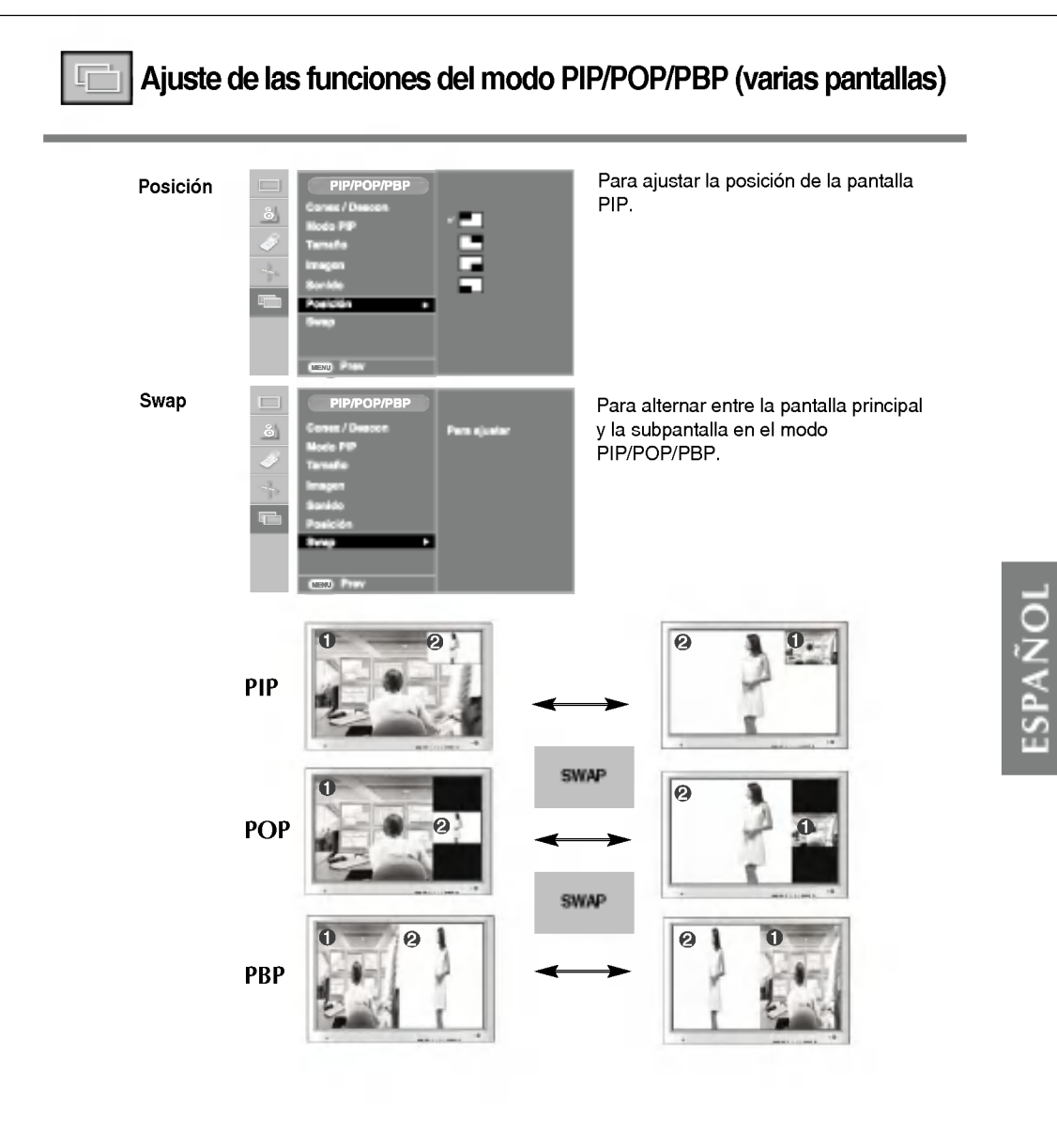

# Solución de problemas

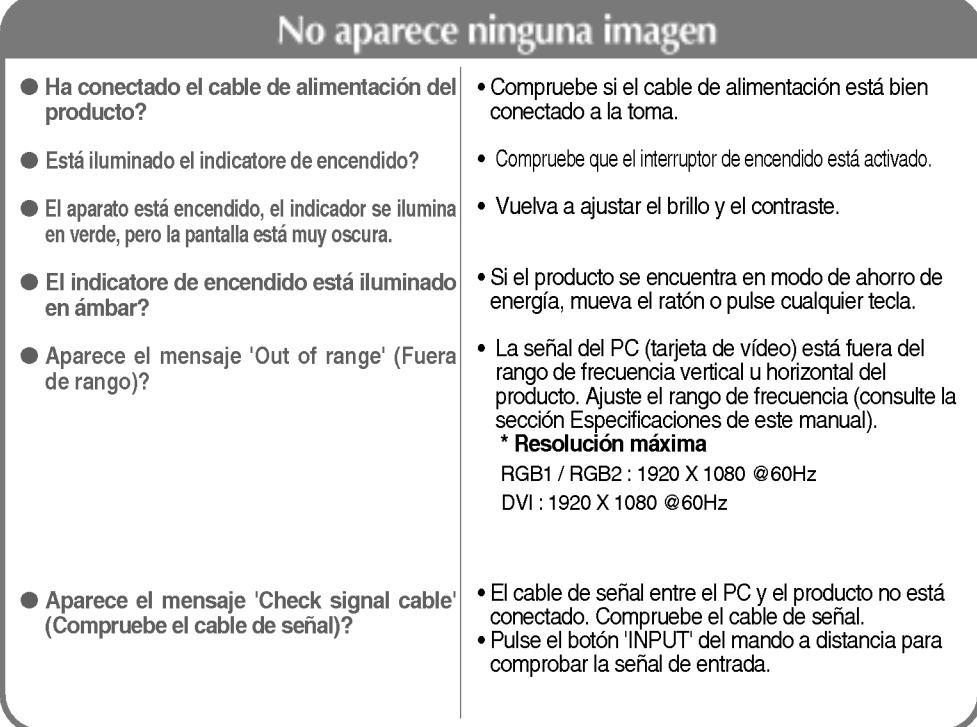

# Aparece el mensaje 'Controls locked' (Controles bloqueados).

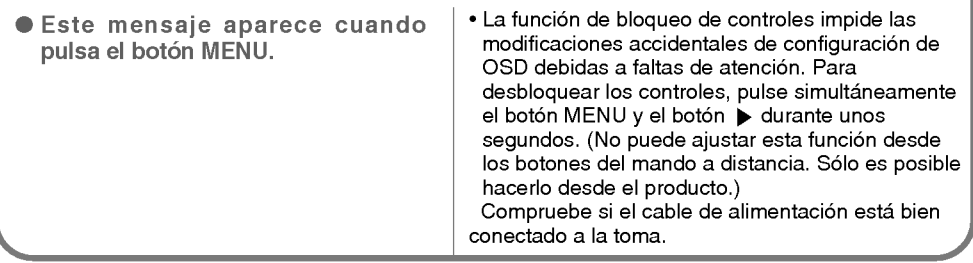

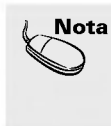

\* Frecuencia vertical: para que el usuario pueda ver la pantalla del producto, la imagen debe cambiar cada varias décimas<br>de segundo, igual que una lámpara fluorescente. La frecuencia vertical o tasa de refresco es el núme

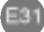

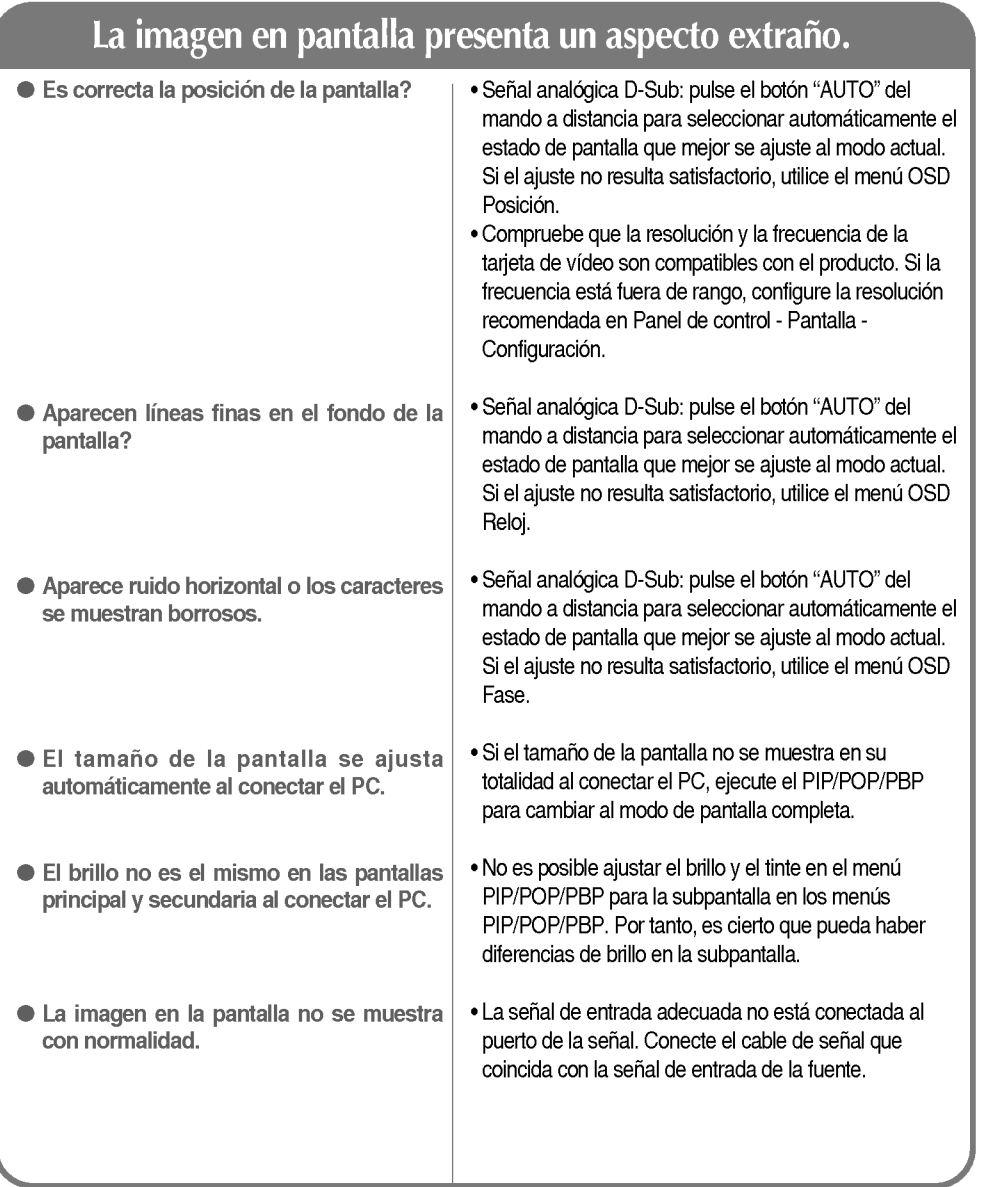

# Aparecen imágenes posteriores en el producto.

Las imágenes posteriores aparecen al apagar el equipo.

? Si mantiene una imagen fija durante mucho tiempo, es posible que los píxels se dañe deprisa. Utilice la función del salva pantallas. ESPAÑOL

# Solución de problemas

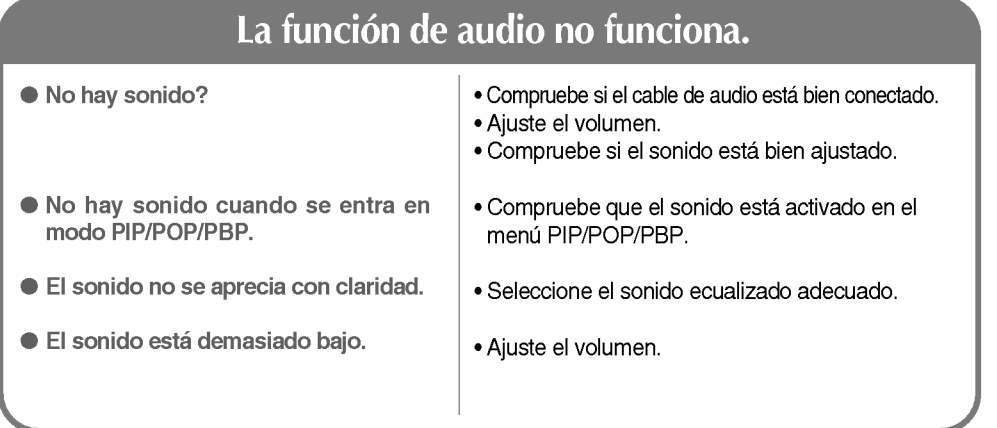

# La función del tamaño de pantalla del menú OSD no funciona.

● La función del tamaño de pantalla del menú OSD no funciona.

• Compruebe que la función PIP/POP/PBP se esta utilizando. Si es así, es posible que la función del tamaño de pantalla no esté disponible.

#### El color de la pantalla no es normal. • Ajuste el número de colores en más de 24 bits  $\bullet$  La pantalla tiene poca resolución de color (16 colores). (color verdadero) En Windows, seleccione Panel de control -Pantalla -- Configuración -- Calidad del color. El color de la pantalla no es estable o ? Compruebe el estado de conexion del cable de se muestra en un solo color. señal. O bien, vuelva a insertar la tarjeta de video del PC. Aparecen puntos negros en la pantalla? ? Es posible que aparezcan varios pixels en la pantalla (de color rojo, verde, blanco o negro). Esto puede deberse a las caracteristicas propias del panel LCD. No se trata de una averia.

# Especificaciones

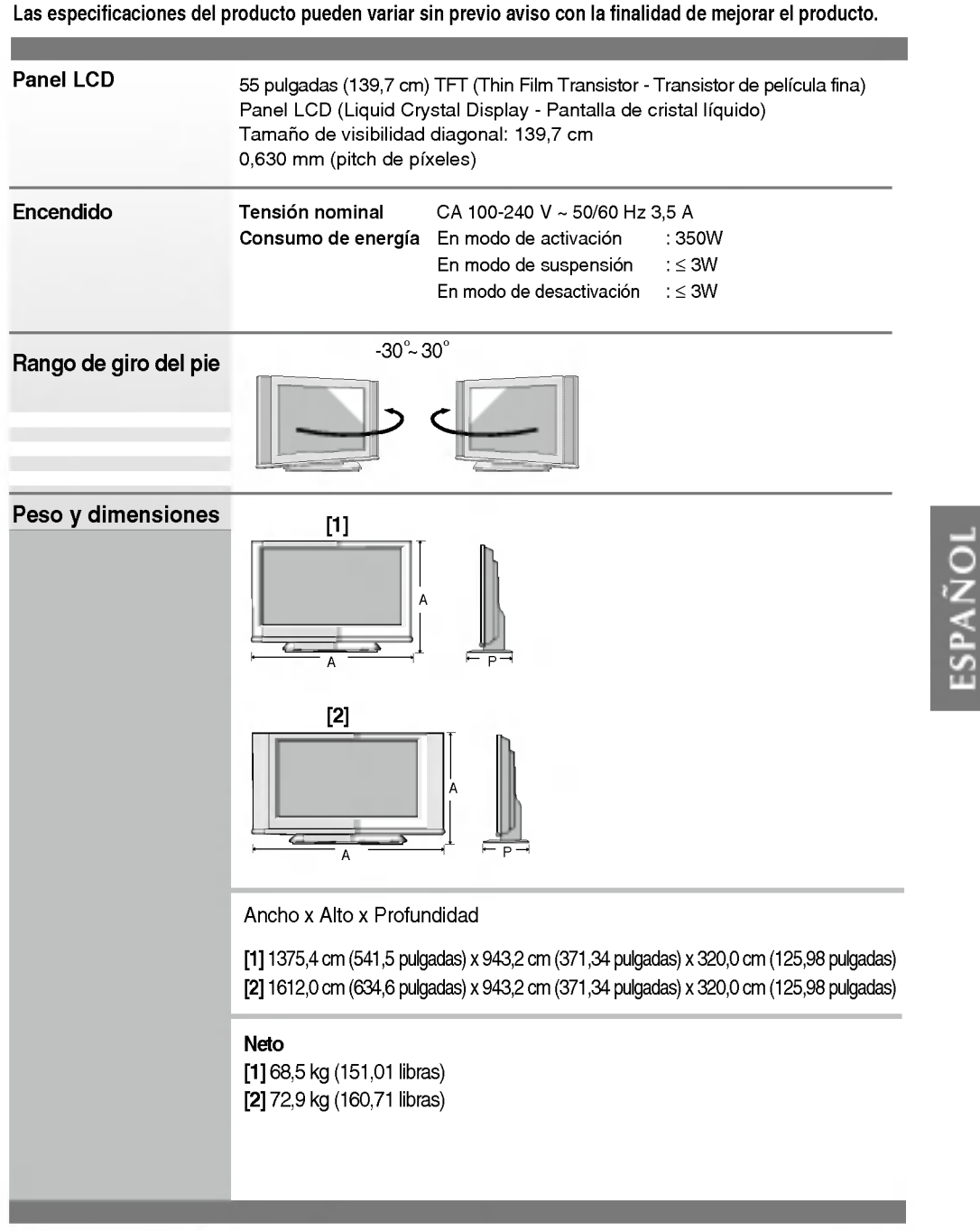

### NOTA

La informacion incluida en este documento puede cambiar sin previo aviso.
# Especificaciones

Las especificaciones del producto pueden variar sin previo aviso con la finalidad de mejorar el producto.

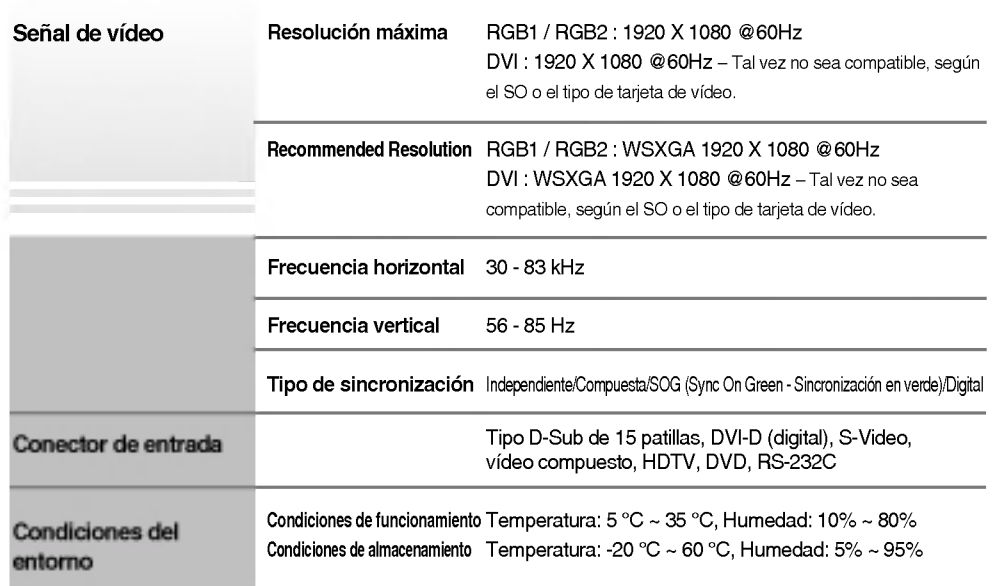

\* Solo para modelos con altavoces.

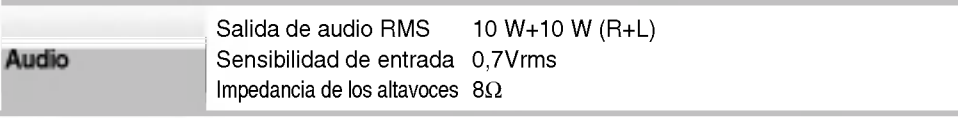

#### NOTA

 $\blacksquare$  La información incluida en este documento puede cambiar sin previo aviso.

E35

## **Modo PC - Modo de presintonización**

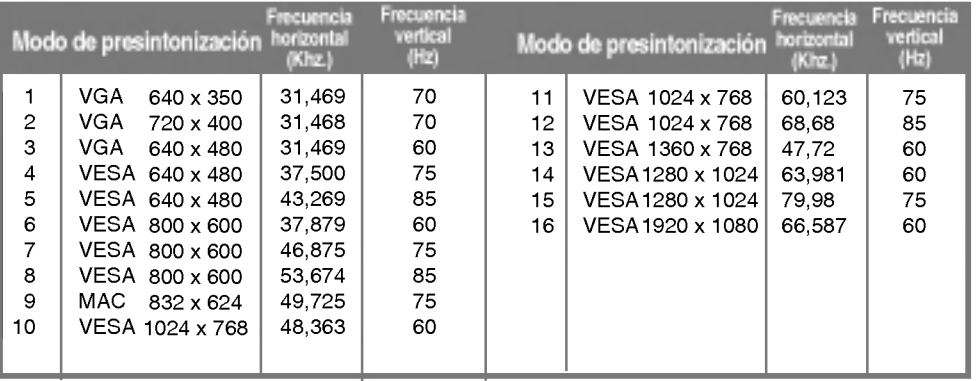

## Indicatore de encendido

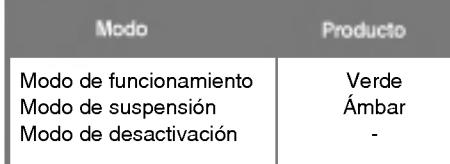

# ESPANOL

E36

# Especificaciones

#### Montaje en pared VESA

 $\overline{\phantom{a}}$ 

Conectado a otro objeto (con pie o montaje en pared. Este producto acepta interfaz de montaje compatible con VESA - opcional).

Si desea obtener más información consulte la guía de instrucciones de montaje en pared VESA.

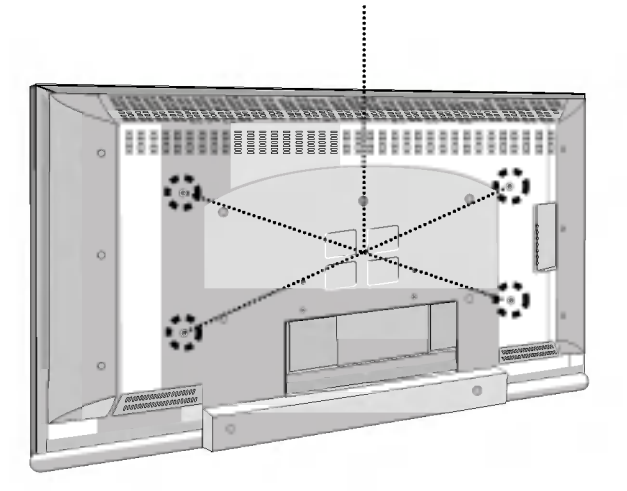

E37

# RS - 232C GUIDE

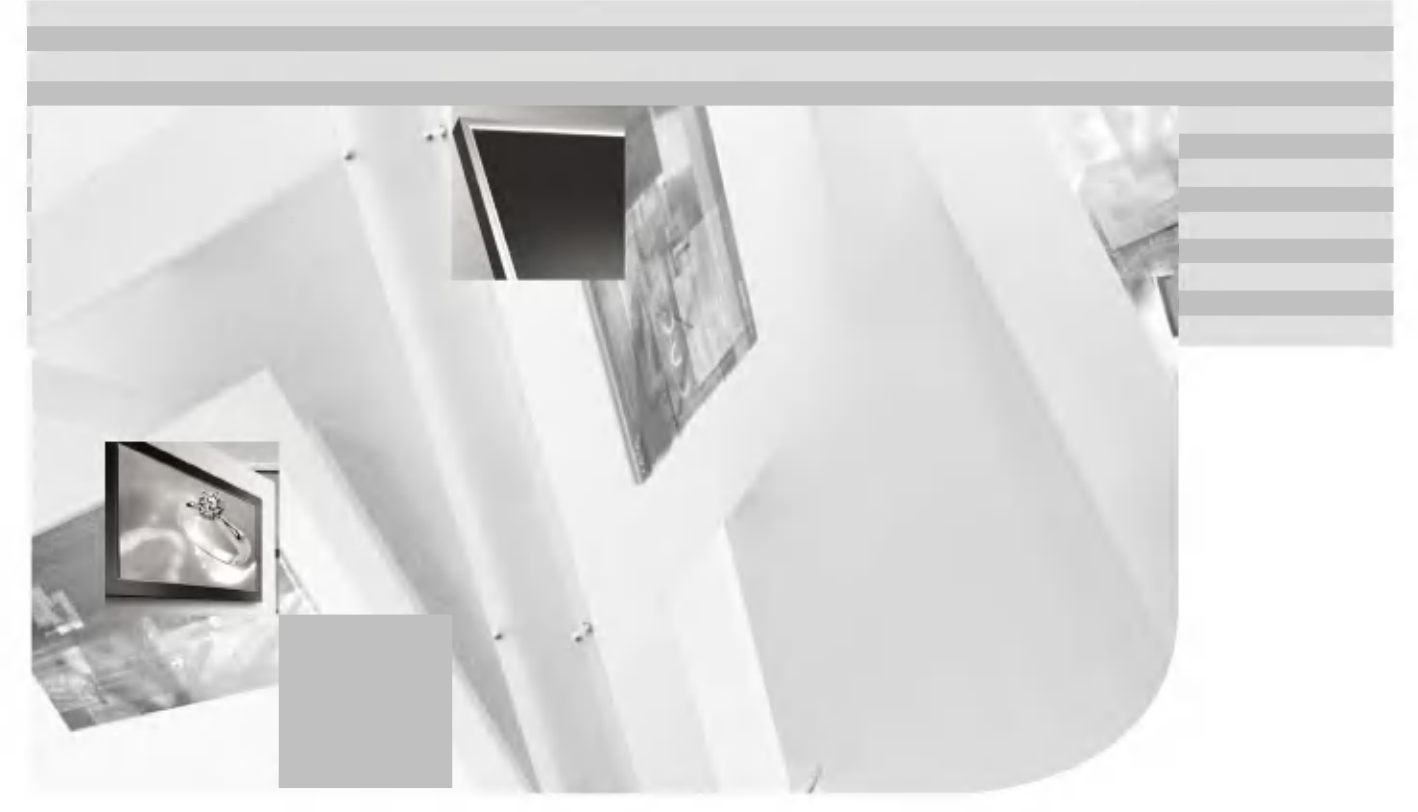

To remote control the Product

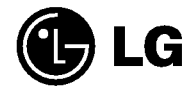

# RS-232C Controlling Multiple Product

#### Use this method to connect several products to a single PC. You can control several products at a time by connecting them to a single PC.

#### Connecting the cable

Connect the RS-232C cable as shown in the picture.

\* The RS-232C protocol is used for communication between the PC and product. You can turn the product on/off, select an input source or adjust the OSD menu from your PC.

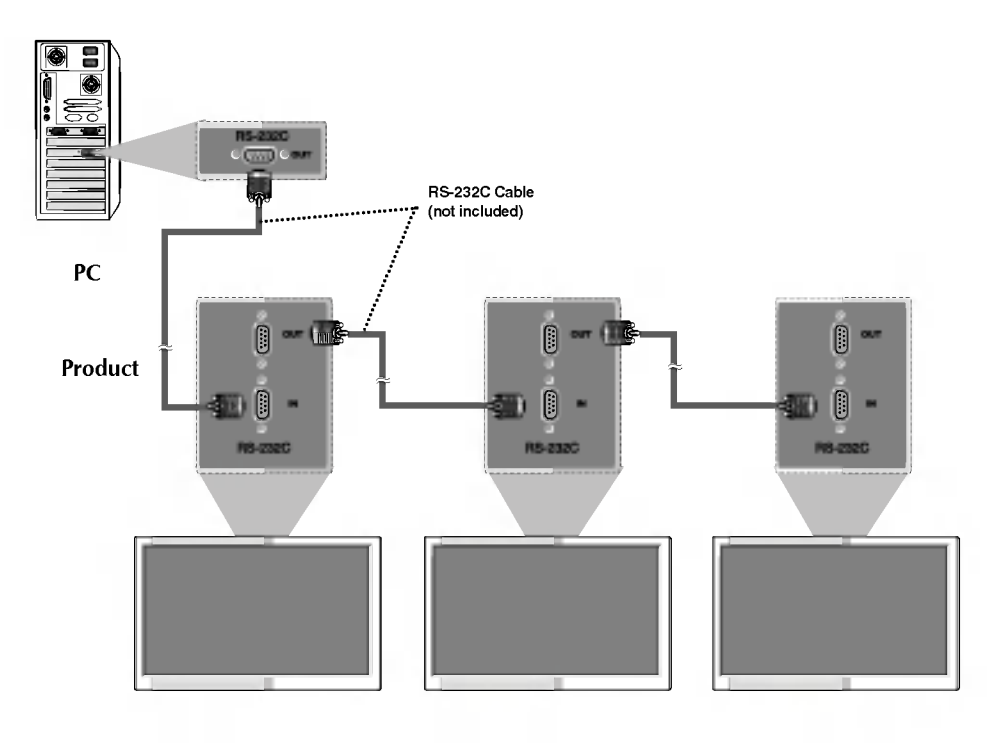

Communication Parameter

- G Baud Rate : 9600bps (UART)
- G Data Length : 8bits
- G Parity Bit : None
- G Stop Bit : 1bit
- G Flow Control : None
- G Communication Code : ASCII code

## Command Reference List

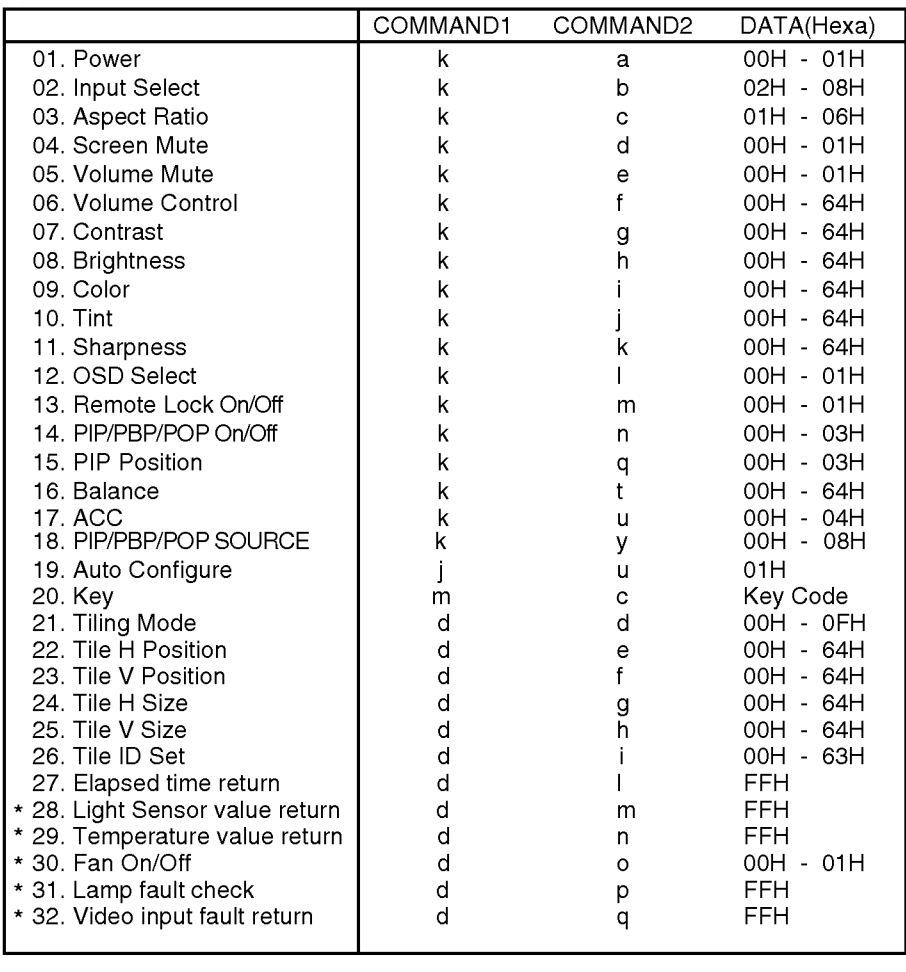

ENGLISH

\* : Optional

# RS-232C Controlling Multiple Product

## Transmission / Receiving Protocol

#### **Transmission**

#### [Command1][Command2][ ][Set ID][ ][Data][Cr]

- \* [Command 1]: First command. (j , k, m, d)
- [Command 2]: Second command.
- \* [Set ID]: You can adjust the set ID to choose desired product ID number in Special menu. Adjustment range is <sup>0</sup> <sup>~</sup> 99. When selecting Set ID '0', every connected TV set is controlled. Set ID is indicated as decimal  $(0-99)$  on menu and as Hexa decimal  $(0x0-0x64)$ on transmission/receiving protocol. \*

\* [DATA]: To transmit command data.

Transmit 'FF' data to read status of command.

\* [Cr]: Carriage Return

- ASCII code '0x0D'
- \* [ ]: ASCII code Space (0x20)

#### OK Acknowledgement

[Command2][ ][Set ID][ ][OK][Data][x]

\* The Product transmits ACK (acknowledgement) based on this format when receiving normal data. At this time, if the data is data read mode, it indicates present status data. If the data is data write mode, it returns the data of the PC computer.

Error Acknowledgement

[Command2][ ][Set ID][ ][NG][Data][x]

\* The Product transmits ACK (acknowledgement) based on this format when receiving abnormal data from non-viable functions or communication errors.

Data 1: Illegal Code

- 2: Not supported function
- 3: Wait more time

#### Transmission / Receiving Protocol

#### 01. Power On(Command : a)

G To control Power On/Off of the Set. **Transmission** 

[k][a][ ][Set ID][ ][Data][Cr]

Data 0: Power Off 1: Power On

**Acknowledgement** 

#### [a][ ][Set ID][ ][OK][Data][x]

G To show the status of Power On/Off. **Transmission** 

[k][a][ ][Set ID][ ][FF][Cr]

```
Data 0 : Power Off 1: Power On
```
**Acknowledgement** 

[a][ ][Set ID][ ][OK][Data][x]

\* The Product transmits ACK (acknowledgement) based on this format when receiving normal data. At this time, if the data is data read mode, it indicates present status data. If the data is data write mode, it returns the data of the PC computer.

#### 02. Input Select(Command : b) (Main Picture Input)

G To select input source for the Set. You can also select an input source using the INPUT button on the remote control.

#### **Transmission**

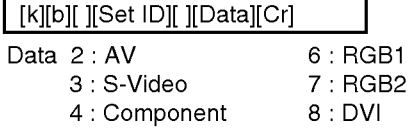

#### **Acknowledgement**

[b][ ][Set ID][ ][OK][Data][x]

G To adjust the screen format.

**O3. Aspect Ratio(Command : c)**<br>
G To adjust the screen format.<br>
You can also adjust the screen format<br>
using the ARC (Aspect Ratio Control) You can also adjust the screen format using the ARC (Aspect Ratio Control) button on remote control or in the Screen menu.

**Transmission** 

#### [k][c][ ][Set ID][ ][Data][Cr]

Data <sup>1</sup> : 4:3 (Video)

- 2 : Full (PC, Video) 3 : Spectacle (Video) 4 : Zoom1 (PC, Video)
- 5 : Zoom2 (Video) 6:1:1(PC)

### **Acknowledgement**

[c][ ][Set ID][ ][OK][Data][x]

#### 04. Screen Mute(Command : d)

G select screen mute on/off.

#### **Transmission**

[k][d][ ][Set ID][ ][Data][Cr]

Data 0 : Screen mute off (Picture on) <sup>1</sup> : Screen mute on (Picture off)

#### **Acknowledgement**

A4

[d][ ][Set ID][ ][OK][Data][x]

## RS-232C Controlling Multiple Product

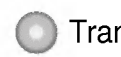

#### Transmission / Receiving Protocol

#### 05. Volume Mute (Command : e)

G To control On/Off of the Volume Mute.

#### **Transmission**

#### [k][e][ ][Set ID][ ][Data][Cr]

Data <sup>0</sup> : Volume Mute On (Volume Off) <sup>1</sup> : Volume Mute Off (Volume On)

#### Acknowledgement

#### [e][ ][Set ID][ ][OK][Data][x]

Data <sup>0</sup> : Volume Mute On (Volume Off) <sup>1</sup> : Volume Mute Off (Volume On)

#### 06. Volume Control (Command : f)

G To adjust Volume .

#### **Transmission**

[k][f][ ][Set ID][ ][Data][Cr]

Data Min: 00H ~ Max: 64H (Hexadecimal code)

#### **Acknowledgement**

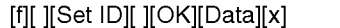

- Data Min:00H~Max:64H
- \* Real data mapping
- 0: Step 0
- A:Step10
- 
- F:Step15
- 10:Step16
- 64 : Step 100

## 07. Contrast (Command : g) G To adjust screen contrast.

You can also adjust the contrast in the Picture menu.

#### **Transmission**

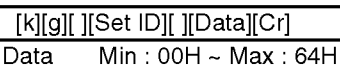

? Refer to 'Real data mapping' as shown below.

#### **Acknowledgement**

#### [g][ ][Set ID][ ][OK][Data][x]

- \* Real data mapping
- 0: Step 0
- A:Step10
- F:Step15
- 10:Step16
- 
- 64 : Step 100

## 08. Brightness (Command : h) G To adjust screen brightness.

You can also adjust the brightness in the Picture menu.

#### **Transmission**

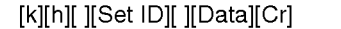

Data Min: 00H ~ Max: 64H

? Refer to 'Real data mapping' as shown below.

#### **Acknowledgement**

#### [h][ ][Set ID][ ][OK][Data][x]

- \* Real data mapping
- 0:Step
- A:Step10
- F:Step15
- 10:Step16
- 64 : Step 100

#### Transmission / Receiving Protocol

#### 09. Color (Command : i) (Video only)

G To adjust the screen color. You can also adjust the color in the Picture menu.

#### **Transmission**

#### [k][i][ ][Set ID][ ][Data][Cr]

Data Min: 00H ~ Max: 64H (Hexadecimal code)

#### **Acknowledgement**

#### [i][ ][Set ID][ ][OK][Data][x]

Data Min: 00H ~ Max: 64H

#### 10. Tint (Command : j)(AV/S-Video: NTSC only)

G To adjust the screen tint. You can also adjust the tint in the Picture menu.

#### **Transmission**

#### [k][j][ ][Set ID][ ][Data][Cr]

Data Red: 00H ~ Green: 64H (Hexadecimal code)

#### **Acknowledgement**

#### [i][ ][Set ID][ ][OK][Data][x]

Data Red: 00H ~ Green: 64H

\* Tint:  $-50 - +50$ 

## 11. Sharpness(Command : k) (Video

G To adjust the screen Sharpness. You can also adjust the sharpness in the Picture menu.

#### **Transmission**

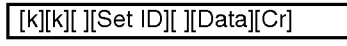

Data Min: 00H ~ Max: 64H (Hexadecimal code)

#### **Acknowledgement**

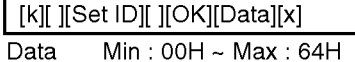

12. OSD Select(Command : I)<br>G To control OSD on/off to the set.

#### **Transmission**

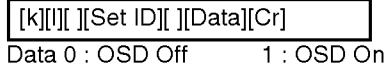

#### **Acknowledgement**

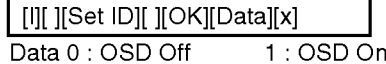

## 13. Remote Control Lock/key Lock

 $G$  To lock the remote control and the front panel controls on the set.

#### **Transmission**

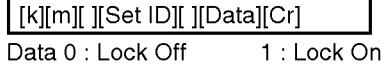

#### **Acknowledgement**

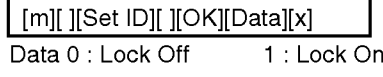

G If you're not using the remote control and front panel controls on the set, use this mode. When main power is on/off, remote control

lock is released.

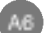

# ENGLISH

## RS-232C Controlling Multiple Product

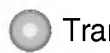

Transmission / Receiving Protocol

14. PIP/PBP/POP On/Off(Command : n)

G To control PIP/PBP/POP On/Off of the Set.

**Transmission** 

#### [k][n][ ][Set ID][ ][Data][Cr]

Data 0: OFF

1:PIP

- 2:PBP
- 3:POP

#### **Acknowledgement**

#### [n][ ][Set ID][ ][OK][Data][x]

Data 0: OFF

- 1:PIP
	- 2:PBP
	- 3:POP

#### 15. PIP Position(Command : q)

G To adjust PIP position.

#### **Transmission**

#### [k][q][ ][Set ID][ ][Data][Cr]

- Data 0 : Bottom of the right side on screen
	- <sup>1</sup> : Bottom of the left side on screen
	- 2 : Top of the left side on screen
	- 3 : Top of the right side on screen

#### **Acknowledgement**

#### [q][ ][Set ID][ ][OK][Data][x]

- Data 0 : Bottom of the right side on screen
	- <sup>1</sup> : Bottom of the left side on screen
	- 2 : Top of the left side on screen
	- 3 : Top of the right side on screen

#### 16. Balance(Command : t)

G To adjust the sound balance. **Transmission** 

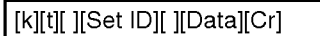

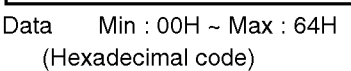

Acknowledgement

#### [t][ ][Set ID][ ][OK][Data][x]

Data Min: 00H ~ Max: 64H \* Balance : -50 ~ +50

#### 17. ACC(Command : u)

G To adjust the screen color temperature. **Transmission** 

#### [k][u][ ][Set ID][ ][Data][Cr]

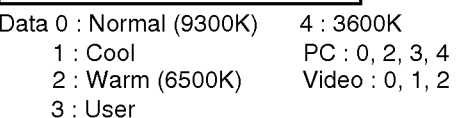

#### **Acknowledgement**

#### [u][ ][Set ID][ ][OK][Data][x]

- Data 0 : Normal (9300K) 4 : 3600K 1: Cool PC: 0, 2, 3, 4<br>2: Warm (6500K) Video: 0, 1, 2
	- 2: Warm (6500K) 3:User

#### Transmission / Receiving Protocol

I ransmission / Heceiving Protocol<br>
18. PIP/PBP/POP SOURCE(Command : y) 21. Tiling Mode(Command : d d)<br>
The Select the sub-screen source.<br>
Transmission<br>
Transmission<br>
Transmission<br>
Transmission<br>
Transmission<br>
Transmission<br> G To select the sub-screen source. **Transmission** 

#### [k][y][ ][Set ID][ ][Data][Cr]

Data 2: AV 6: RGB1

3 : S-Video 7 : RGB2 4 : Component 8:DVI

#### **Acknowledgement**

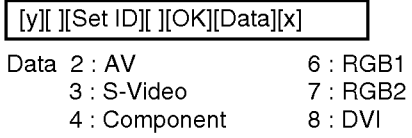

#### 19. Auto Configure(Command: <sup>j</sup> u)

G To adjust picture position and minimize image shaking automatically. it works only in RGB(PC) mode.

#### **Transmission**

[j][u][ ][Set ID][ ][Data][Cr]

Data 1: To set

**Acknowledgement** 

[u][ ][Set ID][ ][OK][Data][x]

#### 20. Key(Command : m c)

G To send IR remote key code.

**Transmission** 

[m][c][ ][Set ID][ ][Data][Cr]

Data Key code

#### **Acknowledgement**

[c][ ][Set ID][ ][OK][Data][x]

#### 21. Tiling Mode(Command : d d) G Change a Tiling Mode. **Transmission**

[d][d][ ][Set ID][ ][Data][x]

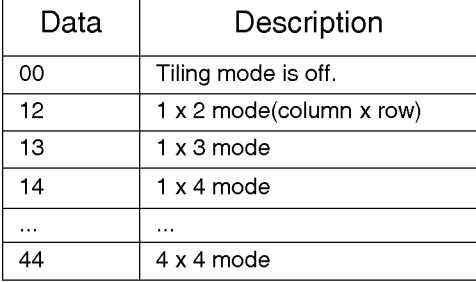

\* The data can not be set to 0X or X0 except 00.

#### **Acknowledgement**

[d][ ][00][ ][OK/NG][Data][x]

#### 22. Tile H Position(Command : d e)

G To set the horizontal position .

**Transmission** 

[d][e][ ][Set ID][ ][Data][x]

\* The data range is from 00 to 64(in Hex).

#### **Acknowledgement**

A8

[e][ ][Set ID][ ][OK/NG][Data][x]

## RS-232C Controlling Multiple Product

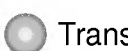

Transmission / Receiving Protocol

23. Tile V Position(Command : d f)

G To set the Vertical position.

**Transmission** 

#### [d][f][ ][Set ID][ ][Data][x]

\* The data range is from 00 to 64(in Hex).

#### **Acknowledgement**

[f][ ][Set ID][ ][OK/NG][Data][x]

#### 24. Tile H Size(Command : d g)

G To set the Horizontal size.

**Transmission** 

[d][g][ ][Set ID][ ][Data][x]

\* The data range is from 00 to 64(in Hex).

#### **Acknowledgement**

[g][ ][Set ID][ ][OK/NG][Data][x]

#### 25. Tile V Size(Command : d h)

G To set the Vertical size.

**Transmission** 

#### [d][h][ ][Set ID][ ][Data][x]

\* The data range is from 00 to 64(in Hex).

#### **Acknowledgement**

[h][ ][Set ID][ ][OK/NG][Data][x]

#### 26. Tile ID Set(Command : d i)

G To assign the Tile ID for Tiling function . **Transmission** 

[d][i][ ][Set ID][ ][Data][x]

\* The data range is from 00 to 00 x 10 tile mode.

#### Acknowledgement

[i][ ][Set ID][ ][OK/NG][Data][x]

27. Elapsed time return(Command : d l) G To read the elapsed time.

**Transmission** 

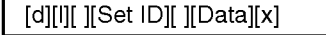

\* The data is always FF(in Hex).

#### Acknowledgement

[l][ ][Set ID][ ][OK/NG][Data][x]

#### \*28. Light Sensor value Return(Command : d m) - Optional

G To read the light sensor value for adjusting the product brightness depending on the surrounding brightness .

#### **Transmission**

[d][m][ ][Set ID][ ][Data][x]

\* The data is always FF(in Hex).

#### **Acknowledgement**

A9

[m][ ][Set ID][ ][OK/NG][Data][x]

## Transmission / Receiving Protocol

# Return(Command : d n) - Optional

G To read the inside temperature value. **Transmission** 

#### [d][n][ ][Set ID][ ][Data][x]

\* The data is always FF(in Hex).

#### **Acknowledgement**

[n][ ][Set ID][ ][OK/NG][Data][x]

Data are <sup>1</sup> byte long in Hex ASCII format.

### \*30. Fan On/Off(Command : d o) - Optional

G To control Fan On/Off to set.

**Transmission** 

[d][o][ ][Set ID][ ][Data][x]

Data 0: Fan Off 1: Fan On

**Acknowledgement** 

[o][ ][Set ID][ ][OK/NG][Data][x]

## \*29. Temperature value \*31. Lamp fault Check(Command : d p) -<br>
Return(Command : d n) - Optional optional<br>
G To read the inside temperature value. G To check lamp fault.<br>
Transmission Transmission \* 31. Lamp fault Check(Command : d p) - **Optional**

G To check lamp fault.

**Transmission** 

[d][p][ ][Set ID][ ][Data][x]

\* The data is always FF(in Hex).

#### **Acknowledgement**

[p][ ][Set ID][ ][OK/NG][Data][x]

0:NG 1:OK

#### \*32. Video input fault return(Command : d q) - Optional

G To check Video input fault.

#### **Transmission**

[d][q][ ][Set ID][ ][Data][x]

\* The data is always FF(in Hex).

#### **Acknowledgement**

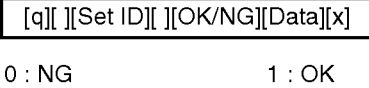

# RS-232C IR Codes

#### How to connect

G Connect your wired remote control to Remote Control port on the Product.

#### Remote Control IR Code

#### G Output waveform

single pulse, modulated with 37.917KHz signal at 455KHz

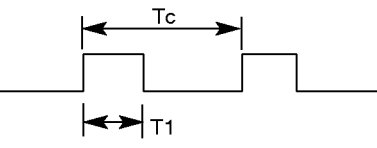

Carrier frequency

 $FCAR = 1/Tc = fosc/12$ Duty ratio = T1/Tc = 1/3

2.24ms

#### G Configuration of frame

? 1st frame

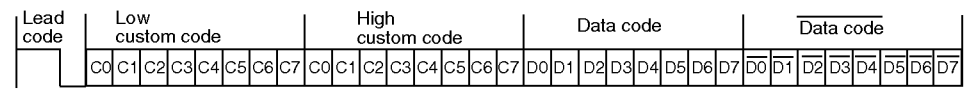

• Repeat frame

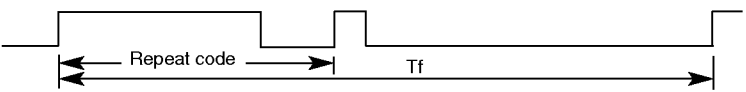

G Lead code

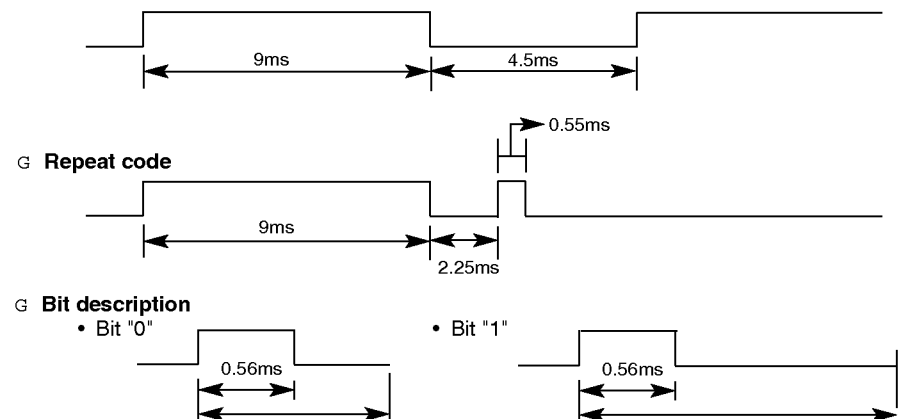

1.12ms

G Frame interval : Tf

? The waveform is transmitted as long as a key is depressed.

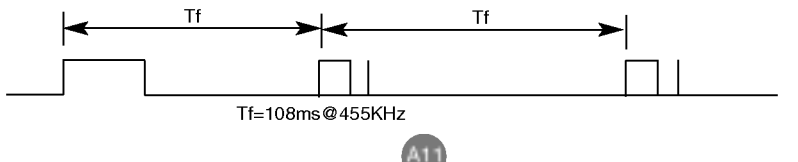

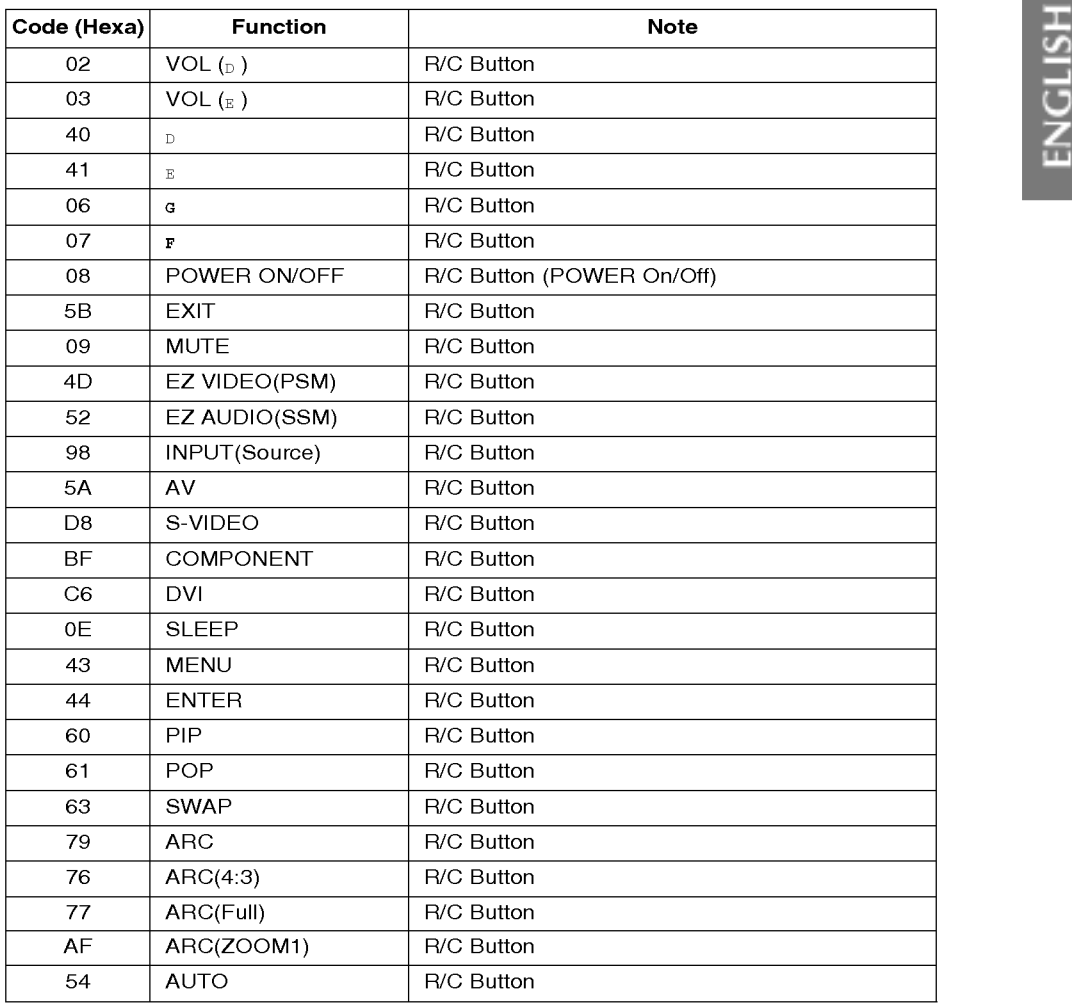

 $\overline{\phantom{a}}$ 

 $\begin{array}{c} \hline \end{array}$ 

I

## RS-232C Verwenden mehrerer Produkte

Verwenden Sie dieses Verfahren, um mehrere Produkte an einen einzelnen PC anzuschließen. Sie können mehrere Produkte gleichzeitig verwenden, wenn Sie sie an einen einzelnen PC anschließen.

## Anschließen des Kabels Schließen Sie das RS-232C-Kabel wie im Bild gezeigt an. \* Das RS-232C-Protokoll wird für die Kommunikation zwischen PC und Produkt verwendet. Von Ihrem PC aus, können Sie das Produkt ein-/ausschalten, eine Eingangsquelle wählen oder das OSD-Menü anpassen.

RS-232C-Kabel (nicht enthalten) PC  $\overline{CD}$  $\overline{CD}$  $\overline{\mathbb{C}}$ Produkt  $\overline{\mathbb{C}}$ t <mark>com</mark> t ь  $\sqrt{cm}$ 

Kommunikationsparameter

**City** 

- Baudrate: 9600 bps (UART)
- Datenlänge: 8 bit
- $\blacktriangleright$  Prüfbit: Ohne
- $\blacktriangleright$  Stoppbit: 1 bit
- Flusskontrolle: Ohne
- G Ubertragungscode: ASCII-Code

#### Befehlsreferenzliste  $\bigcirc$

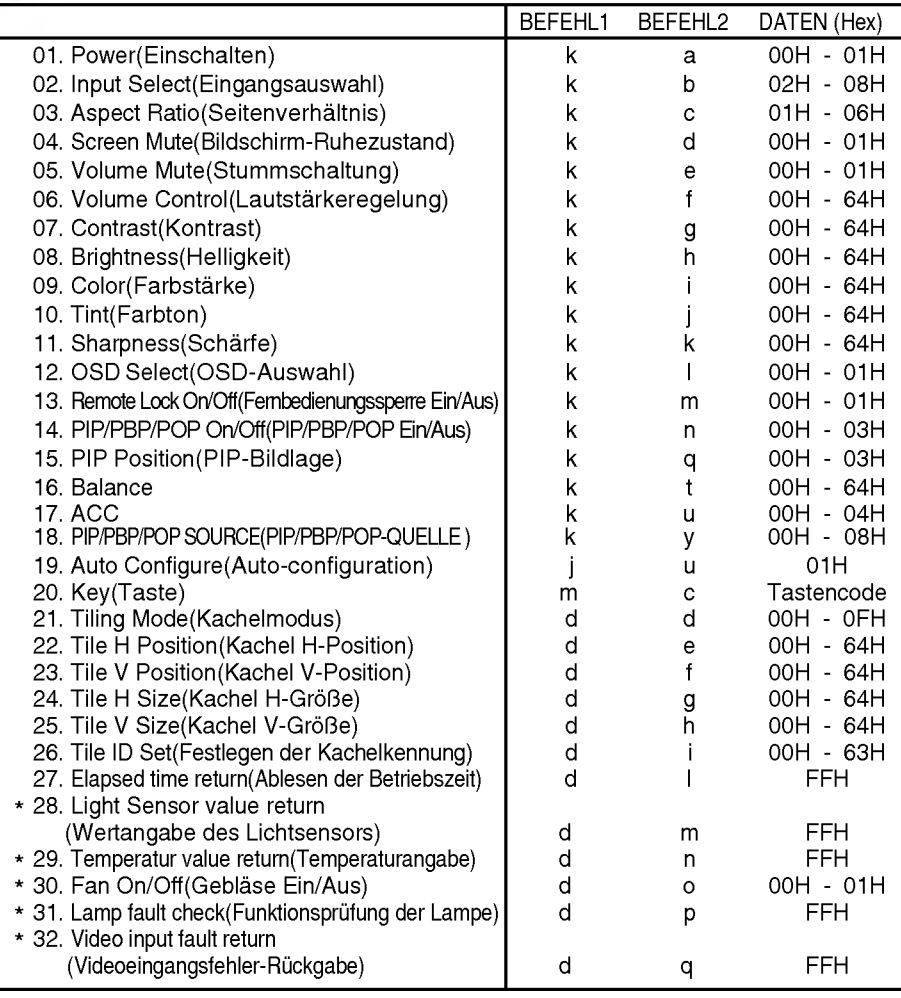

DEUTSCH

\* : Optional

## RS-232C Verwenden mehrerer Produkte

#### Ubertragungs-/Empfangsprotokoll

#### **Übertragung**

#### [Command1][Command2][ ][Set ID][ ][Data][Cr]

- \* [Command 1]: Erster Befehl (j, k, m, d) \*
- [Command 2]: Zweiter Befehl
- \* [Set ID]: Sie können die Set-ID einstellen, um die gewünschte Produkt-ID im Men "Speziell" zu wählen. Der Einstellungsbereich beträgt 0-99.

Wenn Sie als Set-ID "0" auswählen, wird jedes angeschlossene TV-Set gesteuert. Die Set-ID wird im Menu als Dezimalzahl (0-99) und im Ubertragungs-/Empfangsprotokoll als Hexadezimalzahl (0x0-0x64) angegeben.

\* [DATEN]: Für die Übertragung von Befehlsdaten

"FF" übertragen, um Befehlsstatus zu lesen.

- \* [Cr]: Carriage Return (Zeilenschaltung) ASCII-Code ..0x0D"
- \* [ ]: ASCII-Code "Leerschritt (0x20)"

#### OK-Bestätigung

[Command2][ ][Set ID][ ][OK][Data][x]

\* Das Produkt ubertragt ACK (Bestatigung) beim Empfang normaler Daten basierend auf diesem Format. Wenn sich zu diesem Zeitpunkt Daten im Datenlesemodus befinden, werden die aktuellen Statusdaten angezeigt. Wenn sich die Daten im Datenschreibmodus befinden, werden die Daten an den PC zurückgegeben.

**Fehlerbestätigung** 

[Command2][ ][Set ID][ ][NG][Data][x]

\* Das Produkt überträgt ACK (Bestätigung) beim Empfang nicht normaler Daten von nicht brauchbaren Funktionen oder bei Kommunikationsfehlern basierend auf diesem Format.

Daten 1: Ungültiger Code

- 2: Nicht unterstutzte Funktion
- 3: Weiter warten

DEUTSCH

## Ubertragungs-/Empfangsprotokoll

#### 01. Power (Command : a) (Einschalten (Befehl: a))

Für die Steuerung des Ein-/Ausschaltens des Geräts

Übertragung

#### [k][a][ ][Set ID][ ][Data][Cr]

Daten 0: Aus 1: Einschalten

**Bestätigung** 

[a][ ][Set ID][ ][OK][Data][x]

Für die Anzeige des Ein-/Ausschaltens **Übertragung** 

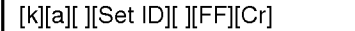

Daten 0: Aus 1: Einschalten

#### **Bestätigung**

[a][ ][Set ID][ ][OK][Data][x]

\* Das Produkt überträgt ACK (Bestätigung) beim Empfang normaler Daten basierend auf diesem Format. Wenn sich zu diesem Zeitpunkt Daten im Datenlesemodus<br>befinden, werden die aktuellen befinden, werden Statusdaten angezeigt. Wenn sich die Daten im Datenschreibmodus befinden, werden die Daten an den PC zurückgegeben.

#### 02. Input Select(Command : b) (Main Picture Input) (Eingangsauswahl (Befehl: b) (Hauptbildeingang))

 $\blacktriangleright$  Fur die Auswahl der Eingangsquelle fur das Gerät Sie können eine Eingangsquelle auch uber die Taste INPUT an der Fernbedienung auswahlen.

#### **Übertragung**

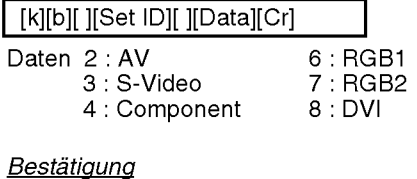

[b][ ][Set ID][ ][OK][Data][x]

## 03. Aspect Ratio(Command : c) (Manin picure format) (Seitenverhältnis<br>(Befehl: c) (Hauptbildformat))

 $\blacktriangleright$  Für die Einstellung des Bildformats Sie können das Bildformat auch über die Taste ARC (Aspect Ratio Control) der TV-Fernbedienung oder im Menu "Screen" anpassen.

#### Übertragung

[k][c][ ][Set ID][ ][Data][Cr]

Daten <sup>1</sup> : 4:3 (Video) : Voll (PC, Video) : Breitbild (Video) : Zoom1 (PC, Video) : Zoom2 (Video) : 1:1(PC)

#### **Bestätigung**

[c][ ][Set ID][ ][OK][Data][x]

#### 04. Screen Mute(Command : d) (Bildschirm-Ruhezustand (Befehl: d))

Für die Aktivierung/Deaktivierung des Bildschirm-Ruhezustands

#### <u>Übertragung</u>

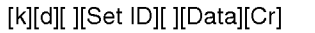

Daten 0 : Bildschirm-Ruhezustand aus (Bild an) <sup>1</sup> : Bildschirm-Ruhezustand ein (Bild aus)

#### **Bestätigung**

B4

[d][ ][Set ID][ ][OK][Data][x]

## RS-232C Verwenden mehrerer Produkte

#### Ubertragungs-/Empfangsprotokoll

## 05. Volume Mute(Command : e)<br>(Stummschaltung (Befehl: e))

Für die Steuerung des Ein-/Ausschaltens der Stummschaltung

#### Übertragung

[k][e][ ][Set ID][ ][Data][Cr]

Daten 0 : Stummschaltung ein (Lautstärke aus) 1 : Stummschaltung aus (Lautstärke ein)

#### **Bestätigung**

#### [e][ ][Set ID][ ][OK][Data][x]

Daten 0 : Stummschaltung ein (Lautstärke aus) 1 : Stummschaltung aus (Lautstärke ein)

#### 06. Volume Control(Command : f) (Lautstärkeregelung (Befehl: f))<br>Regeln Sie die Lautstärke.

#### **Ubertragung**

[k][f][ ][Set ID][ ][Data][Cr]

Data Min.: 00 H ~ Max: 64 H (Hexadezimalcode)

#### **Bestätigung**

#### [f][ ][Set ID][ ][OK][Data][x]

Data Min.: 00 H ~ Max: 64 H

- \* Echtdatenzuordnung
- 0 : Schritt 0
- A : Schritt 10
- F : Schritt 15
- 10 : Schritt 16
- 
- 64 : Schritt 100

## 07. Contrast(Command : g) (Kontrast<br>(Befehl: g))

Für die Einstellung des Bildschirmkontrasts Sie können den Kontrast auch über das Menü "Imagine" einstellen.

#### **Übertragung**

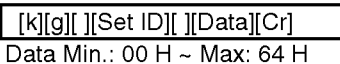

• Siehe "Echtdatenzuordnung" nachfolgend.

#### **Bestätigung**

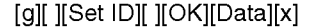

- \* Echtdatenzuordnung
- 0 : Schritt 0
- A : Schritt 10
- F : Schritt 15
- 10 : Schritt 16
- 64 : Schritt 100

## 08. Brightness(Command : h) (Helligkeit

(Befehl: h))<br>
Für die Einstellung der Bildschirmhelligkeit<br>
Für die Einstellung der Bildschirmhelligkeit Sie können die Helligkeit auch über das Menü "Imagine" einstellen.

#### **Übertragung**

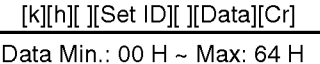

• Siehe "Echtdatenzuordnung" nachfolgend.

#### **Bestätigung**

[h][ ][Set ID][ ][OK][Data][x]

- \* Echtdatenzuordnung
- 0 : Schritt
- A : Schritt 10
- F : Schritt 15
- 10 : Schritt 16
- 64 : Schritt 100

## Ubertragungs-/Empfangsprotokoll

#### 09. Color(Command : i) (Video only) (Farbe (Befehl: i) (nur Video))

(rande (beleni: i) (nur video))<br>Für die Einstellung der Bildschirmfarbstärke<br>Sie können die Farbe auch über das Menü "Imagine" einstellen.

#### **Übertragung**

## [k][i][ ][Set ID][ ][Data][Cr]

Data Min.: 00 H ~ Max: 64 H

(Hexadezimalcode)

#### **Bestätigung**

#### [i][ ][Set ID][ ][OK][Data][x]

Data Min.: 00 H ~ Max: 64 H

#### 10. Tint(Command : j) (Farbton (Befehl: j) (AV/S-Video: nur NTSC)

G Fur die Einstellung des Bildschirmfarbtons Sie konnen den Farbton auch uber das Menü "Imagine" einstellen.

#### Übertragung

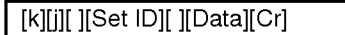

Daten Rot: 00 H ~ Grün: 64 H (Hexadezimalcode)

#### **Bestätigung**

#### [j][ ][Set ID][ ][OK][Data][x]

Daten Rot: 00 H ~ Grün: 64 H

\* Farbton : -50 ~ +50

## 11. Sharpness(Command : k) (Video only)<br>(Bildschärfe (Befehl: k) (nur Video))

-ür die Einstellung der Bildschärfe Sie können die Bildschärfe auch über das Menü "Imagine" einstellen.

#### **Übertragung**

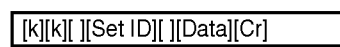

Data Min.: 00 H ~ Max: 64 H

(Hexadezimalcode)

#### **Bestätigung**

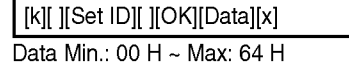

## 12. OSD Select(Command : l) (OSD-Auswahl

(Befehl: I))<br>Für die Steuerung des Ein-/Ausschaltens des OSD des Gerats

#### **Übertragung**

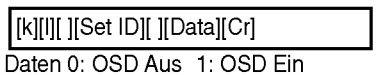

**Bestätigung** 

[l][ ][Set ID][ ][OK][Data][x] Daten 0: OSD Aus 1: OSD Ein

- 13. Remote Lock On/Off(Command : m) (Fernbedienungssperre/Tastensperre
- (Befehl: m))<br>Für die Sperre der Tasten der Fernbedienung<br>und der Frontkonsole am Gerät

#### Übertragung

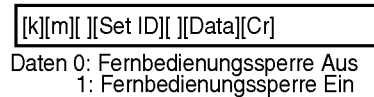

#### Bestätigung

B6

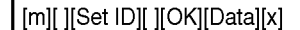

Daten 0: Fernbedienungssperre Aus 1: Fernbedienungssperre Ein

Gommen Sie die Fernbedienung und die Frontkonsole des Gerats nicht nutzen, verwenden Sie diesen Modus. Wenn der Hauptstrom aus-/eingeschaltet wird, wird die Fernbedienungssperre aufgehoben. EUISCH DEUTSCH

## RS-232C Verwenden mehrerer Produkte

#### Ubertragungs-/Empfangsprotokoll

#### 14. PIP/PBP/POP On/Off(Command : n) (PIP/PBP/POP Ein/Aus (Befehl: n))

Für die Steuerung des Ein-/Ausschaltens von PIP/PBP/POP fur das Gerat

#### **Übertragung**

#### [k][n][ ][Set ID][ ][Data][Cr]

Daten 0 : AUS

- 1:PIP
- 2:PBP
- 3:POP

#### **Bestätigung**

#### [n][ ][Set ID][ ][OK][Data][x]

Daten 0 : AUS

- 1:PIP
- 2:PBP
- 3:POP

## 15. PIP Position(Command : q) (PIP-<br>Position (Befehl: q))

**P** Für die Einstellung der PIP-Bildlage

#### <u>Übertragung</u>

#### [k][q][ ][Set ID][ ][Data][Cr]

- Daten 0: Untere rechte Seite des Bildschirms
	- 1: Untere linke Seite des Bildschirms
	- 2: Obere linke Seite des Bildschirms
	- 3: Obere rechte Seite des Bildschirms

#### **Bestätigung**

#### [q][ ][Set ID][ ][OK][Data][x]

Daten 0: Untere rechte Seite des Bildschirms

- 1: Untere linke Seite des Bildschirms
- 2: Obere linke Seite des Bildschirms
- 3: Obere rechte Seite des Bildschirms

#### 16. Balance(Command : t) (Balance (Befehl: t))

Für die Einstellung der Balance Übertragung

| [k][t][ ][Set ID][ ][Data][Cr] |  |
|--------------------------------|--|
| Data Min.: 00 H ~ Max: 64 H    |  |

(Hexadezimalcode)

#### **Bestätigung**

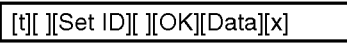

Data Min.: 00 H ~ Max: 64 H

\* Balance : -50 ~ +50

#### 17. ACC(Command : u) (ACC (Befehl: u))

 $\sim$ 

Für die Einstellung der Farbtemperatur des Bildschirms **Übertragung** 

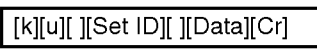

Daten <sup>0</sup> : Normal (9300K) 4 : 3600K 1: Kalt PC: 0, 2, 3, 4<br>2: Warm (6500K) Video: 0, 1, 2 2: Warm (6500K) 3 : Benutzer

#### **Bestätigung**

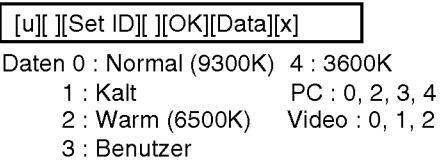

## Ubertragungs-/Empfangsprotokoll

18. PIP/PBP/POP SOURCE(Command : y) (PIP/PBP/POP-Quelle (Befehl: y)<br>Für die Auswahl der Unterbild-Quelle Übertragung

#### [k][y][ ][Set ID][ ][Data][Cr]

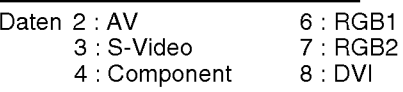

#### **Bestätigung**

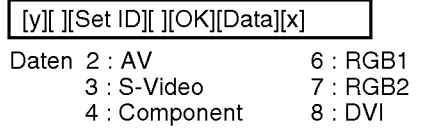

#### 19. Auto Configure(Command: <sup>j</sup> u) (Autoconfiguration (Befehl: j u))<br>
Für die automatische Einstellung der

Bildposition und die automatische Minimierung des Bildwackelns. Nur in RGB (PC)-Modus.

#### **Ubertragung**

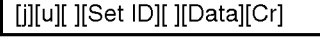

Daten 1: Einstellen **Acknowledgement** 

[u][ ][Set ID][ ][OK][Data][x]

20. Key(Command : m c) (Taste (Befehl:<br>m c))<br>► Für das Senden des IR-Fernbedienungs-<br>Tastencodes

#### **Übertragung**

[m][c][ ][Set ID][ ][Data][Cr]

Daten-Tastencode

#### **Bestätigung**

[c][ ][Set ID][ ][OK][Data][x]

#### 21. Tiling Mode(Command : d d) (Kachelmodus (Befehl: d d))

 $\blacktriangleright$  Ändern eines Kachelmodus **Übertragung** 

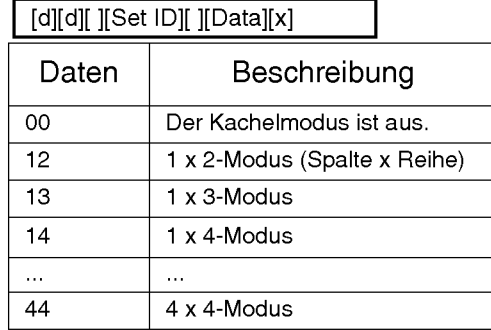

# DEUTSCH

\* Die Daten können außer auf 00 nicht auf 0X oder X0 gesetzt werden.

#### **Bestätigung**

[d][ ][00][ ][OK/NG][Data][x]

## 22. Tile H Position(Command : d e) (Kachel H-Position (Befehl: d e)) G Zur Einstellung der horizontalen Position

#### Übertragung

[d][e][ ][Set ID][ ][Data][x]

\* Die Daten mussen zwischen 00 und 64 (Hex) liegen.

#### **Bestätigung**

[e][ ][Set ID][ ][OK/NG][Data][x]

## RS-232C Verwenden mehrerer Produkte

### Ubertragungs-/Empfangsprotokoll

## 23. Tile V Position(Command : d f)

(Kachel V-Position (Befehl: d f))<br>Zur Einstellung der vertikalen Position

#### Übertragung

#### [d][f][ ][Set ID][ ][Data][x]

\* Die Daten müssen zwischen 00 und 64 (Hex) liegen.

#### **Bestätigung**

[f][ ][Set ID][ ][OK/NG][Data][x]

## 24. Tile H Size(Command : d g) (Kachel

 $\blacktriangleright$  Zur Einstellung der horizontalen Größe Übertragung

#### [d][g][ ][Set ID][ ][Data][x]

\* Die Daten müssen zwischen 00 und 64 (Hex) liegen.

#### **Bestätigung**

[g][ ][Set ID][ ][OK/NG][Data][x]

#### 25. Tile V Size(Command : d h) (Kachel V-Größe (Befehl: d h))

Zur Einstellung der vertikalen Größe **Übertragung** 

#### [d][h][ ][Set ID][ ][Data][x]

\* Die Daten müssen zwischen 00 und 64 (Hex) liegen.

#### **Bestätigung**

[h][ ][Set ID][ ][OK/NG][Data][x]

## 26. Tile ID Set(Command : d i) (Festlegen

de**r Kachelkennung (Befehl: d i))**<br>■ Zur Einstellung der Kachelkennung für den Kachelmodus

#### Übertragung

#### [d][i][ ][Set ID][ ][Data][x]

\* Die Daten können im Kachelmodus zwischen 00 und 00 x10 liegen.

#### **Bestätigung**

[i][ ][Set ID][ ][OK/NG][Data][x]

#### 27. Elapsed time return(Command : d l) (Ablesen der Betriebszeit (Befehl: d l))<br>Zum Ablesen der Betriebszeit

**Übertragung** 

[d][l][ ][Set ID][ ][Data][x]

\* Die Daten sind immer auf FF (Hex) gesetzt.

#### **Bestätigung**

[l][ ][Set ID][ ][OK/NG][Data][x]

- \*28. Light Sensor value Return(Command : d m) (Wertangabe des Lichtsensors (Befehl: d m)) - Optional
- $\blacktriangleright$  Über diesen Befehl können Sie den Lichtsensorwert zur Anpassung der Bildschirmhelligkeit an die Helligkeit der Umgebung ablesen.

#### Ubertragung

[d][m][ ][Set ID][ ][Data][x]

\* Die Daten sind immer auf FF (Hex) gesetzt.

#### **Bestätigung**

[m][ ][Set ID][ ][OK/NG][Data][x]

## Ubertragungs-/Empfangsprotokoll

- \*29. Temperature value Return(Command : d n) (Temperaturangabe (Befehl: d n)) -
- $\blacktriangleright$  Zum Ablesen der Innentemperatur

#### **Übertragung**

#### [d][n][ ][Set ID][ ][Data][x]

\* Die Daten sind immer auf FF (Hex) gesetzt.

#### **Bestätigung**

[n][ ][Set ID][ ][OK/NG][Data][x]

Die Datenlänge beträgt 1 Byte im Hex-/ASCII-Code.

#### \*30. Fan On/Off(Command : d o) (Geblase Ein/Aus (Befehl: d o)) - **Optional**<br>► Für die Steuerung des Ein-/Ausschaltens

des Gerätegebläses.

#### **Übertragung**

[d][o][ ][Set ID][ ][Data][x]

Daten 0: Gebläse Aus 1 : Gebläse Ein

#### **Bestätigung**

[o][ ][Set ID][ ][OK/NG][Data][x]

#### \*31. Lamp fault Check(Command : d p) (Funktionsprufung der Lampe (Befehl: d p)) -

 $\blacktriangleright$  Zur Funktionsprüfung der Lampe Übertragung

[d][p][ ][Set ID][ ][Data][x]

\* Die Daten sind immer auf FF (Hex) gesetzt.

#### **Bestätigung**

[p][ ][Set ID][ ][OK/NG][Data][x]

0:NG 1:OK

- \*32. Video input fault return(Command : d q) (Videoeingangsfehler-Ruckgabe
- (Befehl: d q)) Optional G Zur Prufung des Videoeingangsfehlers Ubertragung

#### Übertragung

[d][q][ ][Set ID][ ][Data][x]

\* Die Daten sind immer auf FF (Hex) gesetzt.

#### **Bestätigung**

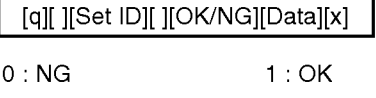

# DEUTSCH

# RS-232C IR-Codes

#### Anschließen

G Verbinden Sie das Kabel der Fernbedienung mit der Fernbedienungsbuchse am Produkt.

#### Fernbedienung IR-Code

—<br>Si**gnalform-Ausgabe ف Signalform-Ausgabe**<br>Einzelimpuls, Modulationssignal mit 37,917 kHz Signal bei 455 kHz

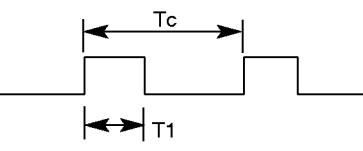

**Trägerfrequenz**  $FCAR = 1/Tc = fosc/12$ 

Relative Einschaltdauer = T1/Tc = 1/3

#### $\blacktriangleright$  Frame-Konfiguration

? Erster Frame

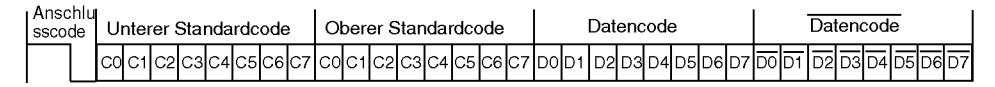

? Frame-Wiederholung

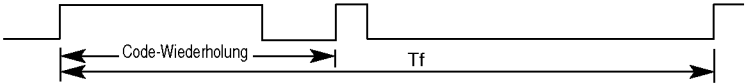

#### $\blacktriangleright$  Anschlusscode

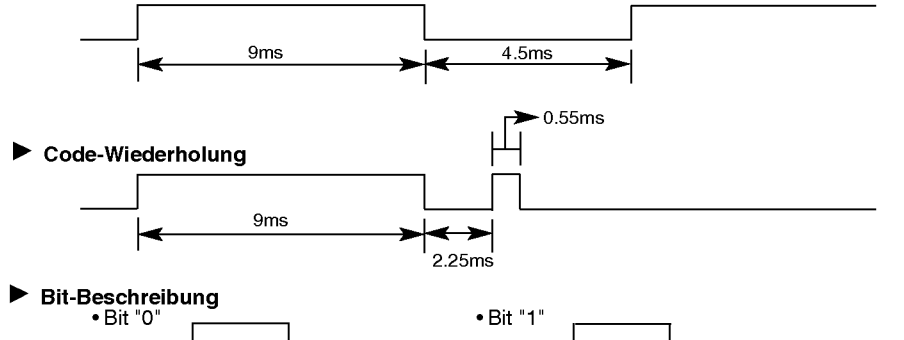

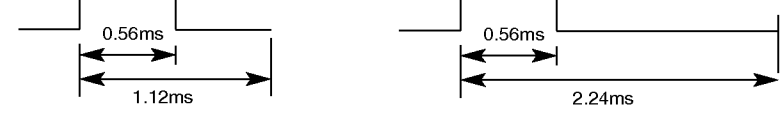

#### $\blacktriangleright$  Frame-Intervall: Tf

? Die Wellenform wird so lange ubertragen, wie die Taste gedruckt wird.

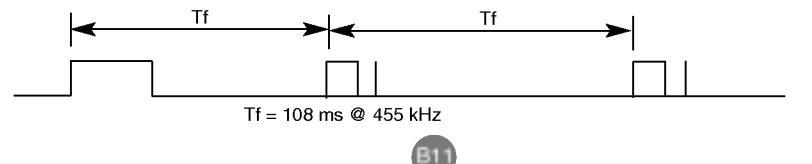

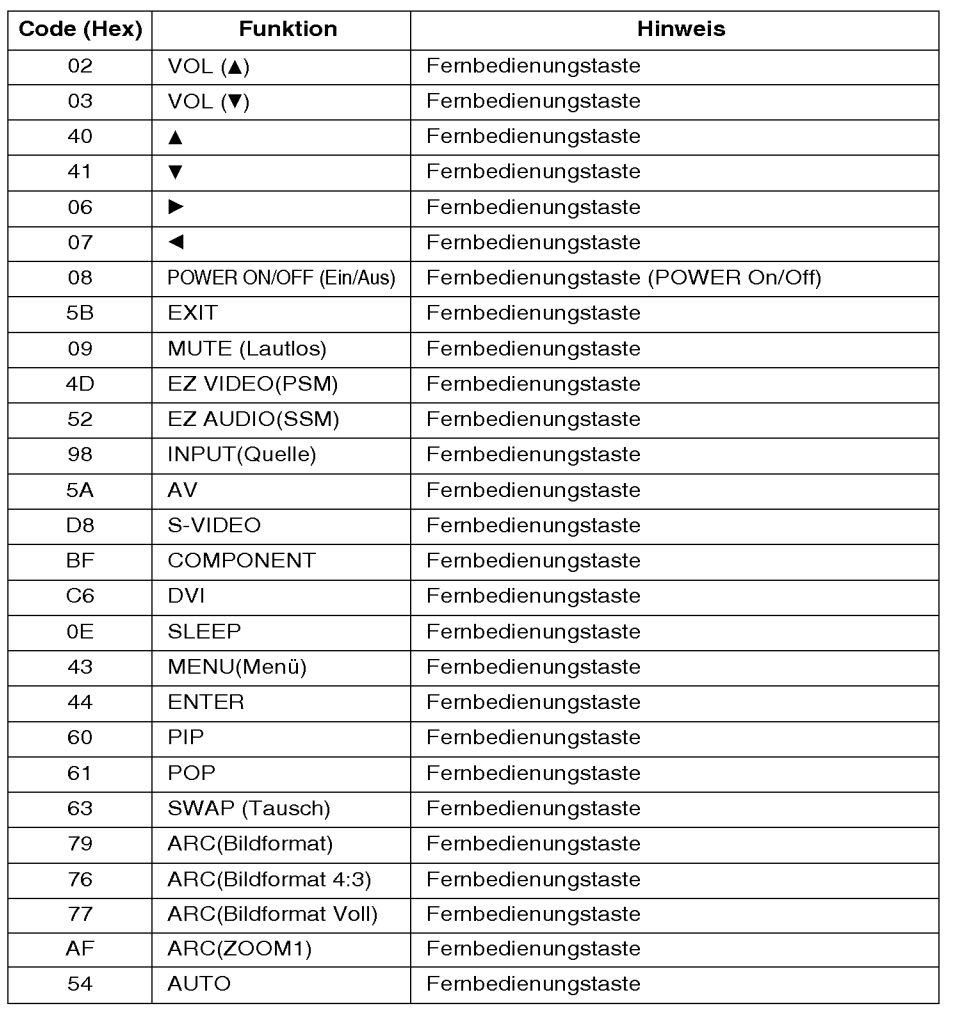

 $\overline{\phantom{a}}$ 

 $\begin{array}{c} \hline \end{array}$ 

# DEUTSCH

# RS-232C Contrôle de plusieurs appareils

Utilisez la méthode suivante pour connecter plusieurs appareils à un seul PC. Vous pouvez contrôler plusieurs appareils en même temps en les connectant à un seul PC.

#### Raccordement des câbles.

Raccordez le câble RS-232C comme indiqué sur le schéma.

\* Le protocole RS-232C s'utilise lors de la communication entre le PC et <sup>l</sup>'appareil. Vous pouvez mettre l'appareil sous ou hors tension, sélectionner une source d'entrée ou régler le menu OSD depuis votre PC.

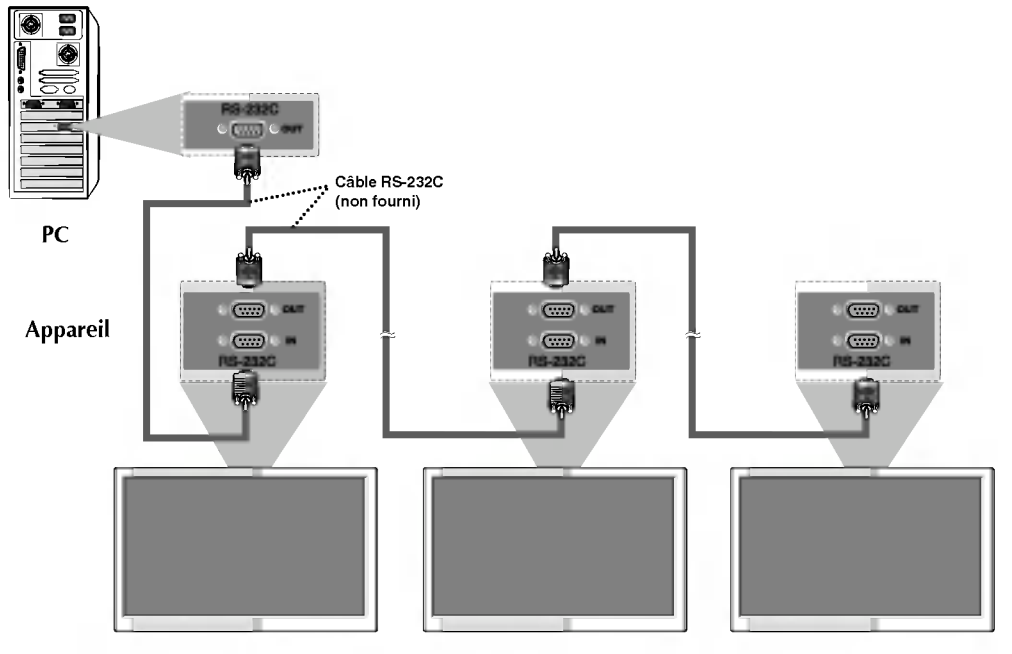

#### Parametres de communication

- tomation de Débit en bauds : 9600 o/s (UART émetteur-récepteur universel asynchrone)
- G Longueur des données : 8 bits
- $\blacktriangleright$  Bit de parité : Aucun
- Bit d'arrêt : 1 bit
- $\blacktriangleright$  Contrôle de flux : Aucun
- Code de communication : code ASCII

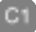

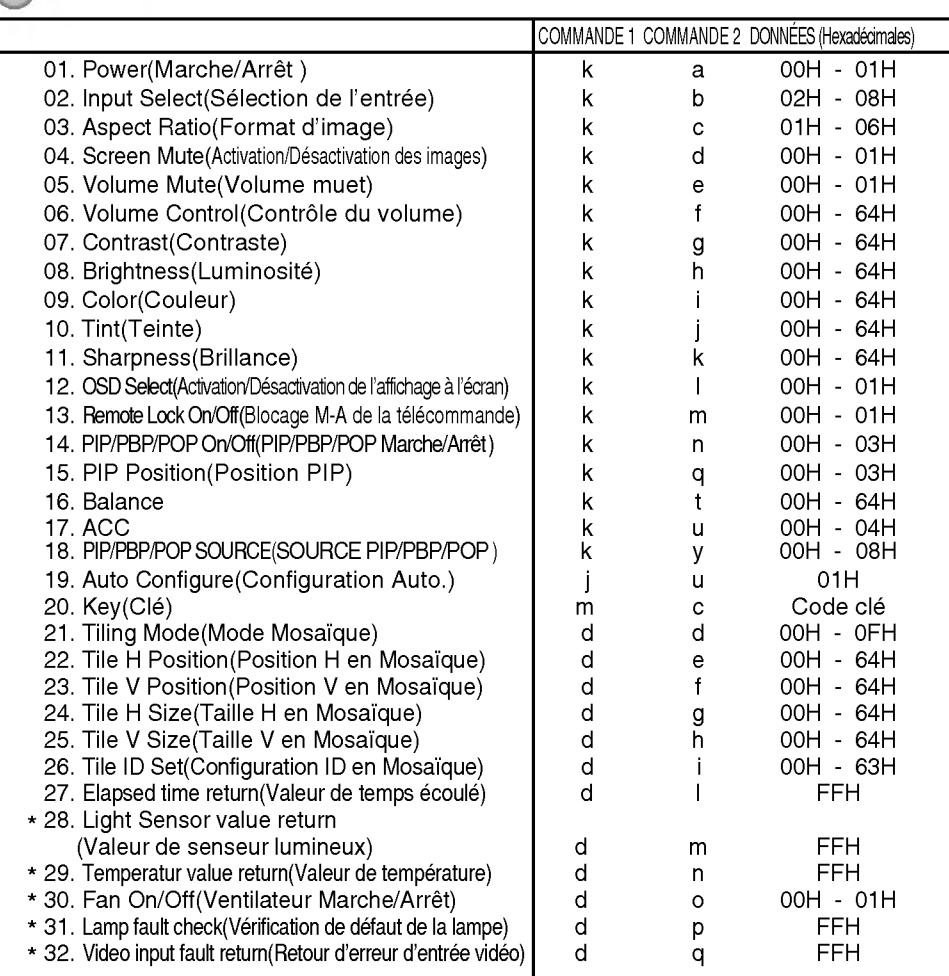

Liste des references de commandes

\* : En option

**FRANÇAIS** 

C2

# RS-232C Contrôle de plusieurs appareils

#### Protocole de transmission / réception

**Transmission** 

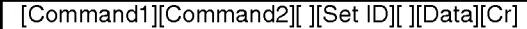

- \* [Command 1] : première commande (j, k, m, d)
- \* [Command 2] : deuxième commande
- \* [Set ID]: vous pouvez régler cette fonction afin de choisir le numéro d'identification de l'appareil désiré, dans le menu Spécial. La plage de réglage est comprise entre 0 et 99. Lorsque vous sélectionnez la valeur « 0 », vous commandez chacun des téléviseurs connectés. Set ID est indiqué en décimales (de 0 à 99) dans le menu et en hexadécimales (0x0 à 0x64) dans le protocole de transmission/réception.

\* [DATA]: pour transmettre des données de commande.

Transmettre des données 'FF' pour voir l'état de commande.

- \* [Cr]: retour de chariot
	- Code ASCII « 0x0D »
- \* [ ]: code ASCII espace (0x20)

#### Accusé de réception OK

[Command2][ ][Set ID][ ][OK][Data][x]

\* L'appareil transmet un accusé de réception (ACK) de ce format quand il reçoi des données normales. Si les données recues sont en mode lecture, il indique l'état actuel des données. Si ces données sont en mode écriture, ce sont celles de l'ordinateur.

Accusé de réception incorrect

[Command2][ ][Set ID][ ][NG][Data][x]

\* L'appareil transmet un accusé de réception (ACK) de ce format quand il reçoi des erreurs de communication ou des données anormales de fonctions non viables.

Données 1 : code non autorisé

- 2 : fonction non disponible.
- 3 : attendre un peu plus

C3

#### Protocole de transmission / réception

#### 01. Power (Command : a) (Marche (Commande : a))

Pour vérifier si le poste est allumé ou eteint.

**Transmission** 

#### [k][a][ ][Set ID][ ][Data][Cr]

Données 0 : Mise hors tension

#### <sup>1</sup> : Mise sous tension

Accusé de réception

[a][ ][Set ID][ ][OK][Data][x]

Pour montrer l'état de Marche ou d'Arrêt. **Transmission** 

#### $\frac{1}{\sqrt{2}}$  $\frac{1}{\sqrt{2}}$  $\frac{1}{\sqrt{2}}$  $\frac{1}{\sqrt{2}}$  $\frac{1}{\sqrt{2}}$

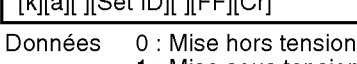

<sup>1</sup> : Mise sous tension

#### Accusé de réception

#### [a][ ][Set ID][ ][OK][Data][x]

\* L'appareil transmet un accuse de réception (ACK) de ce format quand il reçoit des données normales. Si les données reçues sont en mode lecture, il indique l'état actuel des données. Si ces données sont en mode écriture, ce sont celles de l'ordinateur.

#### 02. Input Select(Command : b) (Main Picture Input) (Sélection de l'entrée (Commande : b) (Entrée image<br>principale)

Pour sélectionner l'entrée du poste. Vous pouvez également sélectionner une entrée en utilisant la touche INPUT de la télécommande.

#### **Transmission**

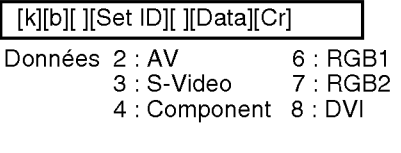

Accusé de réception

[b][ ][Set ID][ ][OK][Data][x]

- 03. Aspect Ratio(Command : c) (Manin picure format) (Format d'image (Commande : c) (Format de l'image principale))
- Permet de régler le format d'image. Vous pouvez également régler le format d'image <sup>a</sup> l'aide de la touche ARC (Aspect Ratio Control) de la télécommande ou à partir du menu Screen.

#### **Transmission**

[k][c][ ][Set ID][ ][Data][Cr]

Données 1 : 4:3 (Video)

2 : Plein écran (PC, Video) 3 : Spectacle (Video) 4 : Zoom1 (PC, Video) 5 : Zoom2 (Video) 6:1:1(PC)

#### Accusé de réception

[c][ ][Set ID][ ][OK][Data][x]

- 04. Screen Mute(Command : d) (Activation/Désactivation des images (Commande : d))
- Permet de commander l'affichage des images.

#### **Transmission**

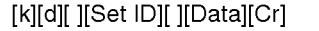

- Données 0 : Activation de l'image (affichage des images)
	- 1 : Désactivation de l'image (aucune image affichée)

#### Accusé de réception

C4

[d][ ][Set ID][ ][OK][Data][x]

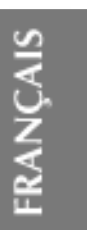

## RS-232C Contrôle de plusieurs appareils

#### Protocole de transmission / réception

#### 05. Volume Mute(Command : e) (Volume muet (Commande : e))

Pour contrôler si le volume muet est activé ou désactivé.

#### **Transmission**

#### [k][e][ ][Set ID][ ][Data][Cr]

- Données 0 : Volume muet activé (Volume eteint)
	- 1 : Volume muet désactivé (Volume activé)

#### Accusé de réception

#### [e][ ][Set ID][ ][OK][Data][x]

- Données 0 : Volume muet activé (Volume eteint)
	- 1 : Volume muet désactivé (Volume activé)

#### 06. Volume Control(Command : f) (Contrôle du volume (Commande : f) )

Permet de régler le volume.

#### **Transmission**

[k][f][ ][Set ID][ ][Data][Cr]

#### Données Min : 00H ~ Max : 64H (code hexadecimal)

Accusé de réception

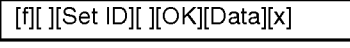

Données Min : 00H ~ Max : 64H

\* Mise en correspondance réelle

- 0: étape 0
- A: étape 10
- 
- F: étape 15
- 10 : etape 16
- 64 : etape 100

#### 07. Contrast(Command : g) (Contraste (Commande : g))

Pour régler le contraste de l'écran. Vous pouvez aussi régler le contraste dans le menu Image.

#### **Transmission**

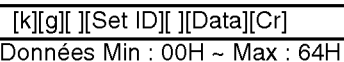

• Consultez le chapitre « Mise en correspondance réelle » comme indiqué ci-dessous.

#### Accusé de réception

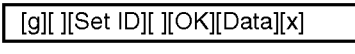

\* Mise en correspondance réelle  $0:$ étape $0$ 

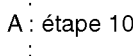

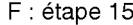

- 10 : etape 16
- 64 : etape 100

## 08. Brightness(Command : h) (Luminositè (Commande : h))<br>▶ Pour régler la luminosité de l'écrar

Vous pouvez aussi régler la luminosité dans le menu Image.

#### **Transmission**

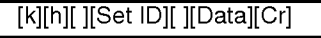

- .<br>Données Min : 00H ~ Max : 64H
- Consultez le chapitre « Mise en correspondance réelle » comme indiqué ci-dessous.

#### Accusé de réception

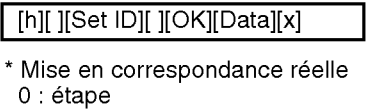

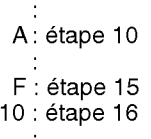

64 : etape 100

C5

#### Protocole de transmission / réception

#### 09. Color(Command : i) (Video only) (Couleur (Commande : i) (Video uniquement))

 $\blacktriangleright$  Pour régler la couleur de l'écran. Vous pouvez aussi régler la couleur dans le menu Image.

#### **Transmission**

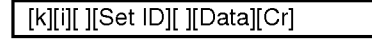

Données Min : 00H ~ Max : 64H (code hexadecimal)

Accusé de réception

#### [i][ ][Set ID][ ][OK][Data][x]

Données Min : 00H ~ Max : 64H

- 10. Tint(Command : j) (Teinte (Commande : j) (AV/S-Video: NTSC uniquement )
- Pour régler la teinte de l'écran. Vous pouvez aussi régler la teinte dans le menu Image.

#### **Transmission**

#### [k][j][ ][Set ID][ ][Data][Cr]

Données Rouge : 00H ~ <mark>V</mark>ert : 64H (code hexadecimal)

Accusé de réception

[i][ ][Set ID][ ][OK][Data][x]

Donnees Rouge : 00H <sup>~</sup> Vert : 64H

\*Teinte:-50~+50

#### 11. Sharpness(Command : k) (Video only) (Netteté (Commande : k) (Video uniquement))<br>▶ Pour régler la netteté de l'écran.

Vous pouvez aussi régler la netteté dans le menu *Image*.

**Transmission** 

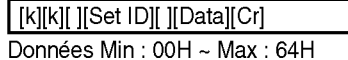

(code hexadecimal)

#### Accusé de réception

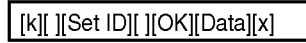

Donnees Min : 00H ~ Max : 64H

- 12. OSD Select(Command : I) (Sélection de<br>
l'affichage à l'écran (Commande : I))
- Pour activer ou désactiver l'affichage à l'écran.

#### **Transmission**

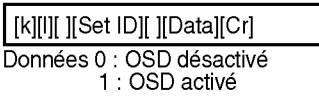

<u>Accusé de réception</u>

#### [l][ ][Set ID][ ][OK][Data][x]

Données 0 : OSD désactivé

- <sup>1</sup> : OSD active
- 13. Remote Lock On/Off(Command : m) (Verrouillage de la telecommande/Verrouillage des touches
- (Commande : m))<br>Permet de verrouiller la télécommande ainsi que les touches du panneau avant du téléviseur.

#### **Transmission**

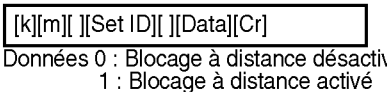

#### Accusé de réception

[m][ ][Set ID][ ][OK][Data][x]

- Données 0 : Blocage à distance désactivé 1 : Blocage à distance activé
- G Utilisez ce mode si vous n'utilisez pas la telecommande et les touches du panneau avant du televiseur. Lorsque l'alimentation principale est sous/hors tension, le verrouillage de la telecommande se désactive.

C6

# FRANCAIS

# RS-232C Contrôle de plusieurs appareils

#### Protocole de transmission / réception

#### 14. PIP/PBP/POP On/Off(Command : n) (Marche/Arret PIP/PBP/POP (Commande : n))

Pour activer ou désactiver PIP/PBP/POP du poste.

**Transmission** 

#### [k][n][ ][Set ID][ ][Data][Cr]

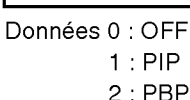

3:POP

#### Accusé de réception

#### [n][ ][Set ID][ ][OK][Data][x]

Données 0 : OFF

1:PIP

2:PBP

3:POP

#### 15. PIP Position(Command : q) (Position PIP (Commande : q))

Pour régler la position PIP.

#### **Transmission**

[k][q][ ][Set ID][ ][Data][Cr]

- Données 0 : en bas à droite de l'écran
	- 1 : en bas à gauche de l'écran
		- 2 : en haut à gauche de l'écran 3 : en haut <sup>a</sup> droite de l'ecran
- Accusé de réception

### [q][ ][Set ID][ ][OK][Data][x]

Données 0 : en bas à droite de l'écran

- 1 : en bas à gauche de l'écrai
- 2 : en haut <sup>a</sup> gauche de l'ecran
- 3 : en haut <sup>a</sup> droite de l'ecran

#### 16. Balance (Command : t) (Balance (Commande : t))

Pour régler la balance de bruit. **Transmission** 

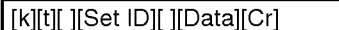

.<br>Données Min : 00H ~ Max : 64H (code hexadécimal)

#### Accusé de réception

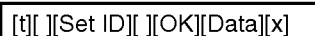

Données Min : 00H ~ Max : 64H

\* Balance : -50 ~ +50

#### 17. ACC(Command : u) (ACC (Commande : u))

Pour régler la température de couleur de l'écran.

#### **Transmission**

[k][u][ ][Set ID][ ][Data][Cr]

- Donnees <sup>0</sup> : Normal(9300K) 4 : 3600K
	- 1 : Froid PC : 0, 2, 3, 4<br>2 : Chaud(6500K) Video : 0, 1, 2  $2:$  Chaud(6500K)
	- 3 : Utilisateur

#### Accusé de réception

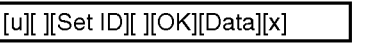

- Donnees <sup>0</sup> : Normal(9300K) 4 : 3600K <sup>1</sup> : Froid PC:0,2,3,4
	- 2 : Chaud(6500K) Video : 0, 1, 2
	- 3 : Utilisateur

C7

## 18. PIP/PBP/POP SOURCE(Command : y) Protocole de transmission / réception

(SOURCE PIP/PBP/POP (Commande : y))<br>
Pour sélectionner la source du sousécran.

**Transmission** 

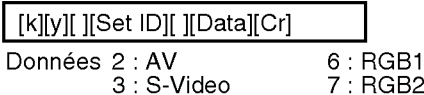

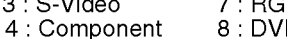

Accusé de réception

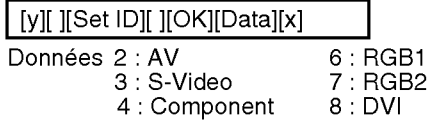

#### 19. Auto Configure(Command: <sup>j</sup> u) (Configuration Auto. (Commande : <sup>j</sup> u))

Pour régler la position de l'image et minimiser automatiquement les vibrations de <sup>l</sup>'image. Disponible uniquement en mode RGB (PC).

#### **Transmission**

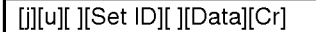

Données 1 : validation

Accusé de réception

[u][ ][Set ID][ ][OK][Data][x]

#### 20. Key(Command : m c) (Clé (Commande : m c))

Permet d'envoyer le code de clef de la télécommande par infrarouge.

**Transmission** 

[m][c][ ][Set ID][ ][Data][Cr]

Données code de clef

Accusé de réception

[c][ ][Set ID][ ][OK][Data][x]

## 21. Tiling Mode(Command : d d) (Mode 1. The magnet of Commande : d d)<br>Mosaïque (Commande : d d))<br>Permet de changer un mode Mosaïque.

Transmission

[d][d][ ][Set ID][ ][Data][x]

 $14$  | 1 x 4 mode

44 4x4mode

## Données | Description 00 Le mode Mosaïque est désactivé. 12 1 x 2 mode (colonne x ligne)  $13$  | 1 x 3 mode

FRANCAIS

\* Les données ne peuvent pas être réglée<br>sur 0X or X0, sauf 00.

#### Accusé de réception

... ...

[d][ ][00][ ][OK/NG][Data][x]

- 22. Tile H Position(Command : d e) (Position H en Mosaique (Commande :de))
- $\blacktriangleright$  Permet de régler la position Horizontale **Transmission**

[d][e][ ][Set ID][ ][Data][x]

\* La plage de données est comprise entre 00 et 64 (Hex).

Accusé de réception

[e][ ][Set ID][ ][OK/NG][Data][x]

C8
## RS-232C Contrôle de plusieurs appareils

#### Protocole de transmission/réception

23. Tile V Position(Command : d f) (Position V en Mosaique (Commande : d f))

Permet de régler la position Verticale.

#### **Transmission**

#### [d][f][ ][Set ID][ ][Data][x]

\* La plage de données est comprise entre 00 et 64 (Hex).

Accusé de réception

[f][ ][Set ID][ ][OK/NG][Data][x]

#### 24. Tile H Size(Command : d g) (Taille H en Mosaique (Commande : d g))

Permet de régler la taille Horizontale.

**Transmission** 

[d][g][ ][Set ID][ ][Data][x]

\* La plage de données est comprise entre 00 et 64 (Hex).

Accusé de réception

[g][ ][Set ID][ ][OK/NG][Data][x]

- 25. Tile V Size(Command : d h) (Taille V en Mosaique (Commande : d h))
- Permet de régler la taille Verticale.

#### **Transmission**

[d][h][ ][Set ID][ ][Data][x]

\* La plage de données est comprise entre 00 et 64 (Hex).

#### Accusé de réception

[h][ ][Set ID][ ][OK/NG][Data][x]

- 26. Tile ID Set(Command : d i) (Configuration ID en Mosaique (Commande : d i))
- Permet d'assigner l'identificateur Mosaïque à la fonction Mosaïque.

#### **Transmission**

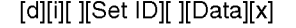

\* La plage de donnees est comprise entre 00 et 00 x 10 en mode mosaique.

Accusé de réception

[i][ ][Set ID][ ][OK/NG][Data][x]

- 27. Elapsed time return(Command : d l) (Valeur de temps écoulé (Commande d I))
- $\blacktriangleright$  Permet de lire le temps écoulé.

**Transmission** 

[d][l][ ][Set ID][ ][Data][x]

\* Les données sont toujours FF (Hex).

Accusé de réception

[l][ ][Set ID][ ][OK/NG][Data][x]

- \*28. Light Sensorvalue Return(Command : d m) (Valeur de senseur lumineux
- $\text{(Commande : d m)} \text{En option}$ <br>Permet de lire la valeur du senseur lumineux afin de régler la luminosité de l'appareil selon la luminosité ambiante.

#### **Transmission**

[d][m][ ][Set ID][ ][Data][x]

\* Les données sont toujours FF (Hex).

#### Accusé de réception

C9

[m][ ][Set ID][ ][OK/NG][Data][x]

## Protocole de transmission/réception

- \*29. Temperature value Return(Command : d n) (Valeur de température (Commande :  $d$  n)) – En option
- Permet de lire la valeur de la température intérieure.

#### **Transmission**

#### [d][n][ ][Set ID][ ][Data][x]

\* Les données sont toujours FF (Hex).

#### Accusé de réception

[n][ ][Set ID][ ][OK/NG][Data][x]

Les données ont une longueur de un octet en format hexadécimal ASCII.

- \*30. Fan On/Off(Command : d o) (Ventilateur Marche/Arret  $(Comment: d o)$ ) - En option
- Pour activer ou désactiver le contrôle du ventilateur de l'unité.

#### **Transmission**

#### [d][o][ ][Set ID][ ][Data][x]

Données 0 : Ventilateur Arrêt 1: Ventilateur Marche

Accusé de réception

[o][ ][Set ID][ ][OK/NG][Data][x]

- \*31. Lamp fault Check(Command : d p) (Verification de defaut de la lampe  $(Comment: d p)) - En option$
- Permet de vérifier si la lampe a un défaut.

#### **Transmission**

[d][p][ ][Set ID][ ][Data][x]

\* Les données sont toujours FF (Hex).

#### Accusé de réception

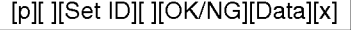

0:NG 1:OK

- \*32. Video input fault return(Command : d q) (Retour d'erreur d'entrée vidéo  $(Comment: d q)$  - En option
- Pour vérifier l'erreur d'entrée vidéo.

#### **Transmission**

[d][q][ ][Set ID][ ][Data][x]

\* Les données sont toujours FF (Hex).

#### Accusé de réception

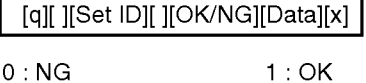

C10

FRANCAIS

# RS-232C Codes IR

#### Branchement

G Branchez la télécommande à fil sur la prise de l'appareil prévue à cet effet.

Code IR de la télécommande

#### Forme d'onde émise

Impulsion unique, fréquence de 37.917 KHz modulée à 455 KHz

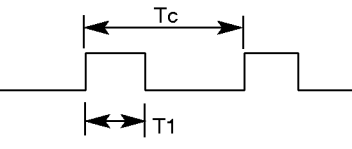

Fréquence de l'onde porteuse

FPorteuse = 1/TC = FOscillateur/12  $Ratio = T1/Tc = 1/3$ 

#### $\blacktriangleright$  Configuration de la trame

 $\cdot$ 1<sup>ère</sup> trame

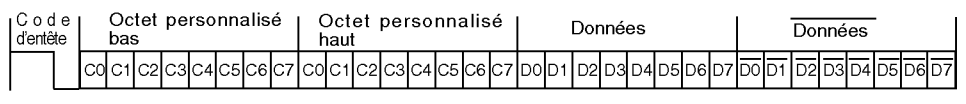

• Trame de répétition

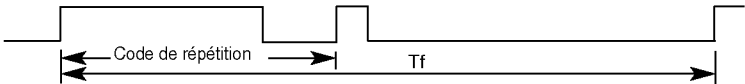

 $\blacktriangleright$  Code d'entête

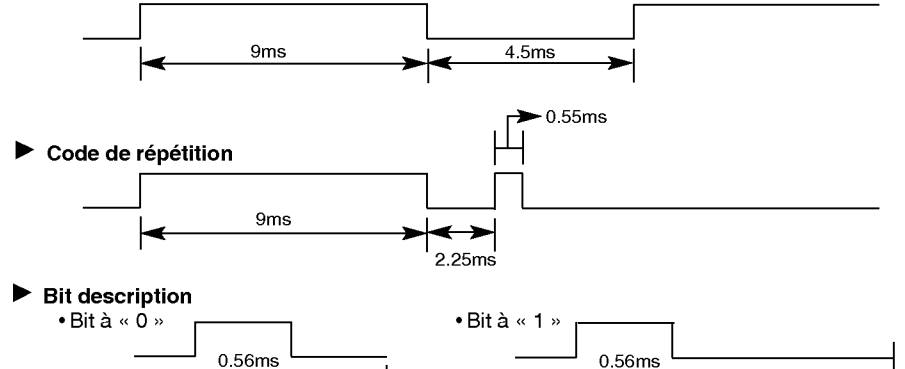

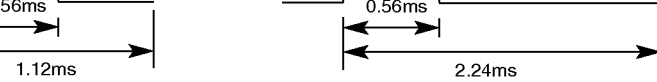

#### $\blacktriangleright$  Intervalle de trame : Tf

• Le signal est transmis tant qu'une touche est maintenue enfoncée.

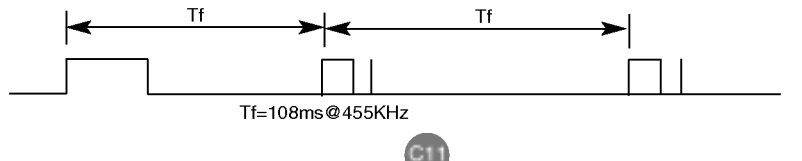

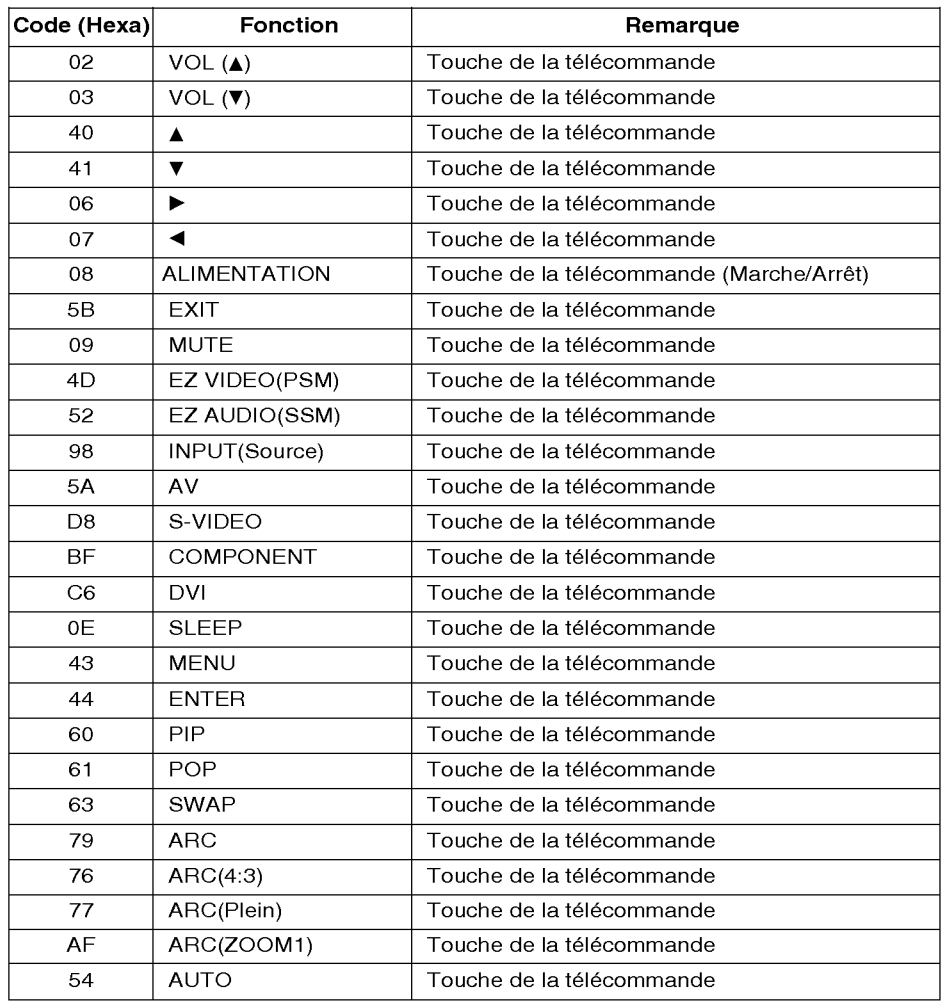

 $\overline{\phantom{a}}$ 

 $\begin{array}{c} \hline \end{array}$ 

**FRANÇAIS** 

I

C12

# RS-232C Controllo di prodotti multipli

Utilizzare questo metodo per collegare diversi prodotti ad un unico PC. <sup>E</sup> possibile controllare diversi prodotti allo stesso tempo collegandoli ad un unico PC.

### Collegamento del cavo

Collegare il cavo RS-232 come mostrato nell'illustrazione.

\* Il protocollo RS-232C viene impiegato per le comunicazioni tra il PC <sup>e</sup> il prodotto. <sup>E</sup> possibile accendere/spegnere il prodotto, selezionare una sorgente d'ingresso o regolare il menu OSD dal PC.

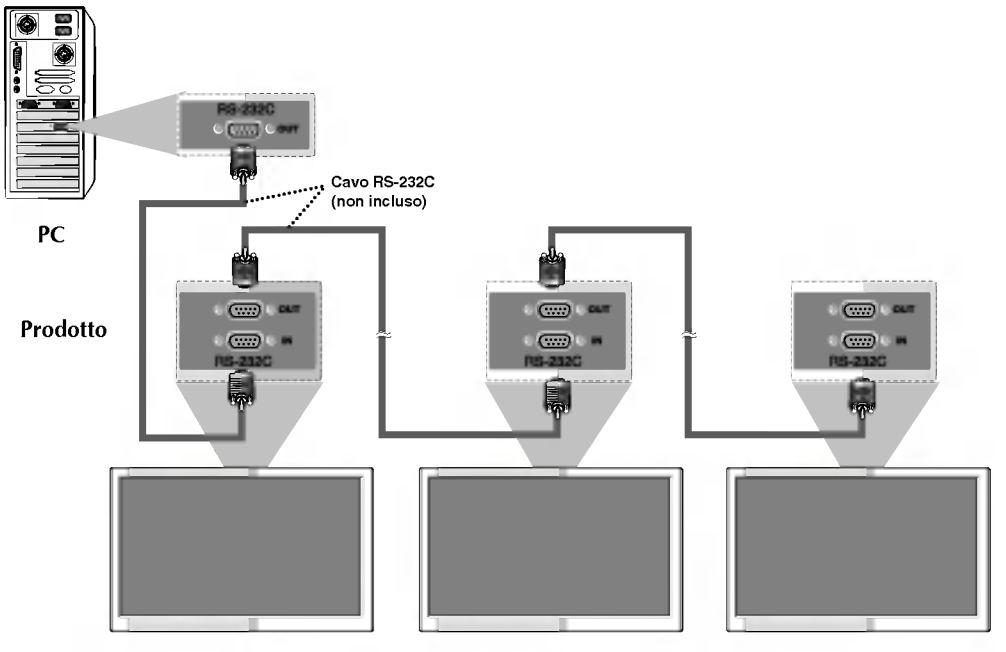

## Parametri di comunicazione

- G Velocità di trasmissione in baud: 9600 bps (UART)
- $\blacktriangleright$  Lunghezza dati: 8 bit
- $\blacktriangleright$  Bit di parità: nessuno
- $\blacktriangleright$  Bit di stop: 1 bit
- Gontrollo di flusso: nessuno
- Codice di comunicazione: codice ASCII

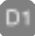

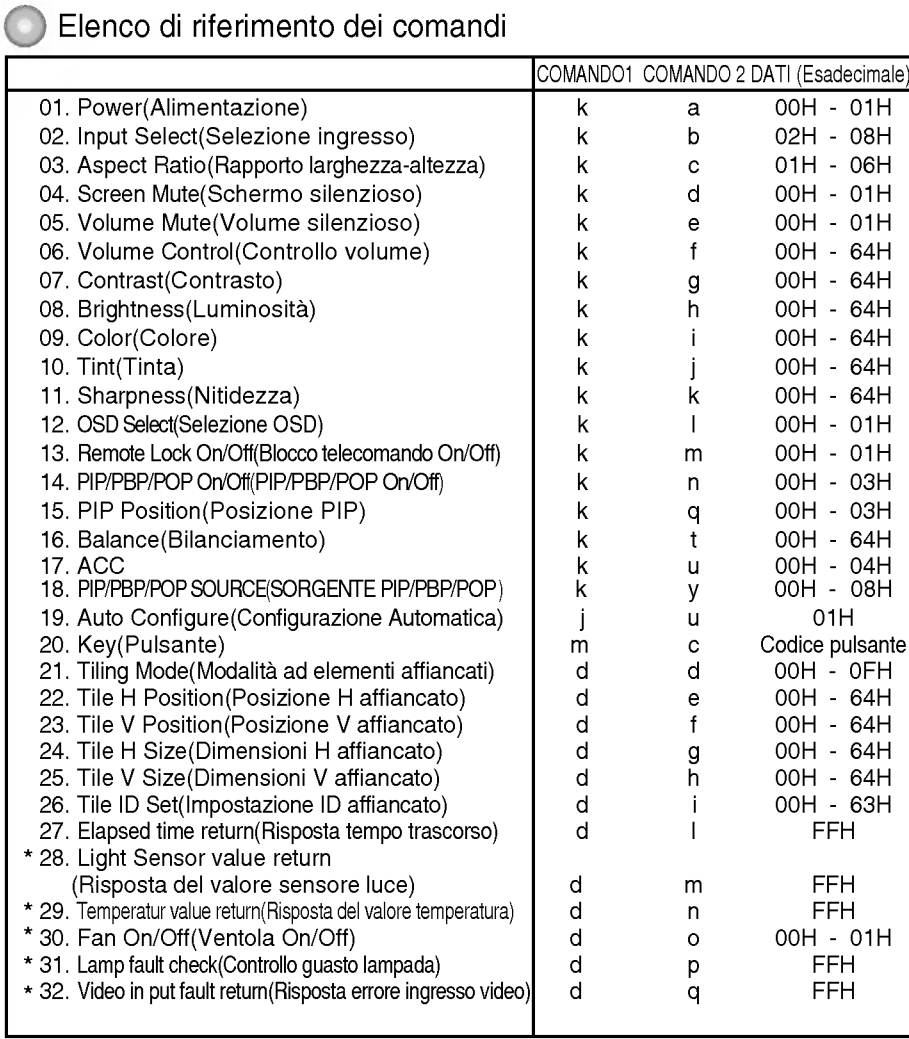

ITALIANO

\* : opzionale

 $\overline{\phantom{a}}$ 

D2

# RS-232C Controllo di prodotti multipli

## Protocollo trasmissione / ricezione

#### **Trasmissione**

#### [Command1][Command2][ ][Set ID][ ][Data][Cr]

- \* [Comando 1]: primo comando. (j, k, m, d)<br>\* \* \* \*
- [Comando 2]: secondo comando.
- \* [Set ID] : [Imposta ID]: <sup>E</sup> possibile regolare l'impostazione ID per selezionare il numero ID del prodotto desiderato nel menu speciale. La gamma di regolazioni è 0 ~ <sup>'</sup>99.

Quando si seleziona Set ID '0', si controlla ogni impianto TV collegato. Set ID viene indicato come numero decimale  $(0-99)$  sul menu e come numero esadecimale (0x0~0x64) nel protocollo di trasmissione/ricezione.

\* [DATA]: [DATI]: Per la trasmissione dei dati di comando.

Trasmettere <sup>i</sup> dati 'FF' per leggere lo stato del comando.

- \* [Cr]: Ritorno a margine
- codice ASCII '0x0D'
- \* [ ]: Spazio codice ASCII (0x20)

#### Riconoscimento OK

[Command2][ ][Set ID][ ][OK][Data][x]

\* Il prodotto trasmette ACK (riconoscimento) in base al formato quando si ricevono dati normali. A questo punto se <sup>i</sup> dati sono in modalita lettura, indica <sup>i</sup> dati nello stato corrente. Se <sup>i</sup> dati sono in modalita scrittura, restituisce <sup>i</sup> dati del PC.

Error Acknowledgement

[Command2][ ][Set ID][ ][NG][Data][x]

\* Il prodotto trasmette ACK (riconoscimento) in base a questo formato quando si ricevono dati normali anomali da funzioni non utilizzabili o errori di comunicazione.

Dati 1 : codice illegale

- 2 : Funzione non supportata
- 3 : Attendere ancora

D3

### Protocollo trasmissione / ricezione

01. Power (Command : a) (Alimentazione (comando: a))

Per controllare l'alimentazione On/Off dell'impianto.

**Trasmissione** 

#### [k][a][ ][Set ID][ ][Data][Cr]

Dati 0: alimentazione non attiva 1: alimentazione attiva

**Riconoscimento** 

#### [a][ ][Set ID][ ][OK][Data][x]

G Per visualizzare lo stato dell'alimentazione On/Off.

#### **Trasmissione**

[k][a][ ][Set ID][ ][FF][Cr]

Dati 0: alimentazione non attiva 1: alimentazione attiva

#### Riconoscimento

[a][ ][Set ID][ ][OK][Data][x]

\* Il prodotto trasmette ACK (riconoscimento) in base al formato quando si ricevono dati normali. A questo punto se <sup>i</sup> dati sono in modalita lettura, indica <sup>i</sup> dati nello stato corrente. Se i dati sono in modalità scrittura, restituisce <sup>i</sup> dati del PC.

#### 02. Input Select(Command : b) (Main Picture Input) Selez. Ingresso (comando: b) (Ingresso immagine principale))

G Per selezionare la sorgente dell'ingresso per l'impianto.

<sup>E</sup> possibile selezionare anche una sorgente d'ingresso con il pulsante INPUT sul telecomando.

#### **Trasmissione**

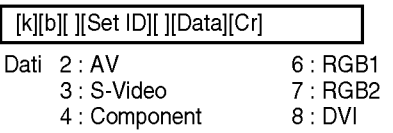

Riconoscimento

[b][ ][Set ID][ ][OK][Data][x]

- 03. Aspect Ratio(Command : c) (Manin picure format) (Rapporto larghezzaaltezza (comando: c) (Formato immagine principale))
- Per regolare il formato dello schermo. <sup>E</sup> inoltre possibile regolare il formato dello schermo con il pulsante ARC (Aspect Ratio Control [Controllo rapporto larghezza-altezza]) presente sul telecomando o nel menu dello schermo.

#### **Trasmissione**

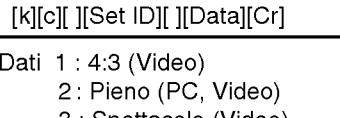

- 3 : Spettacolo (Video)
- 4 : Zoom1 (PC, Video)
- 5 : Zoom2 (Video)

6 : 1:1(PC)

#### **Riconoscimento**

[c][ ][Set ID][ ][OK][Data][x]

#### 04. Screen Mute(Command : d) (Schermo silenzioso (comando: d))

ITALIANO

G Per selezionare la funzione schermo silenzioso on/off.

#### Trasmissione

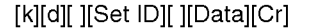

Dati 0 : Schermo silenzioso off (Immagine on) <sup>1</sup> : Schermo silenzioso attivato (immagine disattivata)

#### **Riconoscimento**

D4

[d][ ][Set ID][ ][OK][Data][x]

## RS-232C **Controllo di prodotti multipli**

#### Protocollo trasmissione / ricezione

#### 05. Volume Mute(Command : e) (Azzeramento volume (comando: e))

Per controllare l'opzione On/Off dell'azzeramento del volume.

#### **Trasmissione**

#### [k][e][ ][Set ID][ ][Data][Cr]

Dati <sup>0</sup> : azzeramento volume On (volume Off) <sup>1</sup> : Azzeramento volume Off (volume On)

#### **Riconoscimento**

#### [e][ ][Set ID][ ][OK][Data][x]

Dati <sup>0</sup> : azzeramento volume On (volume Off) <sup>1</sup> : Azzeramento volume Off (volume On)

#### 06. Volume Control(Command : f) (Controllo volume (comando: f))

 $\blacktriangleright$  Regolare il volume.

#### Trasmissione

[k][f][ ][Set ID][ ][Data][Cr]

Dati min.: 00H ~ Max: 64H (codice esadecimale)

#### **Riconoscimento**

#### [f][ ][Set ID][ ][OK][Data][x]

Dati min.: 00H ~ Max: 64H

- \* Rilevamento dati reali
- 0: punto 0
- A: punto 10
- F: punto 15
- 10 : punto 16
- 64 : punto 100

## 07. Contrast(Command : g) (Contrasto<br>(comando: g))

Per regolare il contrasto dello schermo. <sup>E</sup> possibile regolare anche il contrasto nel menu Immagine.

#### **Trasmissione**

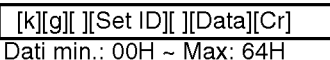

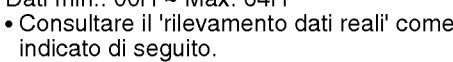

#### Riconoscimento

#### [g][ ][Set ID][ ][OK][Data][x]

- \* Rilevamento dati reali
- 0: punto 0  $\mathbf{r}$

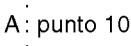

- F: punto 15
- 10 : punto 16
- 64 : punto 100

#### 08. Brightness(Command : h)

(Luminosita (comando: h)) Per regolare la luminosità dello schermo. <sup>E</sup> possibile regolare anche la luminosita del menu Immagine.

#### **Trasmissione**

[k][h][ ][Set ID][ ][Data][Cr]

Dati min.: 00H ~ Max: 64H

? Consultare il 'rilevamento dati reali' come indicato di seguito.

#### **Riconoscimento**

[h][ ][Set ID][ ][OK][Data][x] \* Rilevamento dati reali 0 : punto

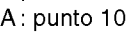

- F: punto 15
- 10 : punto 16
- 64 : punto 100

D5

#### Protocollo trasmissione / ricezione

#### 09. Color(Command : i) (Video only) (Colore (comando: i) (Video solo))

 $\blacktriangleright$  Per regolare il colore dello schermo. <sup>E</sup> possibile regolare anche il colore nel menu Immagine.

#### **Trasmissione**

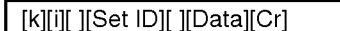

Dati min.: 00H ~ Max: 64H (codice esadecimale)

#### **Riconoscimento**

[i][ ][Set ID][ ][OK][Data][x]

Dati min.: 00H ~ Max: 64H

#### 10. Tint(Command : j) (Tinta (comando: j)(AV/S-Video: solo NTSC)

Per selezionare la tinta dello schermo. <sup>E</sup> possibile regolare anche la tinta del menu Immagine.

#### **Trasmissione**

#### [k][j][ ][Set ID][ ][Data][Cr]

Dati rosso: 00H ~ Verde: 64H (codice esadecimale)

#### **Riconoscimento**

[j][ ][Set ID][ ][OK][Data][x]

Dati rosso: 00H ~ Verde: 64H

\*Tinta:-50~+50

## 11. **Nitidezza (comando: k) (solo Video)**<br>▶ Per regolare la pitidezza dello schermo

Per regolare la nitidezza dello schermo. <sup>E</sup> possibile regolare anche la nitidezza nel menu Immagine.

Trasmissione

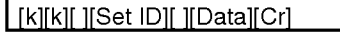

Dati min.: 00H ~ Max: 64H (codice esadecimale)

Riconoscimento

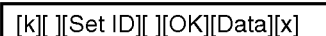

Dati min.: 00H ~ Max: 64H

#### 12. OSD Select(Command : l) (Selez. OSD (comando: l))

Per controllare l'opzione On/Off dell'OSD per l'impianto.

Trasmissione

#### [k][l][ ][Set ID][ ][Data][Cr]

Dati 0: OSD Off 1: OSD On

Riconoscimento

[l][ ][Set ID][ ][OK][Data][x] Dati 0: OSD Off 1: OSD On

13. Remote Lock On/Off(Command : m) (Blocco / Pulsante di blocco del telecomando (Comando: m))

Per bloccare il telecomando e i controlli del pannello frontale sull'apparecchiatura.

#### **Trasmissione**

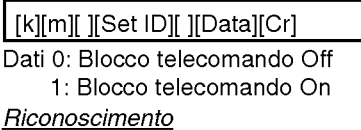

[m][ ][Set ID][ ][OK][Data][x]

- Dati 0: Blocco telecomando Off
	- 1: Blocco telecomando On
- Se non si utilizza il telecomando e i controlli del pannello frontale sull'apparecchiatura, utilizzare questa modalita. Quando l'alimentazione principale è attivata/disattivata, il blocco del telecomando viene disabilitato.
- D6

# ITALIANO

# RS-232C Controllo di prodotti multipli

#### Protocollo trasmissione / ricezione

#### 14. PIP/PBP/POP On/Off(Command : n) (PIP/PBP/POP On/Off(Comando: n))

Per controllare l'opzione On/Off di PIP/PBP/POP dell'impianto.

#### **Trasmissione**

#### [k][n][ ][Set ID][ ][Data][Cr]

Dati 0: OFF

- 1:PIP
- 2:PBP
- 3:POP

#### **Riconoscimento**

#### [n][ ][Set ID][ ][OK][Data][x]

Dati 0: OFF

- 1:PIP
- 2:PBP
- 3:POP

#### 15. PIP Position(Command : q) (Posizione PIP (comando: q))

Per regolare la posizione PIP.

#### **Trasmissione**

#### [k][q][ ][Set ID][ ][Data][Cr]

- Dati 0 : in basso a destra sullo schermo
	- <sup>1</sup> : in basso a sinistra sullo schermo 2 : in alto a sinistra sullo schermo
	- 3 : in alto a destra sullo schermo

#### **Riconoscimento**

[q][ ][Set ID][ ][OK][Data][x]

- Dati 0 : in basso a destra sullo schermo
	- <sup>1</sup> : in basso a sinistra sullo schermo 2 : in alto a sinistra sullo schermo
		- 3 : in alto a destra sullo schermo
		-

#### 16. Balance(Command : t) (Bilanc. (comando: t))

Per selezionare il bilanciamento dello suono.

#### **Trasmissione**

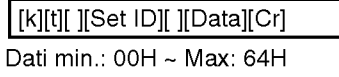

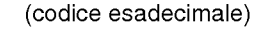

#### **Riconoscimento**

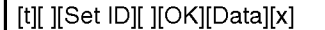

Dati min.: 00H ~ Max: 64H

\* Bilanciamento: -50 ~ +50

#### 17. ACC(Command : u) (ACC (comando: u))

Per regolare la temperatura del colore dello schermo.

**Trasmissione** 

#### [k][u][ ][Set ID][ ][Data][Cr]

- Dati 0 : Normale (9300K) 4 : 3600K <sup>1</sup> : Freddo PC:0,2,3,4 2 : Caldo (6500K) Video : 0, 1, 2
	-

#### **Riconoscimento**

3 : Utente

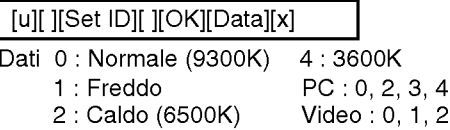

3 : Utente

D7

#### Protocollo trasmissione / ricezione

## 18. PIP/PBP/POP SOURCE(Command : y)

(SORGENTE PIP/PBP/POP (Comando: y))<br>Per selezionare la sorgente del Per selezionare la sorgente del<br>sottoschermo.

Trasmissione

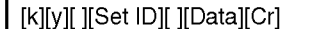

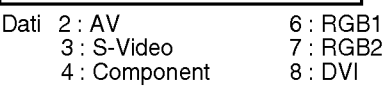

**Riconoscimento** 

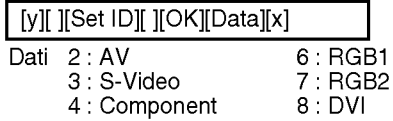

#### 19. Auto Configure(Command: <sup>j</sup> u) (Configurazione Automatica (Comando: <sup>j</sup> u))

Coningurazione Automatica (Comando: )<br>Per regolare la posizione dell'immagine<br>riducendo al minimo lo sfarfallio in modo automatico. Funziona esclusivamente in modalità RGB (PC).

#### Trasmissione

[j][u][ ][Set ID][ ][Data][Cr]

Dati 1: da impostare

**Riconoscimento** 

[u][ ][Set ID][ ][OK][Data][x]]

#### 20. Key(Command : m c) (Pulsante (comando: m c))

 $\blacktriangleright$  Per inviare il codice pulsante del telecomando all'infrarosso.

#### **Trasmissione**

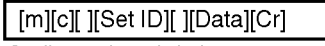

#### Codice pulsanti dati

#### Riconoscimento

[c][ ][Set ID][ ][OK][Data][x]

#### 21. Tiling Mode(Command : d d) (Modalita ad elementi affiancati (comando: d d))

 $\blacktriangleright$  Modifica di una modalità ad elementi affiancati.

**Trasmissione** 

[d][d][ ][Set ID][ ][Data][x]

## Dati Descrizione 00 La modalità ad elementi affiancati è disattivata. 12 | Modalità 1 x 2 (colunne x righe) 13 | Modalità 1 x 3 14 | Modalità 1 x 4 ... ... 44 Modalita 4 x 4

ITALIANO

\* Non è possibile impostare i dati su 0x o 0X tranne 00.

#### Riconoscimento

[d][ ][00][ ][OK/NG][Data][x]

#### 22. Tile H Position(Command : d e) (Posizione H affiancato (comando: d e))

 $\blacktriangleright$  Impostazione della posizione orizzontale.

#### **Trasmissione**

#### [d][e][ ][Set ID][ ][Data][x]

\* L'intervallo dei dati va da 00 a 64 (in un sistema esadecimale).

#### **Riconoscimento**

[e][ ][Set ID][ ][OK/NG][Data][x]

D8

# RS-232C Controllo di prodotti multipli

#### Protocollo trasmissione / ricezione

#### 23. Tile V Position(Command : d f)

- (Posizione V affiancato (comando: d f))
- Impostazione della posizione verticale.

#### Trasmissione

#### [d][f][ ][Set ID][ ][Data][x]

\* L'intervallo dei dati va da 00 a 64 (in un sistema esadecimale).

#### **Riconoscimento**

[f][ ][Set ID][ ][OK/NG][Data][x]

#### 24. Tile H Size(Command : d g) (Dimensioni H affiancato (comando: d g))

Impostazione delle dimensioni orizzontali.

#### Trasmissione

#### [d][g][ ][Set ID][ ][Data][x]

\* L'intervallo dei dati va da 00 a 64 (in un sistema esadecimale).

Riconoscimento

[g][ ][Set ID][ ][OK/NG][Data][x]

- 25. Tile V Size(Command : d h) (Dimensioni V affiancato (comando: d h))
- $\blacktriangleright$  Impostazione delle dimensioni verticali.

#### Trasmissione

[d][h][ ][Set ID][ ][Data][x]

\* L'intervallo dei dati va da 00 a 64 (in un sistema esadecimale).

#### Riconoscimento

[h][ ][Set ID][ ][OK/NG][Data][x]

#### 26. Tile ID Set(Command : d i) (Impostazione ID affiancato (comando: d i))

Assegnazione dell'ID affiancato per la funzione ad elementi affiancati.

#### **Trasmissione**

[d][i][ ][Set ID][ ][Data][x]

\* L'intervallo dei dati va dalla modalit affiancati 00 a 00 x 10.

#### **Riconoscimento**

[i][ ][Set ID][ ][OK/NG][Data][x]

- 27. Elapsed time return(Command : d l) (Risposta tempo trascorso (comando: d l))
- Lettura del tempo trascorso.

#### **Trasmissione**

[d][l][ ][Set ID][ ][Data][x]

\* <sup>I</sup> dati sono sempre FF (in un sistema esadecimale).

#### Riconoscimento

[l][][Set ID][][OK/NG][Data][x]

- \* 28. Light Sensor value Return(Command :  $d \bar{m}$ (Risposta del valore sensore luce
- (comando: d m)) La lettura del valore del sensore luce per
- la regolazione della luminosita del prodotto dipende dalla luminosita circostante.

#### Trasmissione

[d][m][ ][Set ID][ ][Data][x]

\* dati sono sempre FF  $\overline{\text{in}}$  un sistema esadecimale).

#### **Riconoscimento**

[m][ ][Set ID][ ][OK/NG][Data][x]

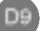

#### Protocollo trasmissione / ricezione

- \* 29. Temperature value Return(Command : d n) (Risposta del valore temperatura (comando: d n)) - opzionale
- $\blacktriangleright$  Lettura del valore della temperatura interna.

**Trasmissione** 

[d][n][ ][Set ID][ ][Data][x]

\* <sup>I</sup> dati sono sempre FF (in un sistema esadecimale).

#### **Riconoscimento**

[n][ ][Set ID][ ][OK/NG][Data][x]

<sup>I</sup> dati hanno la lunghezza di un byte in formato ASCII esadecimale.

#### \* 30. Fan On/Off(Command : d o) (Ventola On/Off (comando: d o)) opzionale

G Controllo della ventola da impostare su On/Off.

**Trasmissione** 

[d][o][ ][Set ID][ ][Data][x]

Dati 0: Ventola Off 1: Ventola On

#### Riconoscimento

[o][ ][Set ID][ ][OK/NG][Data][x]

#### \* 31. Lamp fault Check(Command : d p) (Controllo guasto lampada (comando: d p)) - opzionale

Gontrollo del guasto lampada.

**Trasmissione** 

[d][p][ ][Set ID][ ][Data][x]

\* <sup>I</sup> dati sono sempre FF (in un sistema esadecimale).

#### **Riconoscimento**

[p][ ][Set ID][ ][OK/NG][Data][x]

0:NG 1:OK

- ITALIANO
- \*32. Video input fault return(Command : d q) (Risposta errore ingresso video (comando: d q)) - opzionale
- G Per verificare l'errore dell'ingresso video.

#### **Trasmissione**

[d][q][ ][Set ID][ ][Data][x]

\* <sup>I</sup> dati sono sempre FF (in un sistema esadecimale).

#### **Riconoscimento**

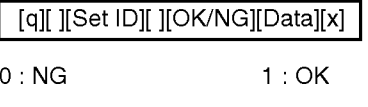

D10

# RS-232C Codici IR

#### Metodi di collegamento

Gollegare il telecomando a cavo all'apposita porta presente sul prodotto.

Codice IR del telecomando

#### $\blacktriangleright$  Forma d'onda in uscita

impulso singolo modulato con segnale da 37.917 KHz a 455 KHz

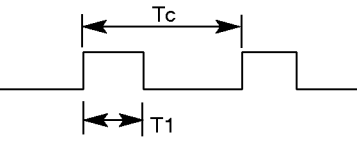

Frequenza portante

 $FCAR = 1/Tc = fosc/12$ Fattore di utilizzazione = T1/Tc = 1/3

### $\blacktriangleright$  Configurazione di sequenza

#### • 1° sequenza

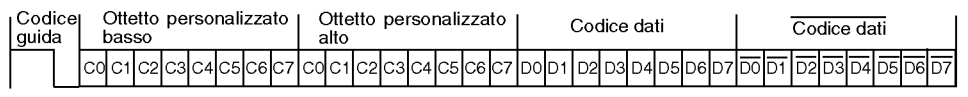

? Sequenza di ripetizione

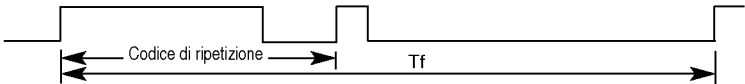

#### $\blacktriangleright$  Codice guida

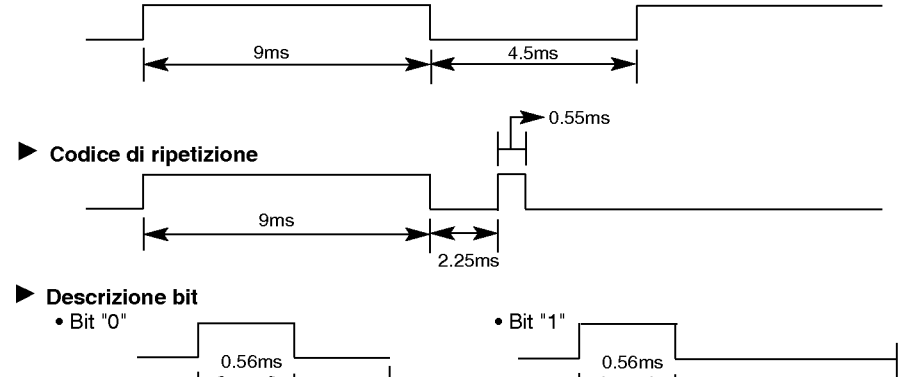

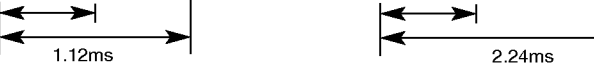

#### Intervallo di sequenza: Tf

? La forma d'onda viene trasmessa fino a quando sono premuti <sup>i</sup> pulsanti.

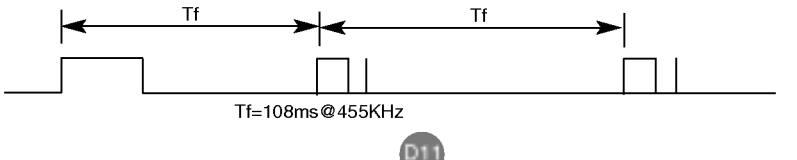

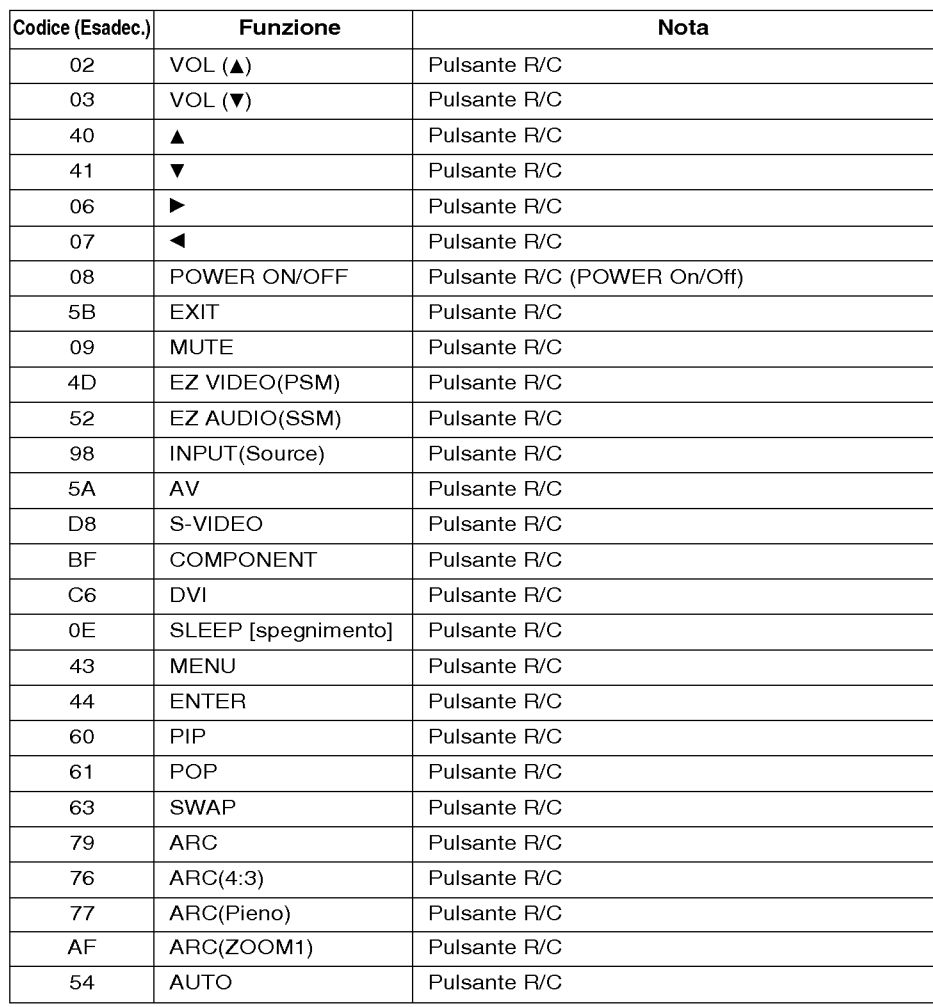

# ITALIANO

D12

 $\overline{\phantom{a}}$ 

# RS-232C Control de varios productos

Utilice este metodo para conectar varios productos a un solo PC. Puede controlar varios productos simultáneamente mediante su conexión a un solo PC.

#### Conexión del cable

Conecte el cable RS-232C tal como se muestra en la imagen.

\* El protocolo RS-232C se utiliza para comunicaciones entre el PC <sup>y</sup> el producto. Puede apagar y encender el producto, seleccionar una fuente de entrada o ajustar el menú OSD desde el PC.

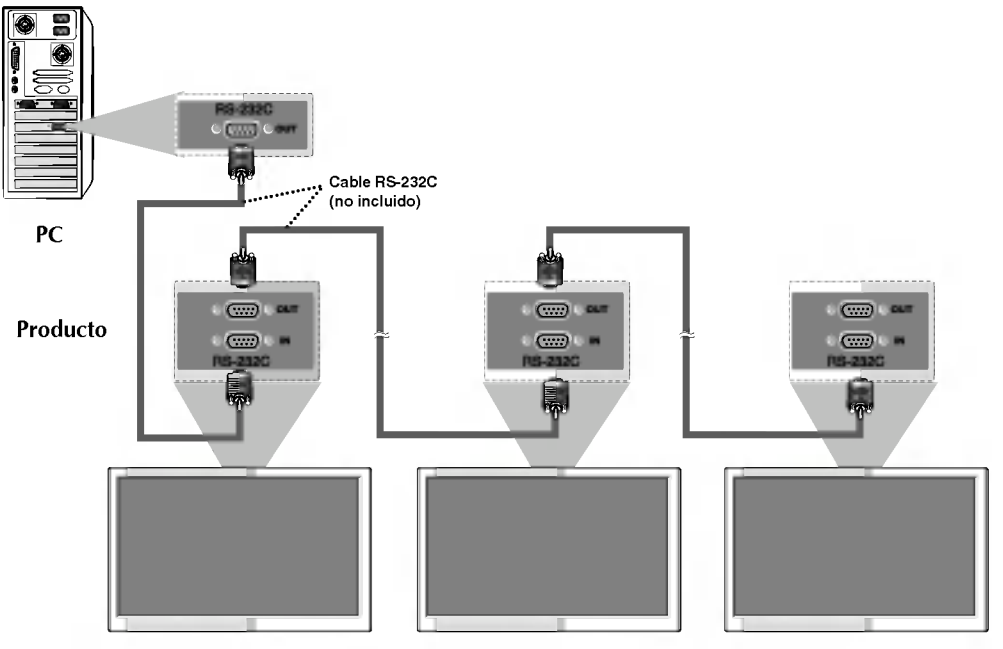

## Parámetro de comunicación

- G Velocidad de línea en baudios: 9600 bps (UART)
- **De Longitud de los datos: 8 bits**
- $\blacktriangleright$  Bit de paridad: ninguno
- $\blacktriangleright$  Bit de parada: 1 bit
- $\blacktriangleright$  Control de flujo: ninguno
- $\triangleright$  Código de comunicación: código ASCII

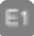

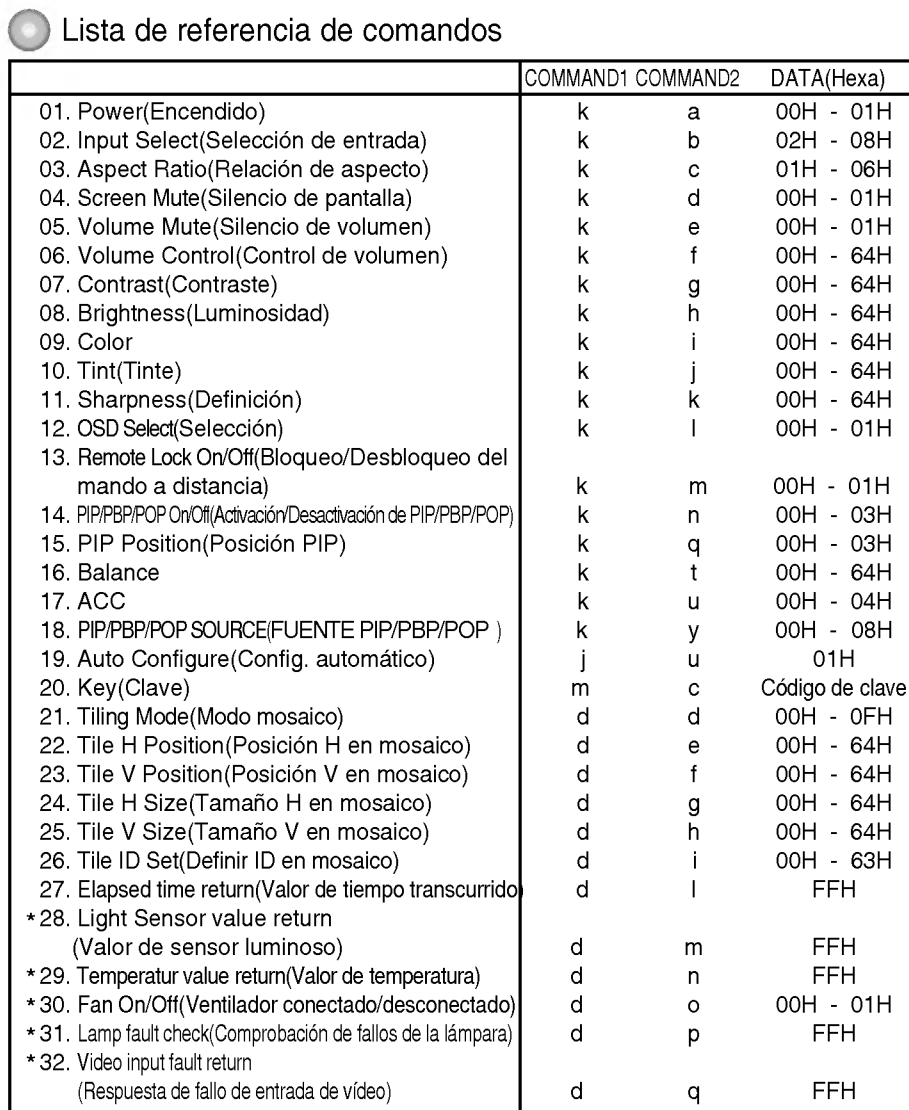

ESPANOL

\* : opcional

E2

# RS-232C Control de varios productos

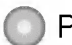

Protocolo de transmisión y recepción

**Transmisión** 

#### [Command1][Command2][ ][Set ID][ ][Data][Cr]

- \* [Command 1]: primer comando (j, k, m, d)
- [Command 2]: segundo comando.
- \* [Set ID]: puede ajustar Set ID para seleccionar el número de ID del producto que .<br>desee en el menú Especial. El rango de ajuste es 0 ~ 99.

Al seleccionar Set ID '0', controlara todos los monitores conectados. Set ID se expresa como un número decimal (0~99) en el menú y como un número hexadecimal (0x0~0x64) en el protocolo de transmisión y recepción.

\* [DATA]: para transmitir los datos del comando.

Transmita datos 'FF' para leer el estado del comando.

- \* [Cr]: retorno de carro
	- Código ASCII '0x0D'
- \* [ ]: espacio en codigo ASCII (0x20)'

#### Confirmación correcta

[Command2][ ][Set ID][ ][OK][Data][x]

\* El producto transmite un ACK (confirmacion) basado en este formato al recibir datos normales. En ese momento, si los datos son datos en modo de lectura, indicará los datos del estado actual. Si los datos son datos en modo de escritura, devolverá los datos al PC.

Confirmación de error

[Command2][ ][Set ID][ ][NG][Data][x]

\* El producto transmite un ACK (confirmación) basado en este formato al recibir datos incorrectos de funciones no viables o comunicaciones de error.

Data 1 : código no admitido

- 2 : función no admitida
- 3 : solicitud de ampliación de espera

E3

## Protocolo de transmisión y recepción

#### 01. Power (Command : a) (Encendido (Comando: a))

Para controlar el encendido y apagado de la unidad.

**Transmisión** 

#### [k][a][ ][Set ID][ ][Data][Cr]

Data 0: Apagado 1: encendido

Confirmación

[a][ ][Set ID][ ][OK][Data][x]

G Para mostrar el estado de encendido <sup>o</sup> apagado.

**Transmisión** 

#### [k][a][ ][Set ID][ ][FF][Cr]

Data 0: Apagado 1: encendido

#### Confirmación

- [a][ ][Set ID][ ][OK][Data][x]
- $*$  El producto transmite un ACK (confirmacion) basado en este formato al recibir datos normales. En ese momento, si los datos son datos en modo de lectura, indicara los datos del estado actual. Si los datos son datos en modo de escritura, devolverá los datos al PC.

#### 02. Input Select(Command : b) (Main Picture Input) (Selección de entrada (Comando: b) (Entrada de imagen principal))

Para seleccionar la fuente de entrada de la unidad.

También puede seleccionar una fuente de entrada utilizando el botón INPUT del mando a distancia.

#### **Transmisión**

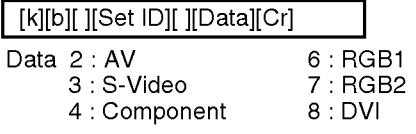

Confirmación

[b][ ][Set ID][ ][OK][Data][x]

- 03. Aspect Ratio(Command : c) (Manin picure format) (Relación de aspecto (Comando: c) (Formato de imagen principal))
- G Para ajustar el formato de la pantalla. También puede ajustar el formato de la pantalla con el botón ARC (Control de relacion de aspecto) desde el mando a distancia o en el menú Screen.

#### **Transmisión**

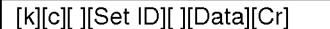

Data <sup>1</sup> : 4:3 (Video)

- 2 : Completo (PC, Video)
- 3 : Spectacle (Video)
- 4 : Zoom1 (PC, Video)
- 5 : Zoom2 (Video)
- 6 : 1:1(PC)

Confirmación

[c][ ][Set ID][ ][OK][Data][x]

#### 04. Screen Mute(Command : d) (Silencio de pantalla (Comando: d))

▶ Para seleccionar la activación o desactivación del silencio de pantalla.

#### **Transmisión**

[k][d][ ][Set ID][ ][Data][Cr]

- Data 0 : Silencio de pantalla desactivado (Imagen si)
	- <sup>1</sup> : Silencio de pantalla activado (Imagen no)

#### Confirmación

E4

[d][ ][Set ID][ ][OK][Data][x]

ESPANOL

## RS-232C Control de varios productos

#### Protocolo de transmisión y recepción

#### 05. Volume Mute(Command : e) (Silencio de volumen (Comando: e))

 $P$ ara controlar la activación y desactivación del silencio de volumen.

#### **Transmisión**

#### [k][e][ ][Set ID][ ][Data][Cr]

Data 0 : silencio de volumen activado (volumen apagado)

<sup>1</sup> : silencio de volumen desactivado (volumen encendido)

#### Confirmación

#### [e][ ][Set ID][ ][OK][Data][x]

Data 0 : silencio de volumen activado (volumen apagado)

<sup>1</sup> : silencio de volumen desactivado (volumen encendido)

#### 06. Volume Control(Command : f) (Control de volumen (Comando: f)) Ajuste el volumen.

#### **Transmisión**

#### [k][f][ ][Set ID][ ][Data][Cr]

Data Min: 00H ~ Max: 64H (codigo hexadecimal)

#### Confirmación

#### [f][ ][Set ID][ ][OK][Data][x]

Data Min: 00H ~ Max: 64H

\* Asignación de datos reales

- 0: Paso 0
- A: Paso 10
- 
- F:Paso15 10:Paso16
- 
- 64 : Paso 100

## 07. Contrast(Command : g) (Contraste<br>(Comando: g))

Para ajustar el contraste de la pantalla. También puede ajustar el contraste en el menú Imagen.

#### **Transmisión**

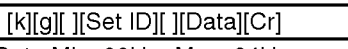

- Data Min: 00H ~ Max: 64H
- Consulte la 'Asignación de datos reales' tal como se muestra más abajo.

#### Confirmación

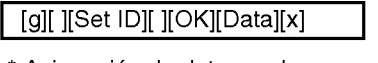

\* Asignación de datos reales 0:Paso0 :

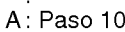

- F:Paso15
- 10:Paso16
- 64 : Paso 100

#### 08. Brightness(Command : h) (Luminosidad (Comando: h))

Para ajustar el brillo de la pantalla. Tambien puede ajustar la luminosidad en el menú Imagen.

#### **Transmisión**

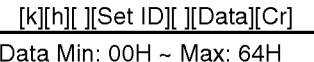

• Consulte la 'Asignación de datos reales' tal como se muestra más abajo.

#### Confirmación

[h][ ][Set ID][ ][OK][Data][x]

- \* Asignación de datos reales
- 0:Paso :

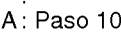

- F:Paso15
- 10:Paso16
- 64 : Paso 100

E5

## Protocolo de transmisión y recepción

#### 09. Color(Command : i) (Video only) (Color (Comando: i) (sólo Video))

Para ajustar el color de la pantalla. También puede ajustar el color en el menú Imagen.

#### **Transmisión**

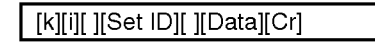

Data Min: 00H ~ Max: 64H (codigo hexadecimal)

Confirmación

[i][ ][Set ID][ ][OK][Data][x]

#### 10. Tint(Command : j) (Tinte (Comando: j)(AV/S-Video: sólo NTSC)

Para ajustar el tinte de la pantalla. Tambien puede ajustar el tinte en el menú Imagen.

#### **Transmisión**

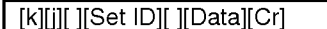

Data Rojo: 00H ~ Verde: 64H (código hexadecimal)

#### Confirmación

[j][ ][Set ID][ ][OK][Data][x]

Data Rojo: 00H ~ Verde: 64H

\*Tinte:-50~+50

#### 11. Sharpness(Command : k) (Video only) (Definicion (Comando: k) (solo Video)) G Para ajustar la definicion de la pantalla.

También puede ajustar la definición en el menú Imagen.

#### **Transmisión**

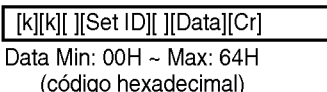

#### Confirmación

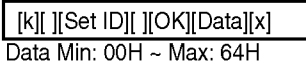

#### 12. OSD Select(Command : I) (Selección de oso de Seneccionalista de la Control de OSD<br>
Comando: I)<br>
Para habilitar o deshabilitar el control de OSD

de la unidad.

#### **Transmisión**

[k][l][ ][Set ID][ ][Data][Cr] Data 0: OSD desactivado 1: OSD activado

#### **Confirmación**

[l][ ][Set ID][ ][OK][Data][x]

Data 0: OSD desactivado 1: OSD activado

- 13. Remote Lock On/Off(Command : m) (Bloqueo del mando a distancia/Bloqueo de las teclas<br>(Comando: m))
- $\blacktriangleright$  Para bloquear el mando a distancia y los controles del panel frontal de la unidad.

#### **Transmisión**

E6

[k][m][ ][Set ID][ ][Data][Cr]

Data 0: bloqueo mando a distancia desactivado 1: bloqueo mando a distancia activado

#### **Confirmación**

[m][ ][Set ID][ ][OK][Data][x]

Data 0: bloqueo mando a distancia desactivado 1: bloqueo mando a distancia activado

Si no utiliza el mando a distancia ni los controles del panel frontal de la unidad, utilice este modo.

Si la alimentacion esta activada <sup>o</sup> desactivada, se libera el bloqueo del mando <sup>a</sup> distancia.

# ESPANOL

## RS-232C Control de varios productos

#### Protocolo de transmisión y recepción

#### 14. PIP/PBP/POP On/Off(Command : n) (Activacion/Desactivacion de PIP/PBP/POP (Comando: n))

▶ Para controlar la activación y la desactivacion de PIP/PBP/POP de la unidad.

**Transmisión** 

#### [k][n][ ][Set ID][ ][Data][Cr]

Data 0 : DESACTIVADO

- 1:PIP
- 2:PBP
- 3:POP

#### **Confirmación**

#### [n][ ][Set ID][ ][OK][Data][x]

#### Data 0 : DESACTIVADO

- 1:PIP
- 2:PBP
- 3:POP

#### 15. PIP Position(Command : q) (Posicion PIP (Comando: q))

 $\blacktriangleright$  Para ajustar la posición PIP.

#### **Transmisión**

#### [k][q][ ][Set ID][ ][Data][Cr]

Data 0:esquina inferior derecha de la pantalla 1:esquina inferior izquierda de la pantalla 2:esquina superior izquierda de la pantalla 3:esquina superior derecha de la pantalla

#### Confirmación

#### [q][ ][Set ID][ ][OK][Data][x]

Data 0:esquina inferior derecha de la pantalla 1:esquina inferior izquierda de la pantalla 2:esquina superior izquierda de la pantalla 3:esquina superior derecha de la pantalla

#### 16. Balance(Command : t) (Balance (Comando: t))

G Para ajustar el balance de la sonido. **Transmisión** 

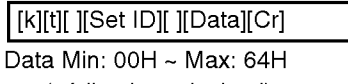

(codigo hexadecimal)

#### **Confirmación**

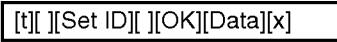

Data Min: 00H ~ Max: 64H

\* Balance : -50 ~ +50

#### 17. ACC(Command : u) (ACC (Comando: u))

G Para ajustar la temperatura de color de la pantalla.

**Transmisión** 

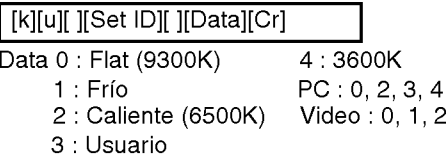

#### Confirmación

E7

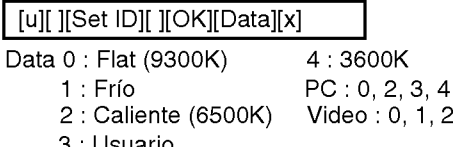

3 : Usuario

## Protocolo de transmisión y recepción

18. PIP/PBP/POP SOURCE(Command : y) (FUENTE PIP/PBP/POP (Comando: y)) G Para seleccionar la fuente de la

subpantalla. **Transmisión** 

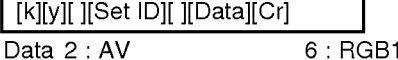

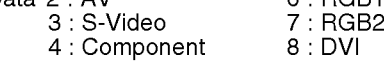

#### Confirmación

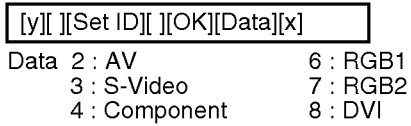

#### 19. Auto Configure(Command: <sup>j</sup> u) (Config. automatico (Comando: <sup>j</sup> u))

G Para ajustar la posicion de la imagen <sup>y</sup> minimizar las vibraciones automaticamente. Funciona solamente en modo RGB(PC).

#### <u>Transmisión</u>

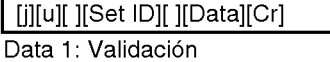

Confirmación

[u][ ][Set ID][ ][OK][Data][x]

#### 20. Key(Command : m c) (Clave (Comando: m c))

U Gmando: m c))<br>▶ Para enviar el código de clave del mando a distancia por infrarrojos.

#### **Transmisión**

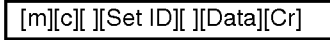

Data Código de clave

#### Confirmación

[c][ ][Set ID][ ][OK][Data][x]

#### 21. Tiling Mode(Command : d d) (Modo mosaico(Comando: d d))

Cambia un modo mosaico. **Transmisión** 

[d][d][ ][Set ID][ ][Data][x]

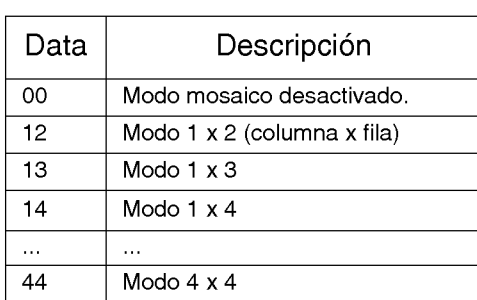

\* Los datos no pueden ajustarse en 0X <sup>o</sup> X0, excepto 00.

#### **Confirmación**

[d][ ][00][ ][OK/NG][Data][x]

#### 22. Tile H Position(Command : d e) (Posicion H en mosaico(Comando: d e))

Ajusta la posición horizontal.

#### **Transmisión**

[d][e][ ][Set ID][ ][Data][x]

\* El rango de datos varia entre 00 y 64 (Hex).

#### Confirmación

E8

[e][ ][Set ID][ ][OK/NG][Data][x]

ESPANOL

## RS-232C Control de varios productos

#### Protocolo de transmisión y recepción

#### 23. Tile V Position(Command : d f) (Posicion V en mosaico(Comando: d f))

 $\blacktriangleright$  Ajusta la posición vertical.

#### **Transmisión**

#### [d][f][ ][Set ID][ ][Data][x]

\* El rango de datos varia entre 00 y 64 (Hex).

#### Confirmación

[f][ ][Set ID][ ][OK/NG][Data][x]

#### 24. Tile H Size(Command : d g) (Tamaño H en mosaico(Comando: d g))

Ajusta el tamaño horizontal.

#### **Transmisión**

[d][g][ ][Set ID][ ][Data][x]

\* El rango de datos varia entre 00 y 64 (Hex).

#### Confirmación

[g][ ][Set ID][ ][OK/NG][Data][x]

#### 25. Tile V Size(Command : d h) (Tamaño V en mosaico(Comando: d h))

Ajusta el tamaño vertical.

#### **Transmisión**

[d][h][ ][Set ID][ ][Data][x]

\* El rango de datos varia entre 00 y 64 (Hex).

#### **Confirmación**

[h][ ][Set ID][ ][OK/NG][Data][x]

#### 26. Tile ID Set(Command : d i) (Definir ID en mosaico(Comando: d i))

Asigna un ID de mosaico a la función mosaico.

#### **Transmisión**

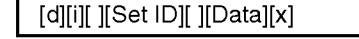

\* El rango de datos varía entre 00 y 00 x 10 en modo mosaico.

#### Confirmación

[i][ ][Set ID][ ][OK/NG][Data][x]

#### 27. Elapsed time return(Command : d l)

(Valor de tiempo transcurrido(Comando: d l))  $\blacktriangleright$  Lee el tiempo transcurrido.

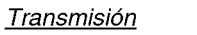

[d][l][ ][Set ID][ ][Data][x]

\* Los datos son siempre FF (Hex).

#### Confirmación

[I][ ][Set ID][ ][OK/NG][Data][x]

- \*28. Light Sensor value Return(Command : d m) (Valor de sensor luminoso(Comando: d m)) - opcional
- E Lee el valor del sensor luminoso para ajustar la luminosidad del producto en función de la luminosidad ambiente.

#### **Transmisión**

[d][m][ ][Set ID][ ][Data][x]

\* Los datos son siempre FF (Hex).

#### Confirmación

[m][ ][Set ID][ ][OK/NG][Data][x]

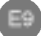

#### Protocolo de transmisión y recepción

\*29. Temperature value Return(Command : d n) - opcional (Valor de temperatura(Comando: d n)) Lee el valor de temperatura interna.

#### **Transmisión**

#### [d][n][ ][Set ID][ ][Data][x]

\* Los datos son siempre FF (Hex).

#### Confirmación

[n][ ][Set ID][ ][OK/NG][Data][x]

Los datos tienen una longitud de <sup>1</sup> en formato hexadecimal ASCII.

#### \*30. Fan On/Off(Command : d o) (Ventilador conectado/desconectado (Comando: d o)) -

▶ Para habilitar o deshabilitar el control del ventilador de la unidad.

#### **Transmisión**

#### [d][o][ ][Set ID][ ][Data][x]

Data 0: Ventilador desconectado 1: Ventilador conectado

#### Confirmación

[o][ ][Set ID][ ][OK/NG][Data][x]

- \*31. Lamp fault Check(Command : d p) (Comprobacion de fallos de la lampara(Comando: d p)) - opcional
- Realiza la comprobación de fallos de la lámpara.

#### **Transmisión**

[d][p][ ][Set ID][ ][Data][x]

\* Los datos son siempre FF (Hex).

#### Confirmación

[p][ ][Set ID][ ][OK/NG][Data][x]

0:NG 1:OK

- \*32. Video input fault return(Command : d q) (Comprobación de fallos de la lampara(Comando: d q)) - opcional
- Para comprobar los fallos de la entrada de video.

**Transmisión** 

#### [d][q][ ][Set ID][ ][Data][x]

\* Los datos son siempre FF (Hex).

#### Confirmación

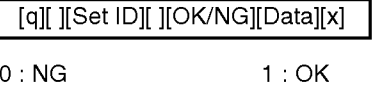

# ESPANOL

E10

# RS-232C Códigos IR

#### Como conectar

G Conecte el mando <sup>a</sup> distancia cableado al puerto del mando <sup>a</sup> distancia del producto.

#### Código IR del mando a distancia

#### G Forma de onda en la salida

impulso único, modulado con señal de 37,917 Khz. a 455 Khz.

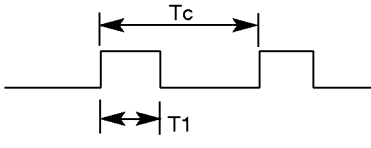

Frecuencia portadora

 $FCAR = 1/Tc = fosc/12$ Relacion de trabajo = T1/Tc = 1/3

#### Configuración del cuadro

• 1er cuadro

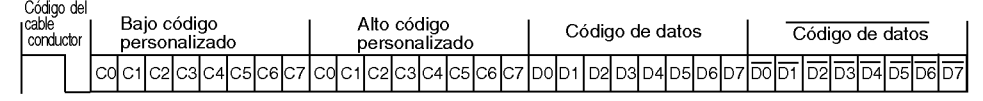

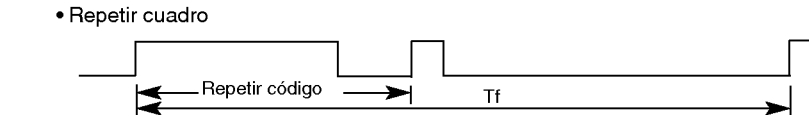

 $\blacktriangleright$  Código del cable conductor

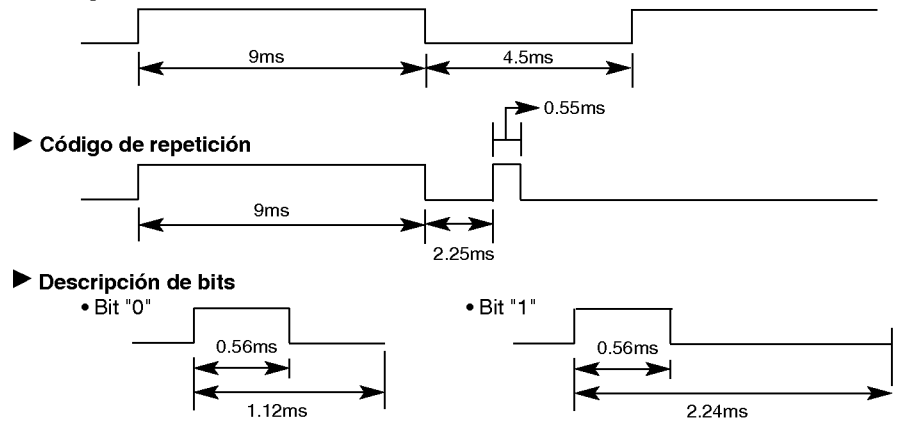

#### $\blacktriangleright$  Intervalo de cuadros: Tf

• La forma de onda se transmite siempre que esté pulsada una tecla.

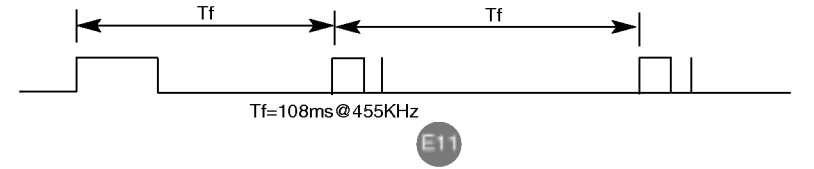

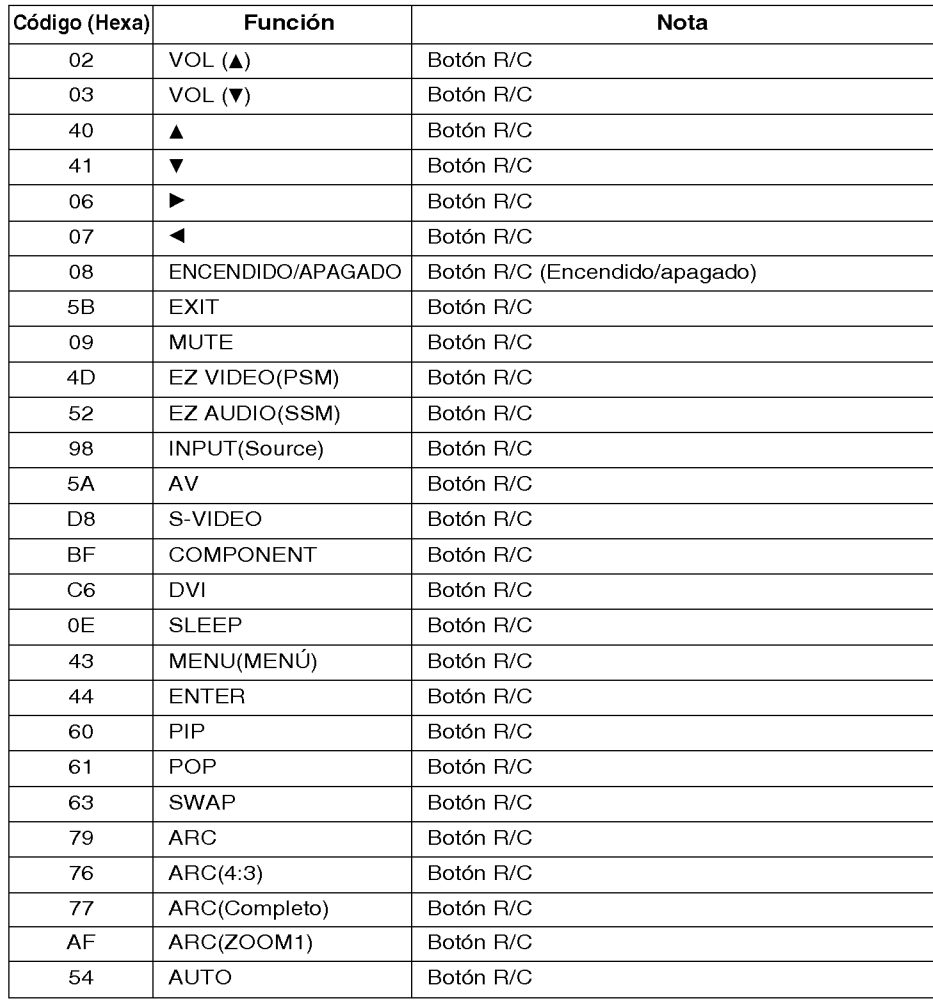

# ESPANOL

E12

 $\overline{\phantom{a}}$ 

# RS-232C Controlando vários produtos

Use este método para conectar vários aparelhos a um único PC. Você pode controlar vários aparelhos de uma vez conectando-os a um único PC.

### Conectando o cabo

Conectando o cabo RS-232C como mostrado na figura.

\* O protocolo RS-232C é usado para a comunicação entre o PC e o aparelho. Você pode ligar/desligar <sup>o</sup> aparelho, selecionar uma fonte de entrada ou ajustar <sup>o</sup> menu OSD do PC.

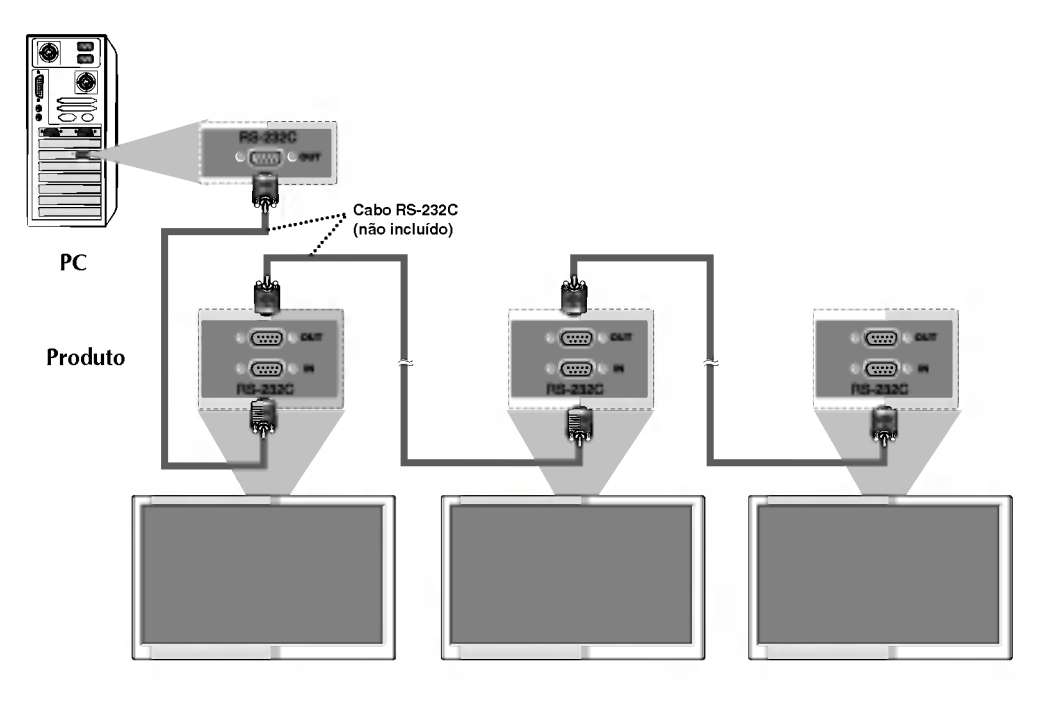

## Parâmetro de Comunicação

- $\blacktriangleright$  Taxa de Transmissão: 9600bps (UART)
- Gomprimento de Dados: 8 bits
- Bits de Paridade: Nenhum
- Bit de parada: 1 bit
- Gontrole de Fluxo: Nenhum
- Gódigo de Comunicação: Código ASCII

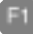

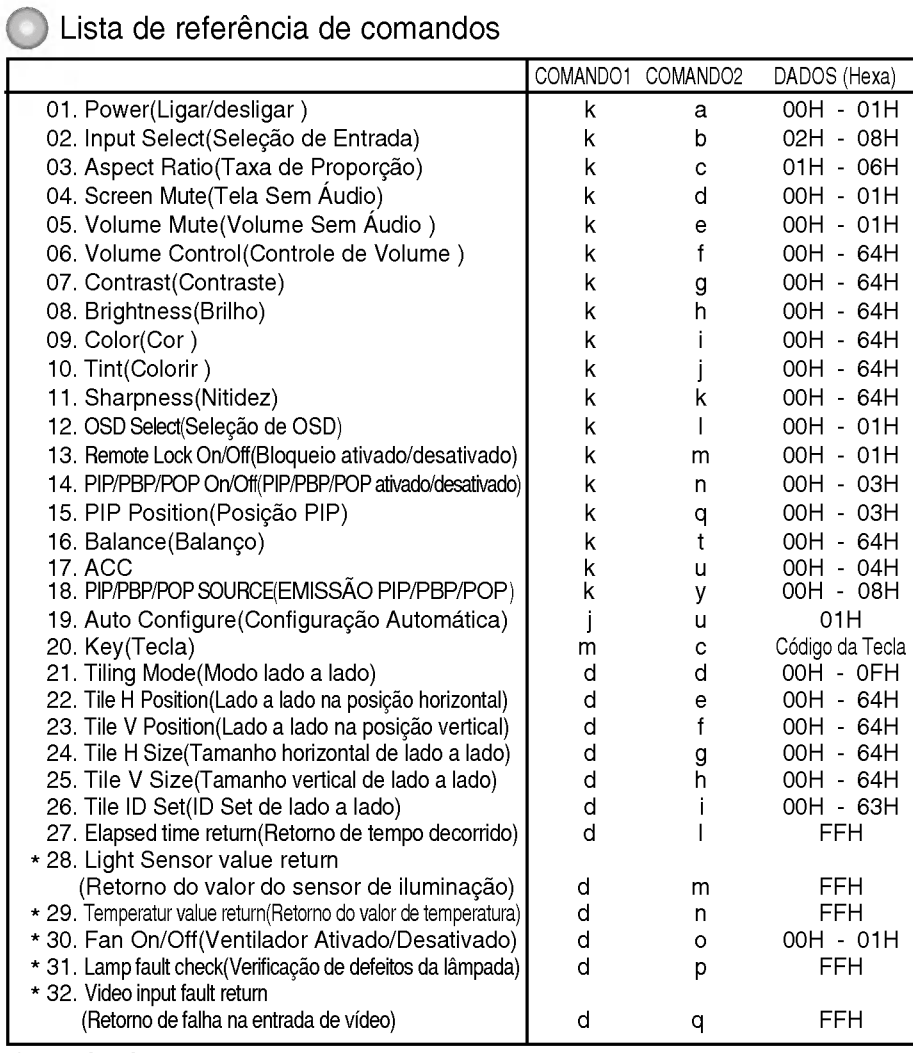

**PORTUGUÊS** 

\* : opcional

# RS-232C Controlando vários produtos

## Protocolo de transmissão/recepção

#### **Transmissão**

#### [Command1][Command2][ ][Set ID][ ][Data][Cr]

- \* [Command 1]: Primeiro comando. (j,k,m,d) \*
- [Command 2]: Segundo comando.
- \* [Set ID]: Você pode ajustar a opção Set ID para escolher o número de identificação do aparelho desejado no menu Especial. O ajuste varia de <sup>0</sup> <sup>a</sup> 99, aproximadamente. Ao selecionar '0' em Set ID (identificação), cada aparelho de TV conectado é controlado. A opção Set ID é indicada como decimal (0~99) no menu e como Hexa decimal (0x0~0x64) no protocolo de transmissão/recepção.
- [DATA]: Para transmitir dados de comando.
	- Transmitir dados 'FF' para ler o status de comando.
- \* [Cr]: Retorno de carro Código ASCII '0x0D'
- \* [ ]: Codigo ASCII espaco (0x20)

#### Confirmação OK

#### [Command2][ ][Set ID][ ][OK][Data][x]

\* O aparelho transmite uma ACK (confirmação) com base nesse formato ao receber dados normais. Nesse momento, se os dados estiverem no modo de leitura de dados, indicará o status atual dos dados. Se os dados estiverem no modo de gravação, os dados do computador serão retornados.

#### Confirmação de erro

#### [Command2][ ][Set ID][ ][NG][Data][x]

- \* O aparelho transmite uma ACK (confirmação) com base nesse formato ao receber dados anormais de funções não viáveis ou erros de comunicação.
- Data 1 : Código ilegal
	- 2 : Funcão sem suporte
	- 3 : Aguarde alguns minutos

## Protocolo de transmissão/recepção

#### 01. Power (Command : a) (Ligar/desligar (Comando: a))

Para controlar a função ligar/desligar do monitor.

**Transmissão** 

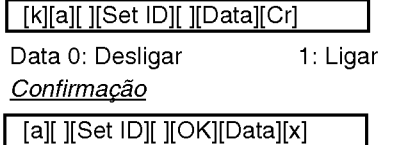

Para mostrar o status de Ligar/desligar. **Transmissão** 

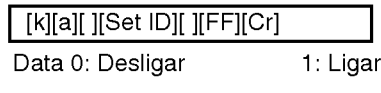

#### Confirmação

[a][ ][Set ID][ ][OK][Data][x]

- $*$  O aparelho transmite uma ACK (confirmação) com base nesse formato ao receber dados normais. Nesse momento, se os dados estiverem no modo de leitura de dados, indicará o status atual dos dados. Se os dados estiverem no modo de gravação, os dados do computador<br>serão retornados.
- 02. Input Select(Command : b) (Main Picture Input) (Seleção de entrada (Comando: b) (Entrada de imagem principal))
- G Para selecionar <sup>a</sup> fonte de entrada do monitor.

Você também pode selecionar uma fonte de entrada usando o botao INPUT do controle remoto da TV.

#### **Transmissão**

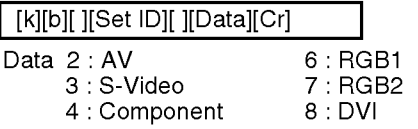

#### Confirmação

[b][ ][Set ID][ ][OK][Data][x]

- 03. Aspect Ratio(Command : c) (Manin picure format) (Taxa de Proporção (Comando: c) (Formato de imagem principal))
- Para ajustar o formato da tela. Você também pode ajustar o formato da tela usando o botão ARC (Aspect Ratio Control, controle de proporção de vídeo) no controle remoto ou no Menu Screen (Menu de tela).

#### **Transmissão**

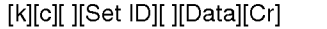

- Data <sup>1</sup> : 4:3 (Video)
	- 2 : Completo (PC, Video)
	- 3 : Espectac. (Video)
	- 4 : Zoom1 (PC, Video)
	- 5 : Zoom2 (Video)
	- 6 : 1:1(PC)

#### **Confirmação**

[c][ ][Set ID][ ][OK][Data][x]

#### 04. Screen Mute(Command : d) (Tela Sem Audio (Comando: d))

Para ativar/desativar o recurso tela sem audio.

#### **Transmissão**

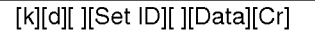

- Data 0 : Recurso tela sem áudio desativado (recurso de imagem ativado)
	- <sup>1</sup> : Recurso tela sem audio ativado (recurso de imagem desativado)

#### Confirmação

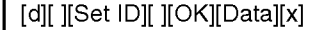

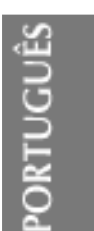

## RS-232C Controlando vários produtos

#### Protocolo de transmissão/recepção

#### 05. Volume Mute(Command : e) (Volume sem áudio (Comando: e))

Para ativar/desativar o recurso volume sem áudio.

#### **Transmissão**

#### [k][e][ ][Set ID][ ][Data][Cr]

- Data 0 : Recurso volume sem áudio ativado (Volume desativado)
	- <sup>1</sup> : Recurso volume sem audio desativado (Volume ativado)

#### **Confirmacão**

#### [e][ ][Set ID][ ][OK][Data][x]

- Data 0 : Recurso volume sem áudio ativado (Volume desativado)
	- <sup>1</sup> : Recurso volume sem audio desativado (Volume ativado)

#### 06. Volume Control(Command : f) (Controle de Volume (Comando: f))  $\blacktriangleright$  Ajuste o volume.

#### **Transmissão**

#### [k][f][ ][Set ID][ ][Data][Cr]

Data Mín: 00H ~ Máx: 64H (Codigo hexadecimal)

#### Confirmação

#### [f][ ][Set ID][ ][OK][Data][x]

Data Min: 00H ~ Max: 64H

\* Mapeamento de dados reais

0: Etapa 0

A:Etapa10

F:Etapa15

- 10 : Etapa 16
- 

64 : Etapa 100

#### 07. Contrast(Command : g) (Contraste (Comando: g))

Para ajustar o contraste da tela. Voce tambem pode ajustar o contraste no menu Imagem.

#### **Transmissão**

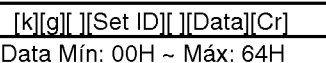

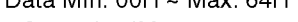

? Consulte 'Mapeamento de dados reais' como mostrado a seguir.

#### **Confirmação**

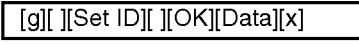

- \* Mapeamento de dados reais 0: Etapa 0
- A:Etapa10
- 
- F:Etapa15 10 : Etapa 16
- 
- 64 : Etapa 100

#### 08. Brightness(Command : h) (Brilho (Comando: h))

Para ajustar o brilho da tela. Você também pode ajustar o brilho no menu Imagem.

#### **Transmissão**

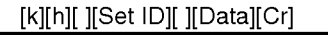

Data Mín: 00H ~ Máx: 64H

? Consulte 'Mapeamento de dados reais' como mostrado a seguir.

#### Confirmação

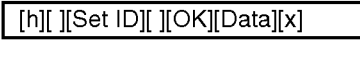

\* Mapeamento de dados reais 0 : Etapa

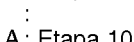

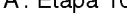

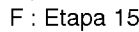

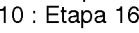

F5

64 : Etapa 100

#### Protocolo de transmissão/recepção

09. Color(Command : i) (Video only) (Cor (Comando: i) (somente Video))

Para ajustar a cor da tela. Voce tambem pode ajustar a cor no menu Imagem.

#### **Transmissão**

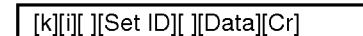

Data Mín: 00H ~ Máx: 64H (Codigo hexadecimal)

#### Confirmação

[i][ ][Set ID][ ][OK][Data][x]

Data Min: 00H ~ Max: 64H

- 10. Tint(Command : j) (Colorir (Comando: j)(AV/S-Video: somete NTSC)
- Para ajustar a tonalidade da tela. Você também pode ajustar a tonalidade no menu Imagem.

#### **Transmissão**

[k][j][ ][Set ID][ ][Data][Cr]

Data Vermelho : 00H ~ Verde: 64H (Código hexadecimal)

Confirmação

[j][ ][Set ID][ ][OK][Data][x]

Data Vermelho : 00H ~ Verde: 64H

\* Colorir : -50 ~ +50

- 11. Sharpness(Command : k) (Video only) (Nitidez (Comando: k) (somente AV))
- Para ajustar a nitidez da tela. Você também pode ajustar a nitidez no menu Imagem.

**Transmissão** 

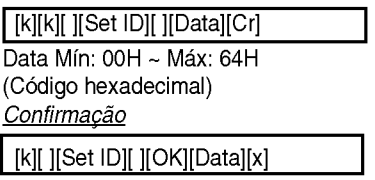

Data Min: 00H ~ Max: 64H

## 12. OSD Select(Command : I) (Seleção OSD<br>(Comando: I))

▶ Para controlar o OSD ativado/desativado no aparelho.

**Transmissão** 

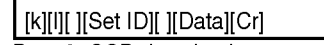

Data 0: OSD desativado 1: OSD ativado

**Confirmação** 

IIII ||Set ID][ ][OK][Data][x]

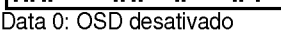

1: OSD ativado

#### 13. Remote Lock On/Off(Command : m) (Bloqueio/fechadura do Controlo Remoto **(Comando: m))**<br>▶ Para bloquear o controlo remoto e os

PORTUGUES

controlos do painel frontal do televisor.

#### **Transmissão**

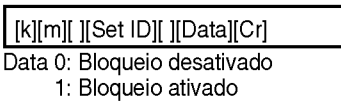

#### Confirmação

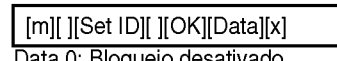

ioqueio desativado 1: Bloqueio ativado

Se não está a utilizar o controlo remoto e os controlos do painel frontal do televisor, utilize este modo.

Quando a fonte de alimentacao principal esta ligada/desligada, o bloqueio do controlo remoto é retirado.

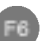

## RS-232C Controlando vários produtos

#### Protocolo de transmissão/recepção

#### 14. PIP/PBP/POP On/Off(Command : n) (PIP/PBP/POP ativado/desativado (Comando: n))

Para controlar a função PIP/PBP/POP On/Off do monitor.

#### **Transmissão**

#### [k][n][ ][Set ID][ ][Data][Cr]

#### Data 0 : DESATIVADO

- 1:PIP
- 2:PBP
- 3:POP

#### Confirmação

#### [n][ ][Set ID][ ][OK][Data][x]

Data 0 : DESATIVADO

- 1:PIP
- 2:PBP
- 3:POP

#### 15. PIP Position(Command : q) (Posição PIP (Comando: q))

Para ajustar a posição PIP.

#### **Transmissão**

#### [k][q][ ][Set ID][ ][Data][Cr]

- Data 0 : Parte inferior do lado direito da tela
	- <sup>1</sup> : Parte inferior do lado esquerdo da tela
	- 2 : Parte superior do lado esquerdo da tela
	- 3 : Parte superior do lado direito da tela

#### Confirmação

#### [q][ ][Set ID][ ][OK][Data][x]

- Data 0 : Parte inferior do lado direito da tela
	- <sup>1</sup> : Parte inferior do lado esquerdo da tela
	- 2 : Parte superior do lado esquerdo da tela
	- 3 : Parte superior do lado direito da tela

#### 16. Balance(Command : t) ( Balanço (Comando: t))

Para ajustar o Balanco da som. **Transmissão** 

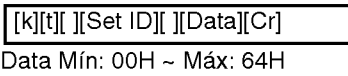

(Codigo hexadecimal)

#### Confirmacão

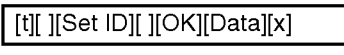

Data Mín: 00H ~ Máx: 64H

\* Balanço : -50 ~ +50

#### 17. ACC(Command : u) (ACC (Comando: u))

G Para ajustar <sup>a</sup> temperatura de cor da tela.

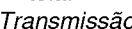

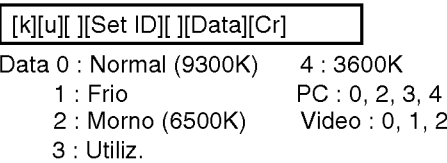

#### Confirmação

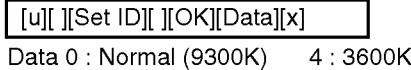

- 1:Frio PC:0,2,3,4
- 3 : Utiliz.

2 : Morno (6500K) Video : 0, 1, 2

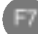

### Protocolo de transmissão/recepção

18. PIP/PBP/POP SOURCE(Command : y) (EMISSÃO PIP/PBP/POP (Comando: y)<br>Para selecionar a fonte da subtela. ▶ Para selecionar a fonte da subtela.<br>Transmissão

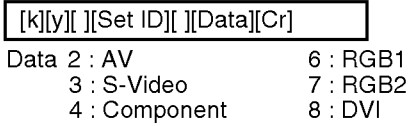

#### Confirmação

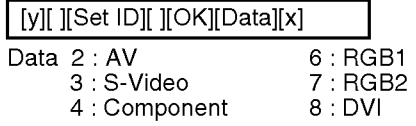

- 19. Auto Configure(Command: <sup>j</sup> u) (Configuração Àutomátic (Comando: <sup>j</sup> u))
- $\blacktriangleright$  Para ajustar a posição da imagem e diminuir o tremor da imagem automaticamente. Funciona somente no modo RGB(PC).

#### **Transmissão**

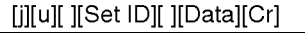

Data 1: Para definir

Confirmação

[u][ ][Set ID][ ][OK][Data][x]

#### 20. Key(Command : m c) (Tecla (Comando: m c))

 $\blacktriangleright$  Para enviar códigos de tecla IR remota.

#### **Transmissão**

[m][c][ ][Set ID][ ][Data][Cr]

Código de tecla de dados

#### Confirmação

[c][ ][Set ID][ ][OK][Data][x]

#### 21. Tiling Mode(Command : d d) (Modo lado a lado(Comando : d d))

Altera um Modo lado a lado. **Transmissão** 

[d][d][ ][Set ID][ ][Data][x]

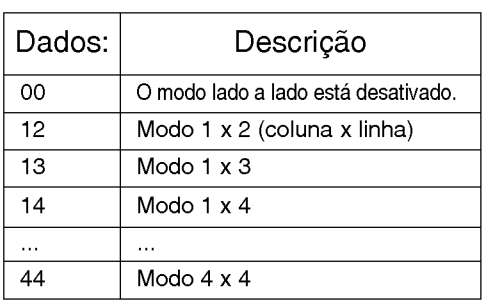

\* Os dados não podem ser definidos como 0X ou X0, exceto 00.

#### Confirmação

[d][ ][00][ ][OK/NG][Data][x]

- 22. Tile H Position(Command : d e) (Posicao horizontal de lado a lado(Comando : d e))
- Para definir a posição horizontal.

**Transmissão** 

[d][e][ ][Set ID][ ][Data][x]

\* O intervalo de dados é de 00 a 64(em Hex).

#### Confirmação

[e][ ][Set ID][ ][OK/NG][Data][x]

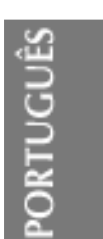
# RS-232C Controlando vários produtos

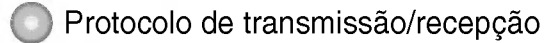

23. Tile V Position(Command : d f) (Posicao vertical de lado a lado(Comando : d f))

Para definir a posição vertical.

#### **Transmissão**

#### [d][f][ ][Set ID][ ][Data][x]

\* O intervalo de dados é de 00 a 64(em Hex).

#### Confirmação

[f][ ][Set ID][ ][OK/NG][Data][x]

#### 24. Tile H Size(Command : d g) (Tamanho horizontal de lado a lado(Comando : d g))

Para definir o tamanho horizontal.

#### **Transmissão**

[d][g][ ][Set ID][ ][Data][x]

\* O intervalo de dados é de 00 a 64(em Hex).

Confirmação

[g][ ][Set ID][ ][OK/NG][Data][x]

- 25. Tamanho vertical de lado a lado(Comando : d h)
- Para definir o tamanho vertical.

**Transmissão** 

[d][h][ ][Set ID][ ][Data][x]

\* O intervalo de dados é de 00 a 64(em Hex).

#### Confirmação

[h][ ][Set ID][ ][OK/NG][Data][x]

#### 26. Tile ID Set(Command : d i) (ID Set de lado a lado(Comando : d i))

Para atribuir a ID lado a lado para a função Lado a lado.

**Transmissão** 

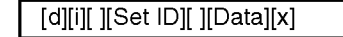

O intervalo de dados é de 00 a 00 x 10 modo lado a lado.

#### **Confirmação**

[i][ ][Set ID][ ][OK/NG][Data][x]

- 27. Elapsed time return(Command : d l) (Retorno de tempo decorrido d l))
- Para ler o tempo decorrido.

**Transmissão** 

[d][l][ ][Set ID][ ][Data][x]

\* Os dados estão sempre em FF (em He<mark>x</mark>).

#### Confirmação

[l][][Set ID][][OK/NG][Data][x]

- \*28. Light Sensor value Return(Command : d m) (Retorno do valor do sensor de iluminação(Comando : d m)) opcional
- Para ler o valor do sensor de iluminação para ajustar o brilho do produto, dependendo do brilho do ambiente.

#### **Transmissão**

[d][m][ ][Set ID][ ][Data][x]

\* Os dados estão sempre em FF (em Hex).

#### Confirmação

[m][ ][Set ID][ ][OK/NG][Data][x]

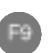

#### Protocolo de transmissão/recepção

#### \*29. Temperature value Return(Command : d n) (Retorno do valor de temperatura (Comando : d n)) - opcional

 $\blacktriangleright$  Para ler o valor de temperatura interna. **Transmissão** 

[d][n][ ][Set ID][ ][Data][x]

\* Os dados estão sempre em FF (em He<mark>x</mark>).

#### Confirmação

#### [n][ ][Set ID][ ][OK/NG][Data][x]

Os dados têm o tamanho de 1 byte no formato Hex ASCII.

#### \*30. Fan On/Off(Command : d o) (Ativado/Desativado(Comando : <sup>d</sup> o)) opcional

Para controlar definição de Ventilador Ativado/Desativado.

#### **Transmissão**

#### [d][o][ ][Set ID][ ][Data][x]

Dado 0: Ventilador desativado 1: Ventilador ativado

#### Confirmação

[o][][Set ID][][OK/NG][Data][x]

#### \*31. Lamp fault Check(Command : d p) opcional (Verificação de defeitos da lampada (Comando : d p))

Para verificar os defeitos da lâmpada.

#### **Transmissão**

#### [d][p][ ][Set ID][ ][Data][x]

\* Os dados estão sempre em FF (em He<mark>x</mark>).

Confirmação

[p][ ][Set ID][ ][OK/NG][Data][x]

#### \*31. Lamp fault Check(Command : d p) opcional (Verificação de defeitos da lampada (Comando : d p))

Para verificar os defeitos da lâmpada.

**Transmissão** 

[d][p][ ][Set ID][ ][Data][x]

\* Os dados estão sempre em FF (em He<mark>x</mark>).

#### Confirmação

[p][ ][Set ID][ ][OK/NG][Data][x]

- 0:NG 1:OK
- \*32. Video input fault return(Command : d q) - opcional (Retorno de falha na entrada de video(Comando : d q))
- Para verificar falha na entrada de vídeo

#### **Transmissão**

[d][q][ ][Set ID][ ][Data][x]

\* Os dados estão sempre em FF (em He<mark>x</mark>).

#### Confirmação

F10

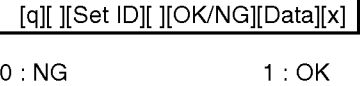

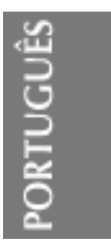

# RS-232C Códigos IR

#### Como conectar

Conecte o controle remoto com fio à porta do controle remoto no aparelho.

#### Código IR do controle remoto

#### G Forma da onda de saida

pulso único, modulado com o sinal 37.917 KHz a 455KHz

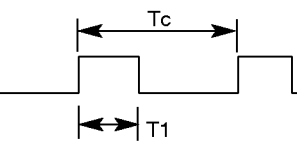

Freqüência da portadora

 $FCAR = 1/Tc = fosc/12$ Ciclo ativo =  $T1/Tc = 1/3$ 

#### Configuração do quadro

? Primeiro quadro

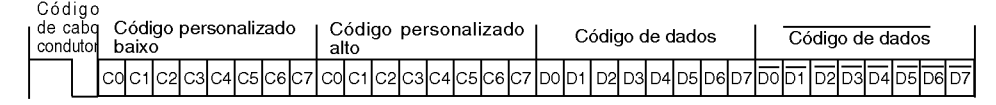

? Repetir quadro

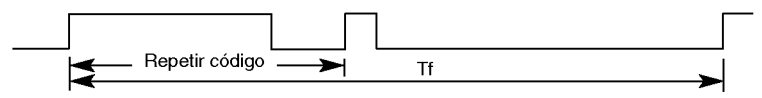

 $\blacktriangleright$  Código de cabo condutor

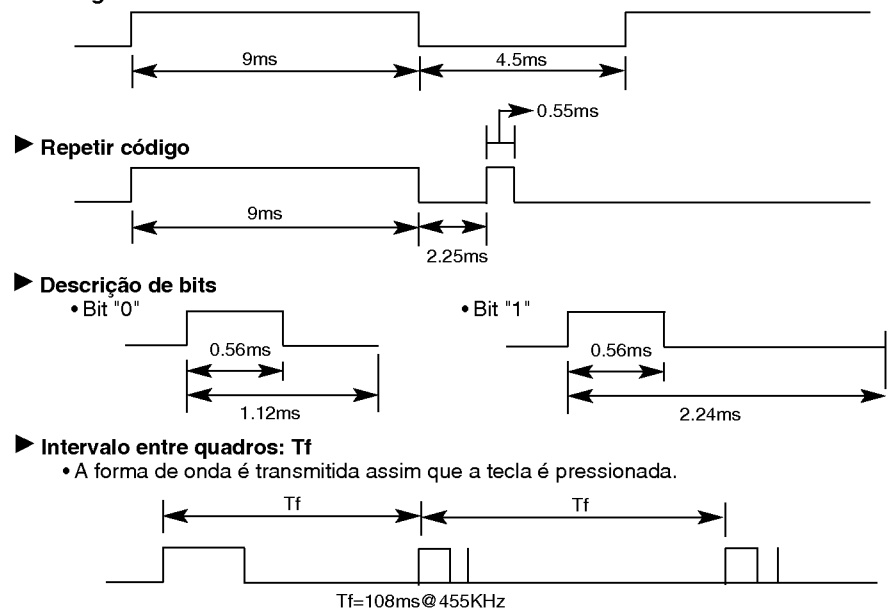

F11

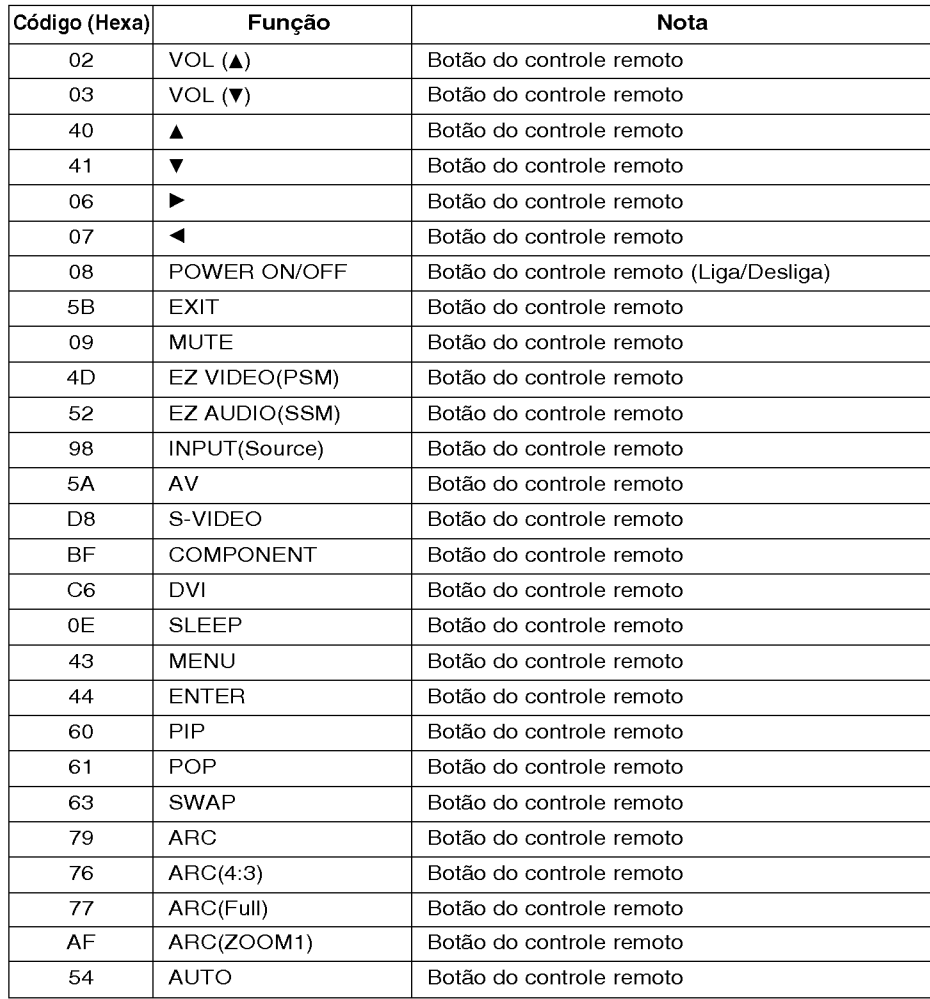

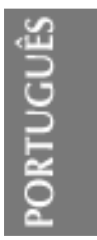

F12

 $\overline{\phantom{a}}$ 

# RS-232C Verschillende producten bedienen

Met behulp van deze methode kunt u verschillende producten op één pc aansluiten. U kunt verschillende producten tegelijkertijd bedienen door ze op één pc aan te sluiten.

#### Kabel aansluiten

Sluit de RS-232C-kabel aan zoals in de afbeelding wordt weergegeven.

\* Het RS-232C-protocol wordt gebruikt voor de communicatie tussen pc en product. U kunt vanaf uw pc het product in-/uitschakelen, een ingang selecteren of het schermmenu aanpassen.

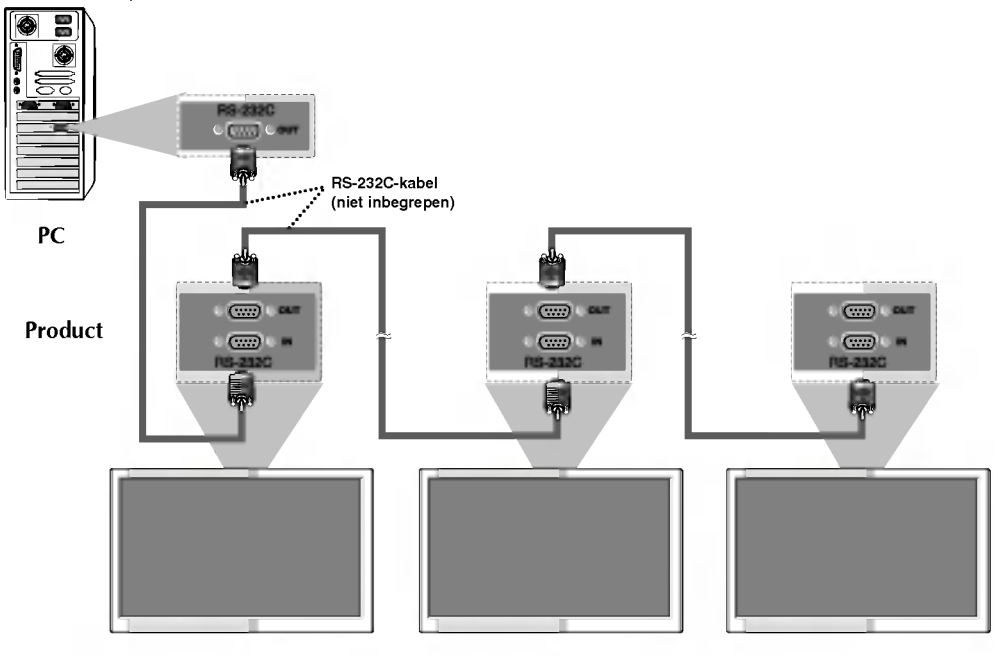

#### Communicatieparameters

- Baudsnelheid: 9600bps (UART)
- Gegevenslengte: 8 bits
- G Pariteitsbit: geen
- $\blacktriangleright$  Stopbit: 1 bit
- G Voortgangsbesturing: geen
- Gommunicatiecode: ASCII-code

## Lijst met bedieningsfuncties

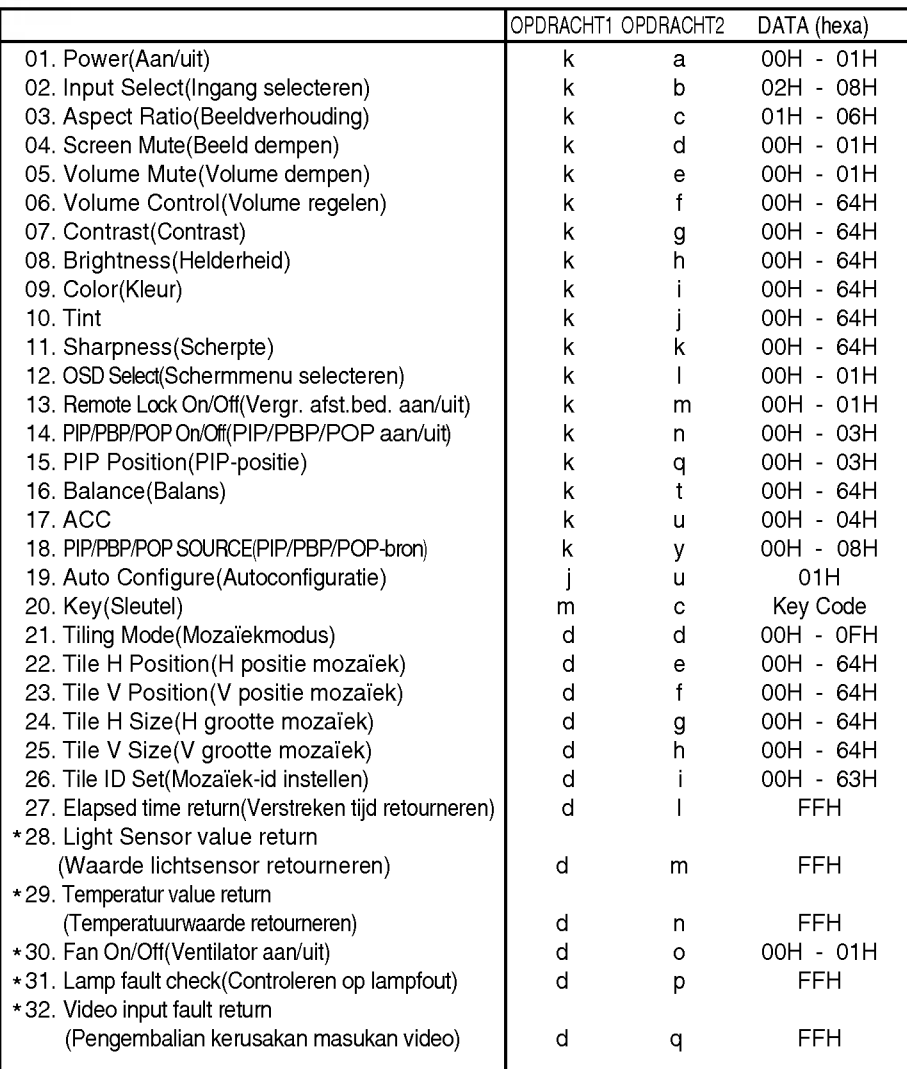

# NEDERLANDS

\* : optioneel

# RS-232C Verschillende producten bedienen

#### Protocol voor uitzending/ontvangst

#### **Uitzending**

#### [Command1][Command2][ ][Set ID][ ][Data][Cr]

- \* [Command 1 (Opdracht 2)]: Eerste opdracht. (j,k,m,d)
- \* [Command 2 (Opdracht 2)]: Tweede opdracht.
- [Set ID]: U kunt de set-ID aanpassen om het identificatienummer van het gewenste product te kiezen in het menu Special (Speciaal). U kunt een waarde tussen 0 en 99 kiezen.

Als <sup>u</sup> als set-ID '0' kiest, worden alle aangesloten tv's aangestuurd. De Set ID wordt in het menu als een decimale waarde  $(0 - 99)$  aangegeven en in het protocol voor uitzending/ontvangst als een hexadecimale waarde.

- \* [DATA]: Hiermee worden opdrachtgegevens verzonden.
	- Verzend FF-gegevens om de status van een opdracht te lezen.
- \* [Cr]: Carriage Return (regelterugloop) ASCII-code '0x0D'
- \* [ ]: ASCII-code Ruimte (0x20)'

#### Positieve bevestiging

[Command2][ ][Set ID][ ][OK][Data][x]

\* Het product verzendt een ACK (bevestiging) in deze indeling bij de ontvangst van normale gegevens. Op dit moment, met de gegevens in de leesmodus, worden de huidige statusgegevens weergegeven. Als de gegevens zich in de schrijfmodus bevinden, worden de gegevens van de pc geretourneerd.

Foutbevestiging

[Command2][ ][Set ID][ ][NG][Data][x]

\* Het product verzendt een ACK (bevestiging) in deze indeling bij de ontvangst van abnormale gegevens ten gevolge van niet-uitvoerbare functies of communicatiefouten.

Data 1: Ongeldige code

- 2: Niet-ondersteunde functie
- 3: Even geduld graag

#### Protocol voor uitzending/ontvangst

- 01. Power (Command : a) (Inschakelen (opdracht: a))
- Hiermee zet u de set aan en uit.

**Uitzending** 

[k][a][ ][Set ID][ ][Data][Cr]

Data 0: Uitschakelen

1: Voeding aan

<u>Bevestiging</u>

[a][ ][Set ID][ ][OK][Data][x]

Hier ziet u of de voeding is in- of uitgeschakeld.

**Uitzending** 

#### [k][a][ ][Set ID][ ][FF][Cr]

Data 0: Uitschakelen 1: Voeding aan

#### **Bevestiging**

[a][ ][Set ID][ ][OK][Data][x]

\* Het product verzendt een ACK Het product verzendt een ACK<br>(bevestiging) in deze indeling bij de ontvangst van normale gegevens. Op dit moment, met de gegevens in de leesmodus, worden de huidige statusgegevens weergegeven. Als de gegevens zich in de schrijfmodus bevinden, worden de gegevens van de pc geretourneerd.

#### 02. Input Select(Command : b) (Main Picture Input) (Ingang selecteren (opdracht: b) (Belangrijkste beeldingang))

<sup>G</sup> Hiermee selecteert <sup>u</sup> de ingangsbron voor de set.

U kunt ook een ingangsbron selecteren met behulp van de knop INPUT op de afstandsbediening.

#### **Uitzending**

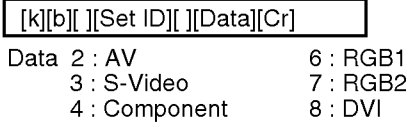

#### Bevestiging

[b][ ][Set ID][ ][OK][Data][x]

- 03. Aspect Ratio(Command : c) (Manin picure format) (Beeldverhouding (opdracht: c) (hoofdvenster))
- G Hiermee past <sup>u</sup> de beeldgrootte aan. U kunt het schermformaat ook aanpassen met de knop ARC (Aspect Ratio Control, beeldverhouding) op de afstandsbediening of in het schermmenu.

#### Uitzending

[k][c][ ][Set ID][ ][Data][Cr]

Data <sup>1</sup> : 4:3 (Video)

- 2 : Full (volledig) (PC, Video)
- 3 : Spectacle
- (weergave optimaliseren) (Video)
- 4 : Zoom1 (zoomen1) (PC, Video)
- <sup>5</sup> : Zoom2 (zoomen2) (Video)
- 6 : 1:1(PC)

#### **Bevestiging**

[c][ ][Set ID][ ][OK][Data][x]

#### 04. Screen Mute(Command : d) (Beeld dempen (opdracht: d))

Hiermee schakelt u de beelddemping in/uit.

#### **Uitzending**

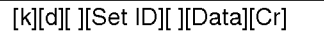

Data 0 : Beeld dempen uit (Beeld aan) <sup>1</sup> : Beeld dempen aan (Beeld uit)

#### **Bevestiging**

[d][ ][Set ID][ ][OK][Data][x]

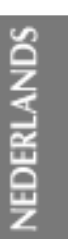

# RS-232C Verschillende producten bedienen

#### Protocol voor uitzending/ontvangst

#### 05. Volume Mute(Command : e) (Volume dempen (opdracht: e))

G Hiermee schakelt <sup>u</sup> Volume dempen in en uit.

#### Uitzending

#### [k][e][ ][Set ID][ ][Data][Cr]

Data <sup>0</sup> : Volume dempen aan (Volume uit) <sup>1</sup> : Volume dempen uit (Volume aan)

#### **Bevestiging**

#### [e][ ][Set ID][ ][OK][Data][x]

- Data <sup>0</sup> : Volume dempen aan (Volume uit) <sup>1</sup> : Volume dempen uit (Volume aan)
- 06. Volume Control(Command : f) (Volume regelen (opdracht: f))
- $\blacktriangleright$  Met deze knop regelt u het volume.

#### **Uitzending**

[k][f][ ][Set ID][ ][Data][Cr] Data Min: 00H ~ Max: 64H

(Hexadecimale code)

#### **Bevestiging**

[f][ ][Set ID][ ][OK][Data][x]

- Data Min: 00H ~ Max: 64H
- \* Bestaande gegevenstoewijzing 0: Step 0
- A:Step10
- 
- F:Step15
- 10:Step16
- 64 : Step 100

#### 07. Contrast(Command : g) (Contrast (opdracht: g))

Hiermee past u het contrast op het scherm aan.

U kunt het contrast ook aanpassen vanuit het menu Picture (Beeld).

#### **Uitzending**

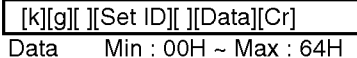

? Zie 'Bestaande gegevenstoewijzing' hieronder.

#### **Bevestiging**

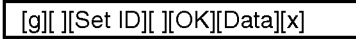

\* Bestaande gegevenstoewijzing 0: Step 0

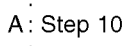

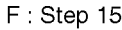

- 10:Step16
- 64 : Step 100

#### 08. Brightness(Command : h) (Helderheid (opdracht: h))

Hiermee kunt u de helderheid van het scherm aanpassen. U kunt de helderheid ook aanpassen vanuit het menu Picture (Beeld).

#### **Uitzending**

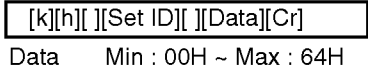

? Zie 'Bestaande gegevenstoewijzing' hieronder.

#### **Bevestiging**

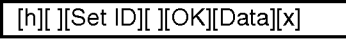

\* Bestaande gegevenstoewijzing 0:Step

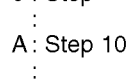

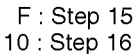

#### Protocol voor uitzending/ontvangst

- 09. Color(Command : i) (Video only) (Kleuren (opdracht: i) (uitsluitend Video))
- Hiermee past u de kleuren van het beeld aan.

U kunt de kleuren ook aanpassen vanuit het menu Picture (Beeld).

#### **Uitzending**

[k][i][ ][Set ID][ ][Data][Cr]

Data Min: 00H ~ Max: 64H (Hexadecimale code)

**Bevestiging** 

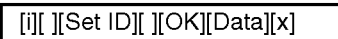

Data Min:  $00H \sim Max : 64H$ 

#### 10. Tint(Command : j) (Tint (opdracht: j) (AV/S-Video: uitsluitend NTSC)

 $\blacktriangleright$  Hiermee past u de tint van het beeld aan. U kunt de tint ook aanpassen vanuit het menu Picture (Beeld).

#### **Uitzending**

[k][j][ ][Set ID][ ][Data][Cr]

Data rood: 00H ~ Groen: 64H (Hexadecimale code)

#### **Bevestiging**

#### [j][ ][Set ID][ ][OK][Data][x]

Data rood: 00H ~ Groen: 64H

\* Tint:  $-50 \sim +50$ 

#### 11. Sharpness(Command : k) (Video only) (Scherpte (opdracht: k)

(uitsluitend Video)) G Hiermee past <sup>u</sup> de scherpte van het beeld aan. Hiermee past u de scherpte van het beeld aan.<br>U kunt de scherpte ook aanpassen vanuit het menu Picture (Beeld).

#### **Uitzending**

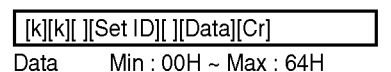

(Hexadecimale code)

#### **Bevestiging**

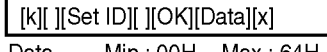

Data  $Min:OOH \sim Max:64H$ 

## 12. OSD Select(Command : l) (OSD

 $\blacktriangleright$  Hiermee schakelt u het schermmenu in of uit.

#### **Uitzending**

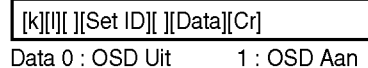

#### **Bevestiging**

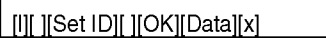

Data 0: OSD Uit 1: OSD Aan

- 13. Remote Lock On/Off(Command : m) (Vergrendeling van de
- **afstandsbediening/toetsen (opdracht: m)**<br>► De afstandsbediening en de afstandsbediening en de besturingselementen op het voorpaneel van de tv vergrendelen.

#### **Uitzending**

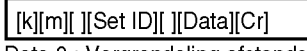

Data 0 : Vergrendeling afstandsbediening uit

<sup>1</sup> : Vergrendeling afstandsbediening aan

#### **Bevestiging**

N6

#### [m][ ][Set ID][ ][OK][Data][x]

Data 0: Vergrendeling afstandsbediening uit 1: Vergrendeling afstandsbediening aan

<sup>G</sup> Gebruik deze modus als <sup>u</sup> de afstandsbediening en de besturingselementen op het voorpaneel van de tv niet gebruikt.

De vergrendeling van de afstandsbediening wordt opgeheven als de voeding wordt in- of uitgeschakeld.

# EDERLA NEDERLANDS

# RS-232C Verschillende producten bedienen

#### Protocol voor uitzending/ontvangst

#### 14. PIP/PBP/POP On/Off (Command : n) (PIP/PBP/POP aan/uit (opdracht: n))

G Hiermee zet <sup>u</sup> PIP/PBP/POP van de set aan en uit.

#### **Uitzending**

#### [k][n][ ][Set ID][ ][Data][Cr]

#### Data 0: UIT

- 1:PIP
- 2:PBP
- 3:POP

#### **Bevestiging**

#### [n][ ][Set ID][ ][OK][Data][x]

Data 0: UIT

- 1:PIP
- 2:PBP
- 3:POP

#### 15. PIP Position(Command : q) (PIPpositie(opdracht: q))

Hiermee past u de PIP-positie aan.

#### **Uitzending**

#### [k][q][ ][Set ID][ ][Data][Cr]

- Data 0 : Rechtsonder in het scherm
	- <sup>1</sup> : Linksonder in het scherm
	- 2 : Linksboven in het scherm
	- 3 : Rechtsboven in het scherm

#### **Bevestiging**

#### [q][ ][Set ID][ ][OK][Data][x]

- Data 0 : Rechtsonder in het scherm
	- <sup>1</sup> : Linksonder in het scherm
	- 2 : Linksboven in het scherm
	- 3 : Rechtsboven in het scherm

#### 16. Balance(Command : t) (Balans (opdracht: t))

Hiermee past u de beeldbalans geluid. **Uitzending** 

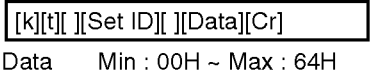

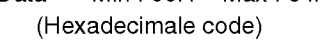

#### **Bevestiging**

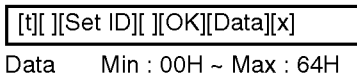

 $*$  Balans:  $-50$  ~  $+50$ 

#### 17. ACC(Command : u) (ACC (opdracht: u))

G Hiermee past <sup>u</sup> de kleurtemperatuur van het beeld aan.

**Uitzending** 

#### [k][u][ ][Set ID][ ][Data][Cr]

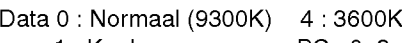

- 1:Koel PC:0,2,3,4 2:Warm(6500K) Video:0,1,2
- 3 : Aangepast

#### **Bevestiging**

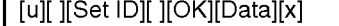

- Data 0 : Normaal (9300K) 4 : 3600K
	-
	- 1: Koel PC: 0, 2, 3, 4<br>2: Warm (6500K) Video: 0, 1, 2 2: Warm (6500K)
	- 3 : Aangepast

#### Protocol voor uitzending/ontvangst

#### 18. PIP/PBP/POP SOURCE(Command : y) (PIP/PBP/POP SOURCE (BRON) (opdracht: y))

Hiermee kiest u de bron voor het subvenster. **Uitzending** 

### [k][y][ ][Set ID][ ][Data][Cr]

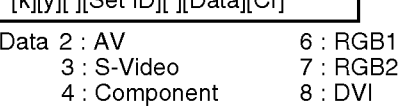

#### **Bevestiging**

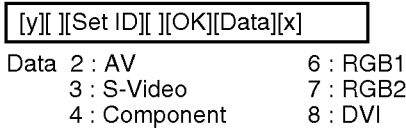

#### 19. Auto Configure(Command: <sup>j</sup> u) (Autoconfiguratie (opdracht: <sup>j</sup> u))

Hiermee past u de beeldpositie aan en minimaliseert <sup>u</sup> de beeldtrillingen automatisch. Alleen in de modus RGB(PC).

#### **Uitzending**

[j][u][ ][Set ID][ ][Data][Cr] Data 1 : Instellen

#### **Bevestiging**

[u][ ][Set ID][ ][OK][Data][x]

- 20. Key(Command : m c) (Sleutel (opdracht: m c))
- Hiermee verzendt u de sleutelcode voor de IR-afstandsbediening.

#### **Uitzending**

[m][c][ ][Set ID][ ][Data][Cr]

Datacode

#### **Bevestiging**

[c][ ][Set ID][ ][OK][Data][x]

#### 21. Tiling Mode(Command : d d) (Mozaiekmodus (opdracht: d d))

Hiermee wijzigt u een mozaïekmodus. **Uitzending** 

[d][d][ ][Set ID][ ][Data][x]

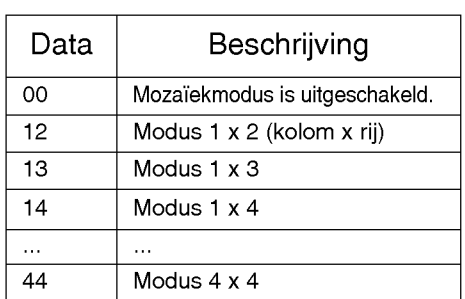

\* De gegevens kunnen niet worden ingesteld op 0X of X0, behalve 00.

#### **Bevestiging**

[d][ ][00][ ][OK/NG][Data][x]

#### 22. Tile H Position(Command : d e) (H positie mozaiek (opdracht: d e))

 $\blacktriangleright$  Hiermee stelt u de horizontale positie in. **Uitzending** 

[d][e][ ][Set ID][ ][Data][x]

\* Het gegevensbereik ligt tussen 00 en 64 (hexadecimaal).

#### **Bevestiging**

[e][ ][Set ID][ ][OK/NG][Data][x]

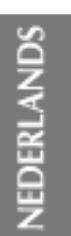

# RS-232C Verschillende producten bedienen

#### Protocol voor uitzending/ontvangst

#### 23. Tile V Position(Command : d f) (V positie mozaiek (opdracht: d f))

 $\blacktriangleright$  Hiermee stelt u de verticale positie in.

#### **Uitzending**

#### [d][f][ ][Set ID][ ][Data][x]

\* Het gegevensbereik ligt tussen 00 en 64 (hexadecimaal).

#### **Bevestiging**

[f][ ][Set ID][ ][OK/NG][Data][x]

#### 24. Tile H Size(Command : d g) (H grootte mozaiek (opdracht: d g))

Hiermee stelt u de horizontale grootte in.

#### **Uitzending**

[d][g][ ][Set ID][ ][Data][x]

\* Het gegevensbereik ligt tussen 00 en 64 (hexadecimaal).

#### **Bevestiging**

[g][ ][Set ID][ ][OK/NG][Data][x]

- 25. Tile V Size(Command : d h) (V grootte mozaiek (opdracht: d h))
- $\blacktriangleright$  Hiermee stelt u de verticale grootte in.

#### **Uitzending**

[d][h][ ][Set ID][ ][Data][x]

\* Het gegevensbereik ligt tussen 00 en 64 (hexadecimaal).

#### **Bevestiging**

[h][ ][Set ID][ ][OK/NG][Data][x]

#### 26. Tile ID Set(Command : d i) (Mozaiekid instellen (opdracht: d i))

Hiermee wijst u de mozaïek-id toe voor de functie Mozaiek.

#### **Uitzending**

[d][i][ ][Set ID][ ][Data][x]

\* Het gegevensbereik ligt tussen 00 en mozaiekmodus 00 x 10.

#### **Bevestiging**

[i][ ][Set ID][ ][OK/NG][Data][x]

- 27. Elapsed time return(Command : d l) (Verstreken tijd retourneren (opdracht: d l))
- Hiermee leest u de verstreken tijd.

#### **Uitzending**

[d][l][ ][Set ID][ ][Data][x]

\* De gegevenswaarde is altijd FF (hexadecimaal).

#### **Bevestiging**

[l][ ][Set ID][ ][OK/NG][Data][x]

- \*28. Light Sensor value Return(Command : d m) (Waarde lichtsensor retourneren (opdracht: d m)) - optioneel
- Hiermee leest u de waarde van de lichtsensor om de helderheid van het product aan te passen afhankelijk van de helderheid in de omgeving.

#### **Uitzending**

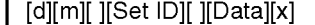

\* De gegevenswaarde is altijd FF (hexadecimaal).

#### **Bevestiging**

[m][ ][Set ID][ ][OK/NG][Data][x]

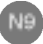

#### Protocol voor uitzending/ontvangst

#### \*29. Temperature value Return (Command : d n) (Temperatuurwaarde retourneren (opdracht: d n)) -

▶ Hiermee leest u de temperatuur aan de binnenkant.

#### **Uitzending**

#### [d][n][ ][Set ID][ ][Data][x]

\* De gegevenswaarde is altijd FF (hexadecimaal).

#### **Bevestiging**

[n][ ][Set ID][ ][OK/NG][Data][x]

Gegevens zijn <sup>1</sup> byte lang in hexadecimale ASCII-indeling.

#### \*30. Fan On/Off(Command : d o) (Ventilator aan/uit (opdracht: d o)) optioneel G Hiermee schakelt <sup>u</sup> de ventilator voor de

set in of uit.

#### **Uitzending**

#### [d][o][ ][Set ID][ ][Data][x]

Data 0: Ventilator uit 1: Ventilator aan

#### **Bevestiging**

[o][ ][Set ID][ ][OK/NG][Data][x]

#### \*31. Lamp fault Check(Command : d p) (Controleren op lampfout (opdracht: d p)) - optioneel

 $\blacktriangleright$  Hiermee controleert u op een lampfout. **Uitzending** 

#### [d][p][ ][Set ID][ ][Data][x]

\* De gegevenswaarde is altijd FF (hexadecimaal).

#### **Bevestiging**

[p][ ][Set ID][ ][OK/NG][Data][x]

#### \*31. Lamp fault Check(Command : d p) (Controleren op lampfout (opdracht: d p)) - optioneel

Hiermee controleert u op een lampfout.

**Uitzending** 

[d][p][ ][Set ID][ ][Data][x]

\* De gegevenswaarde is altijd FF (hexadecimaal).

#### **Bevestiging**

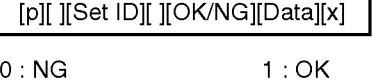

- \*32. Video input fault return(Command : d q) (Pengembalian kerusakan masukan video (opdracht: d q)) - optioneel
- $\blacktriangleright$  Untuk memeriksa kesalahan masukan video.

#### **Uitzending**

#### [d][q][ ][Set ID][ ][Data][x]

\* De gegevenswaarde is altijd FF (hexadecimaal).

#### **Bevestiging**

[q][ ][Set ID][ ][OK/NG][Data][x] 0:NG 1:OK

EDERLANDS NEDERLANDS

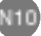

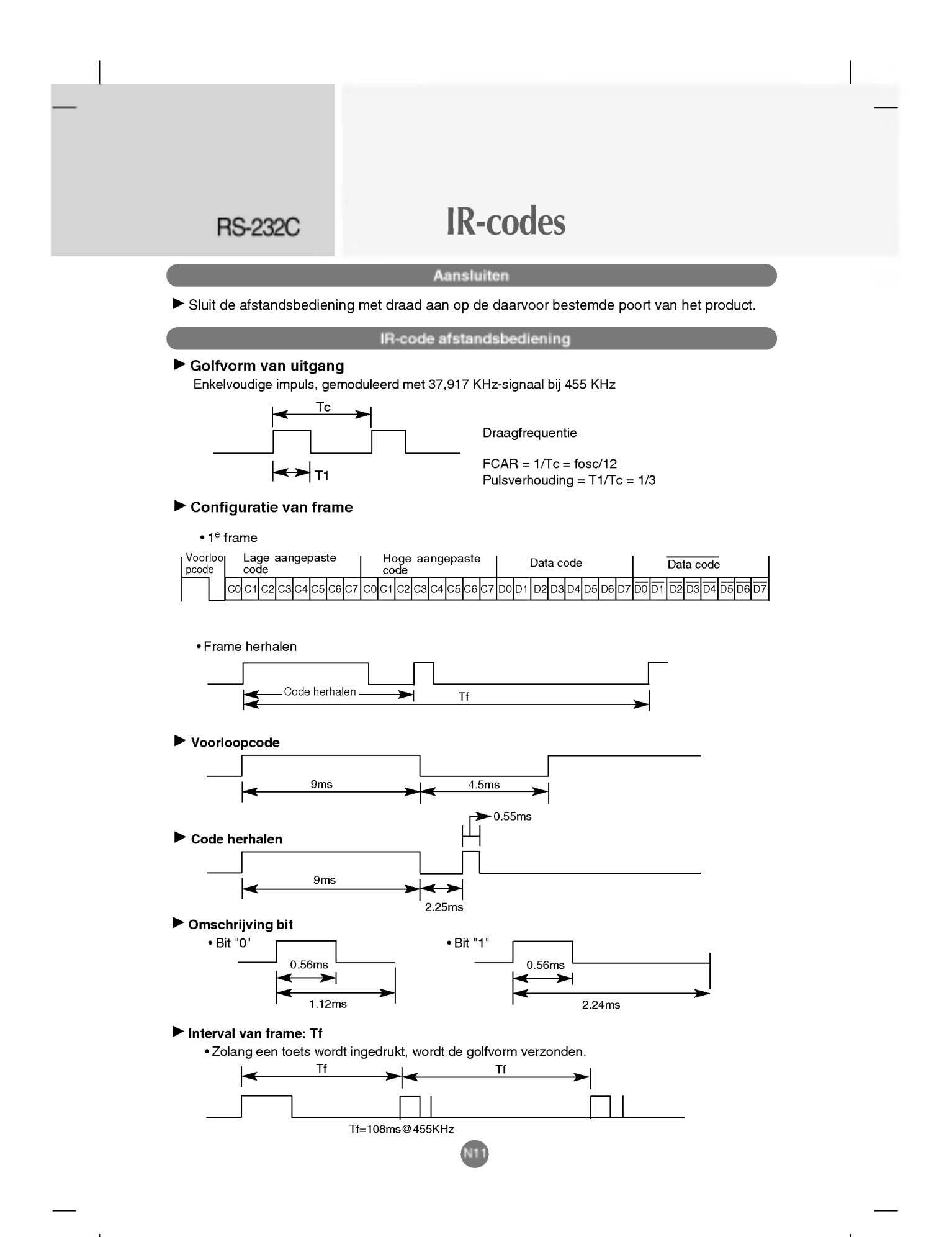

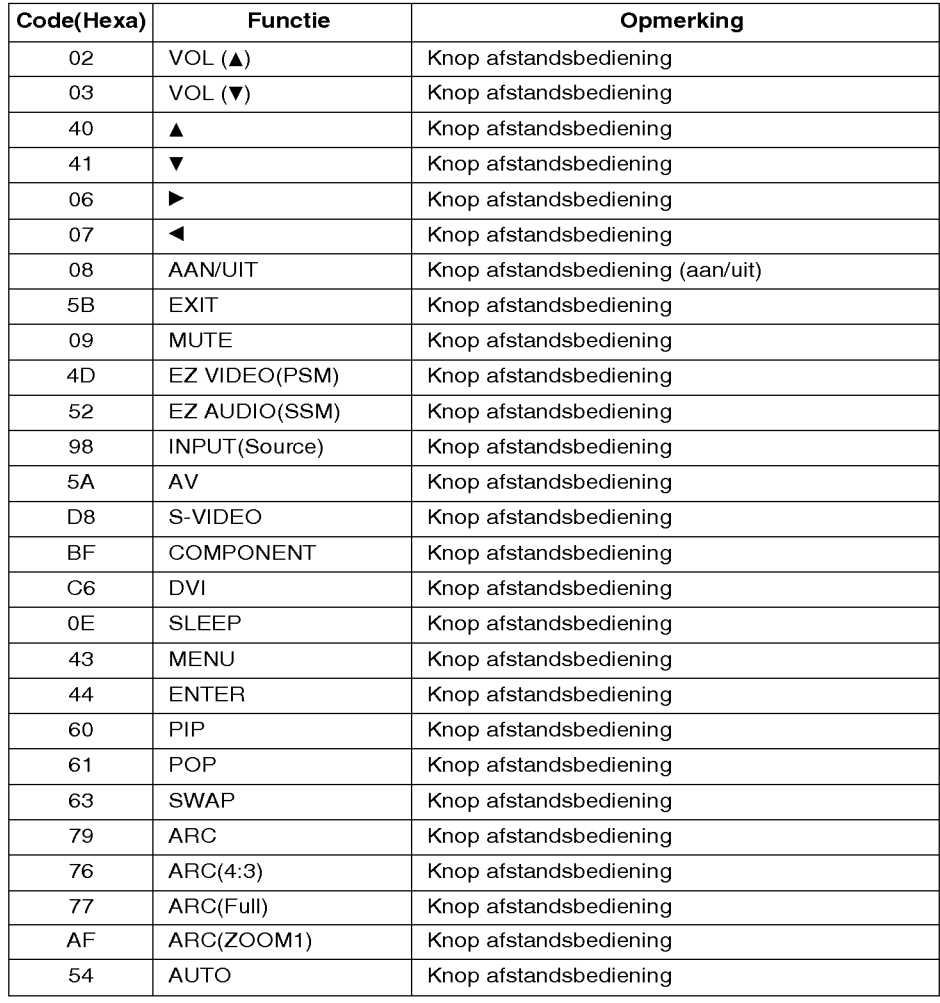

# NEDERLANDS

N12

 $\overline{\phantom{a}}$ 

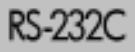

# RS-232C Több készülék vezérlése

Ezzel a módszerrel egyszerre több készüléket csatlakoztathat egyetlen számítógéphez. Egyetlen számítógépről egyszerre kezelheti az összes csatlakoztatott készüléket.

#### A kábel csatlakoztatása

Csatlakoztassa az RS-232C kábelt az ábrán látható módon.

\* A szamitogep az RS-232C protokoll segitsegevel vezerli <sup>a</sup> keszulekeket. Igy <sup>a</sup> szamitogep segítségével ki- és bekapcsolhatja a készüléket, kiválaszthatja a bemeneti jelet vagy megadhatja a beállításokat a képernyőmenüben (OSD).

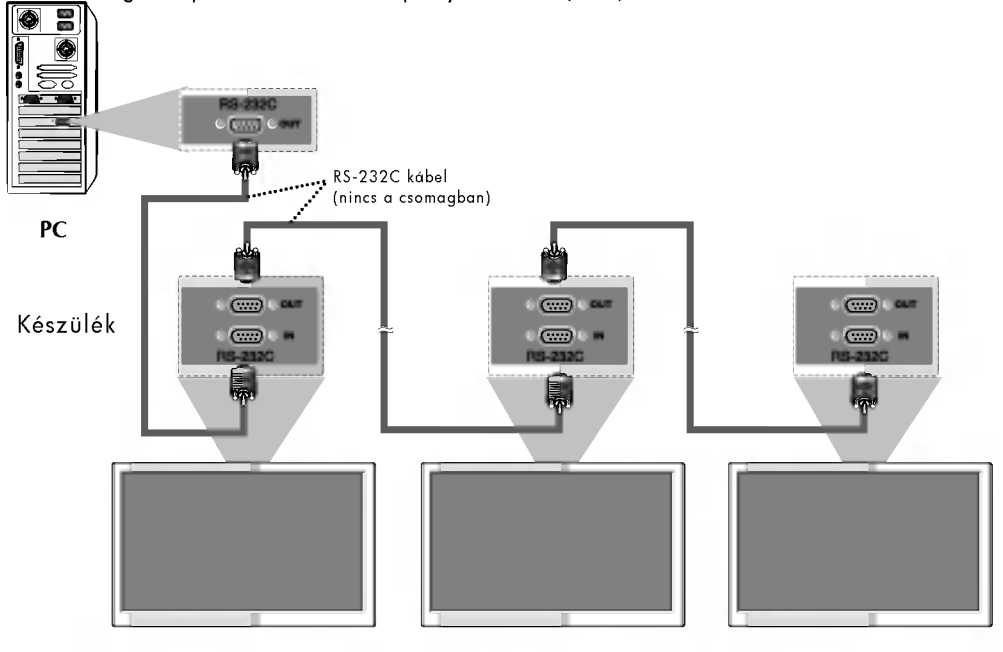

Kommunikacios parameterek

- Adatsebesség: 9600 bps (UART)
- $\blacktriangleright$  Adathossz: 8 bit
- Paritásbit: nincs
- Stopbit: 1 bit
- Adatáram-vezérlés: nincs
- Kommunikációs kód: ASCII-kód

U1

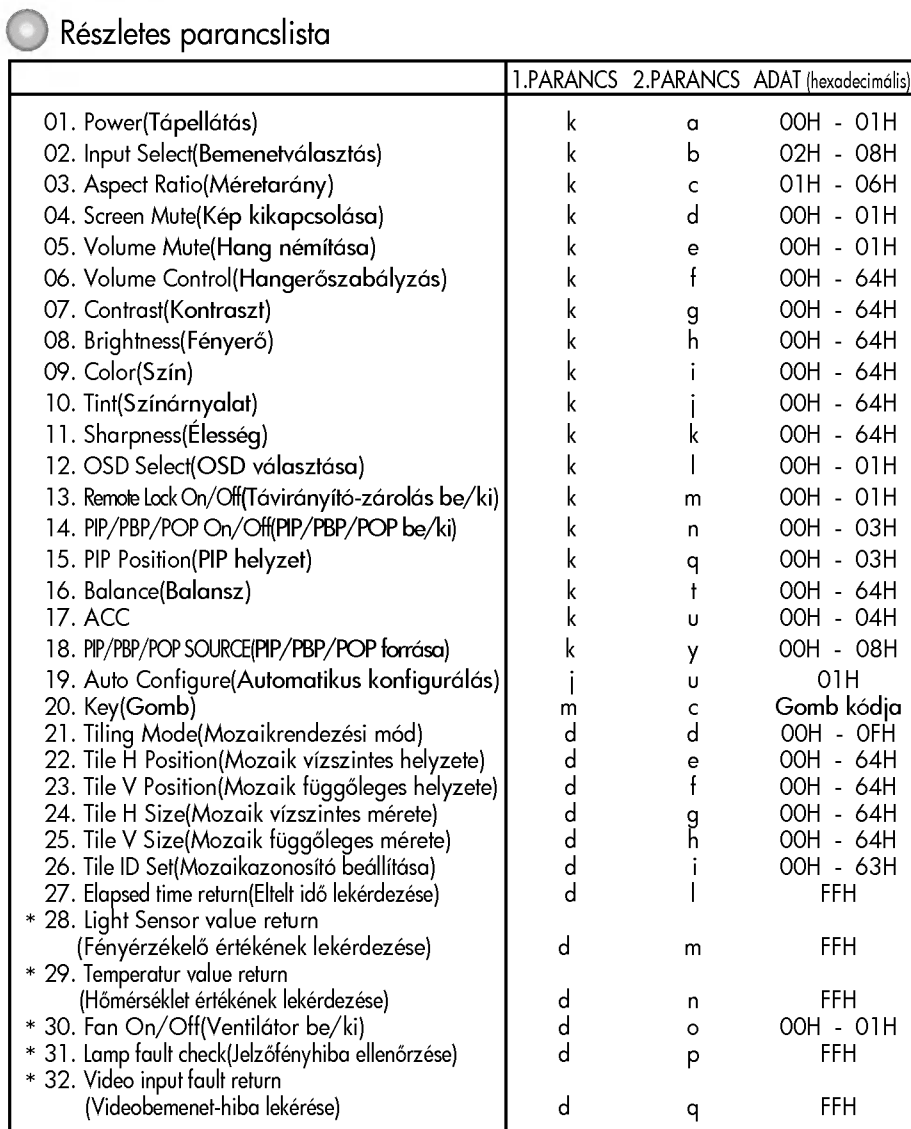

\* : külön rendelhető

MAGYAR

 $U<sub>2</sub>$ 

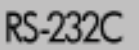

# RS-232C Több készülék vezérlése

#### Adatátviteli protokoll

#### Küldés

#### [Command1][Command2][ ][Set ID][ ][Data][Cr]

- \* [1. parancs]: Első parancs. (j , k, m, d)<br>\* <sup>[2]</sup> sammark Méardikannyar
- \* [2. parancs]: Második parancs.
- [Keszulekazonosito]:A keszulekazonositot a Special (Specialis) menuben allithatja be a kívánt azonosító kiválasztásához. A beállítási tartomány 0-99. Ha a készülékazonosító értéke "0", minden csatlakoztatott TV-készüléket vezérel. A készülékazonosító decimális (0-99) alakban jelenik meg a menüben, és hexadecimális (0x0-0x64) alakban az adatátviteli protokollban.
- \* [ADAT]: A parancsadat továbbítása.
	- A parancsállapot olvasásához az "FF" adatot kell küldeni.
- \* [KV]: Kocsi vissza
- 0x0D" ASCII-kód,<br>\* [ ]: Szóköz, "0x20" /
- ]: Szóköz, "0x20" ASCII-kód

#### OK visszaigazolása

#### [Command2][ ][Set ID][ ][OK][Data][x]

\* A készülék ebben a formátumban küldi a visszaigazolást (ACK), ha helyes adatokat kapott. Adatolvasási mód esetén a jelenlegi állapotadatokat tartalmazza. Adatírási mód esetén a számítógépből származó adatokat küldi vissza.

#### Hiba visszaigazolása

[Command2][ ][Set ID][ ][NG][Data][x]

\* A készülék ebben a formátumban küld visszaigazolást (ACK), ha hibás adatokat kap<br>nem használható funkciókhoz, vagy kommunikációs hiba történt.

Adat 1: Illegális kód

2: Nem használható funkció

3: További várakozás szükséges

U3

#### Adatátviteli protokoll

01. Power (Command : a) (Bekapcsolás (Parancs: a))

A készülék be- és kikapcsolását vezérli.

**Küldés** 

[k][a][ ][Set ID][ ][Data][Cr]

Adat 0: Kikapcsolás 1: Bekapcsolás

Visszaigazolás

[a][ ][Set ID][ ][OK][Data][x]

 $\blacktriangleright$  A be- vagy kikapcsolt állapot megjelenítése.

Küldés

[k][a][ ][Set ID][ ][FF][Cr]

Adat 0: Kikapcsolás 1: Bekapcsolás

**Visszaigazolás** 

#### [a][ ][Set ID][ ][OK][Data][x]

\* A keszulek ebben <sup>a</sup> formatumban kuldi <sup>a</sup> visszaigazolást (ACK), ha helyes adatokat kapott.

Adatolvasási mód esetén a jelenlegi állapotadatokat tartalmazza. Adatírási mód esetén a számítógépből származó adatokat kuldi vissza.

- 02. Input Select(Command : b) (Main Picture Input) (Bemenetválasztás (Parancs: b) (Főkép bemenete))
- $\blacktriangleright$  A készülék bemeneti jelforrásának kiválasztása. A távirányító INPUT gombjával is

kiválaszthatja a bemeneti jelforrást.

#### Küldés

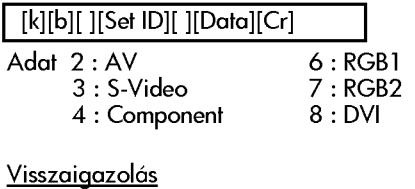

[b][ ][Set ID][ ][OK][Data][x]

- 03. Aspect Ratio(Command : c) (Manin picure format) (Méretarány (Parancs: c) (Főkép formátuma))
- $\blacktriangleright$  A képformátum beállítása. A Screen (Képernyő) menüben vagy a távirányító ARC (Méretarány-vezérlés) gombjaval is beallithatja a kepformatumot.

#### Kuldes

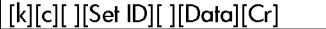

- Adat <sup>1</sup> : 4:3 (Video)
	- 2 : Full (Teljes) (PC, Video)
	- 3 : Spectacle (Látvány) (Video)
	- 4 : Zoom1 (Nagyitas1) (PC, Video)
	- 5 : Zoom2 (Nagyitas2) (Video) 6 : 1:1(PC)

**Visszaigazolás** 

[c][ ][Set ID][ ][OK][Data][x]

- 04. Screen Mute(Command : d) (Kép kikapcsolása (Parancs: d))
- $\blacktriangleright$  A kép be-/kikapcsolásának választása.

#### Küldés

[k][d][ ][Set ID][ ][Data][Cr]

- Adat 0 : Képkikapcsolás ínaktív (kép bekapcsolva) 1: Képkikapcsolás aktív (kép kikapcsolva)
- Visszaigazolás

U4

[d][ ][Set ID][ ][OK][Data][x]

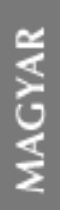

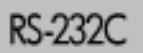

# RS-232C Több készülék vezérlése

#### Adatatviteli protokoll

- 05. Volume Mute(Command : e) (Hang némítása (Parancs: e))
- $\blacktriangleright$  A hangnémítás be- és kikapcsolását vezérli.

#### **Küldés**

#### [k][e][ ][Set ID][ ][Data][Cr]

- Adat 0: Hang némítása aktív (hang kikapcsolva)
	- 1: Hang némítása inaktív (hang bekapcsolva)

#### <u>Visszaigazolás</u>

[e][ ][Set ID][ ][OK][Data][x]

Adat 0: Hang némítása aktív (hang kikapcsolva)

1: Hang némítása inaktív (hang bekapcsolva)

06. Hangerő-szabályozás (Parancs: f) A hangerő beállítása.

#### **Küldés**

[k][f][ ][Set ID][ ][Data][Cr]

Adat Min.: 00H - Max: 64H (Hexadecimális kód)

<u>Visszaigazolás</u>

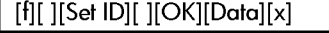

Adat Min.: 00H - Max: 64H

\* Valós adatok leképezés  $0:0.$  lépés :

A: 10. lépés

<sup>F</sup> : 15. lepes

:

:

- 10 : 16. lepes
- 64 : 100. lépés
- 07. Contrast(Command : g) (Kontraszt (Parancs: g))
- A képernyőkontraszt beállítása. A kontrasztot <sup>a</sup> Picture (Kep) menuben is beállíthatja.

#### **Küldés**

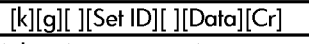

- Adat Min.: 00H Max: 64H
- ŠLásd az alábbi "Valós adatok leképezése" pontot.

#### Visszaigazolás

[g][ ][Set ID][ ][OK][Data][x]

- \* Valós adatok leképezé: 0:0. lépés
- : A: 10. lépés
- :
- <sup>F</sup> : 15. lepes <sup>10</sup> : 16. lepes
- :
- 64 : 100. lépés
- 08. Brightness(Command : h) (Fényerő (Parancs: h))
- A képernyő fényerejének beállítása. A fényerőt a Picture (Kép) menüben is beallithatja.

#### **Küldés**

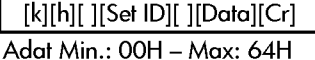

• SLásd az alábbi "Valós adatok leképezése" pontot.

#### Visszaigazolás

[h][ ][Set ID][ ][OK][Data][x]

- \* Valós adatok leképezé:
- 0:0. lépés
- A: 10. lépés

:

:

- : <sup>F</sup> : 15. lepes
- 10 : 16. lépés
- 64 : 100. lépés

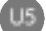

#### Adatatviteli protokoll

09. Color(Command : i) (Video only) (Szin (Parancs: i) (csak Video))

 $\blacktriangleright$  A képernyő színbeállítása. A szint <sup>a</sup> Picture (Kep) menuben is beállíthatja.

#### **Küldés**

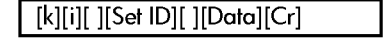

Adat Min.: 00H - Max: 64H (Hexadecimális kód)

#### Visszaigazolás

[i][ ][Set ID][ ][OK][Data][x]

Adat Min.: 00H - Max: 64H

- 10. Tint(Command : j) (Színárnyalat (Parancs: j)(AV/S-Video: ccsak NTSC)
- $\blacktriangleright$  A képernyő színárnyalatának beállítása. A színárnyalatot a Picture (Kép) menüben is beállíthatja.

#### **Küldés**

[k][j][ ][Set ID][ ][Data][Cr]

Adat: Vörös: 00H - Zöld: 64H (Hexadecimális kód)

#### Visszaigazolás

[j][ ][Set ID][ ][OK][Data][x]

Adat: Vörös: 00H - Zöld: 64H

\* Színárnyalat: -50 – +50

- 11. Sharpness(Command : k) (Video only) (Elesseg (Parancs: k) (csak Video))
- v raeo) j<br>▶ A képernyő élességének beállítás Az elesseget a Picture (Kep) menuben is beallithatj

#### Kuldes

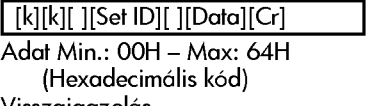

<u>Visszaigazolás</u>

[k][ ][Set ID][ ][OK][Data][x] Adat Min.: 00H - Max: 64H

- 12. OSD Select(Command : l) (OSD
- A készülék képernyőmenüjének (OSD) beés kikapcsolását vezérli.

**Küldés** 

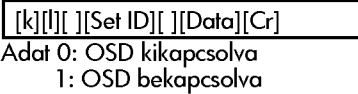

#### <u>Visszaigazolás</u>

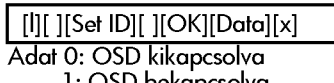

- 1: OSD bekapcsolva
- 13. Remote Lock On/Off(Command :
- m) (A taviranyito es a gomeoni<br>lezárása (Parancs: m))<br>• A készülék távirányítóján és előlapján található kezelőszervek zárolása.

#### **Transmission**

U6

[k][m][ ][Set ID][ ][Data][Cr] Data 0 : Remote Lock Off <sup>1</sup> : Remote Lock On Acknowledgement

[m][ ][Set ID][ ][OK][Data][x]

Data 0 : Remote Lock Off

- <sup>1</sup> : Remote Lock On
- $\blacktriangleright$  Ha nem használja a készülék távirányít $\blacktriangleright$ és az előlapján található kezelőszervéket, állítsa be ezt a módot<br>A tápellátás be- és kikapcsolása esetén a távvezérlés zárolása kikapcsol.

# **AAGYAR** MAGYAR

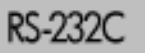

# RS-232C Több készülék vezérlése

#### Adatátviteli protokoll

- 14. PIP/PBP/POP On/Off(Command : n) (PIP/PBP/POP be- vagy kikapcsolasa (Parancs: n))
- A PIP/PBP/POP be- és kikapcsolását vezérli.

#### **Küldés**

#### [k][n][ ][Set ID][ ][Data][Cr]

Adat 0 : Kikapcsolva

- 1:PIP
- 2:PBP
- 3:POP

#### **Visszaigazolás**

#### [n][ ][Set ID][ ][OK][Data][x]

Adat 0 : Kikapcsolva

- 1:PIP
- 2:PBP
- 3:POP
- 15. PIP Position(Command : q) (PIP helyzet (Parancs: q))
- $\blacktriangleright$  A PIP helyzetének beállítása.

#### **Küldés**

#### [k][q][ ][Set ID][ ][Data][Cr]

- Adat 0 : A képernyő jobb alsó sarkában
	- 1 : A képernyő bal alsó sarkában
		- 2 : A képernyő bal felső sarkában 3 : A képernyő jobb felső sarkában

#### **Visszaigazolás**

#### [q][ ][Set ID][ ][OK][Data][x]

- Adat 0 : A képernyő jobb alsó sarkába
	- 5 : A kepernyo jobo also sarkab<br>1 : A képernyő bal alsó sarkába
	- 2 : A képernyő bal felső sarkában
	- 3 : A képernyő jobb felső sarkában
- 16. Balance(Command : t) (Balansz (Parancs: t))
- $\blacktriangleright$  A képernyő balanszbeállításának meghatározása.

#### **Küldés**

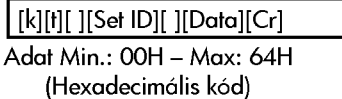

#### **Visszaigazolás**

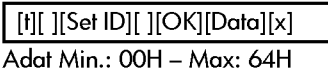

\* Balansz : -50 ~ +50

17. ACC(Command : u) (ACC (Parancs: u))

 $\blacktriangleright$  A képernyő színhőmérsékletének beállítása.

#### **Küldés**

I

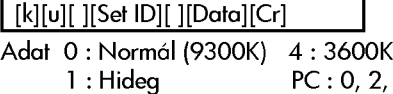

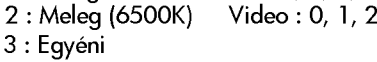

 $3, 4$ 

#### Visszaigazolás

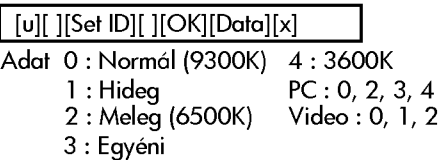

U7

#### Adatatviteli protokoll

18. PIP/PBP/POP SOURCE(Command : y)<br>(PIP/PBP/POP forrása (Parancs: y))<br>A kis képernyő jelforrásának kiválasztása.

**Küldés** 

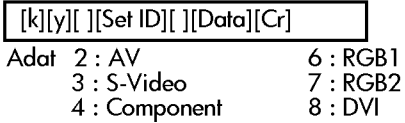

Visszaigazolás

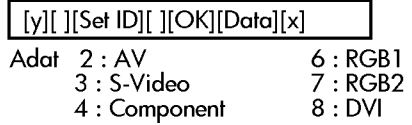

- 19. Auto Configure(Command: <sup>j</sup> u) (Automatikus konfigurálás
- (Parancs: ¡ u))<br>▶ A kép helyzetének beállítása és a ké<sub>l</sub> remegésének csökkentése automatikusan. Kizárólag RGB (PC) üzemmódban használható.

#### **Küldés**

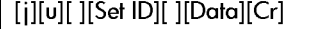

Adat 1: Beállítás

**Visszaigazolás** 

[u][ ][Set ID][ ][OK][Data][x]

- 20. Key(Command : m c) (Gomb (Parancs: m c))
- Infravörös távirányító gombkódjának kuldese.

Kuldes

[m][c][ ][Set ID][ ][Data][Cr] Gombkódok

#### **Visszaigazolás**

[c][ ][Set ID][ ][OK][Data][x]

#### 21. Tiling Mode(Command : d d)

(Mozaikrendezési mód (Parancs: d d))  $\blacktriangleright$  Mozaikrendezési mód módosítása. **Küldés** 

٦

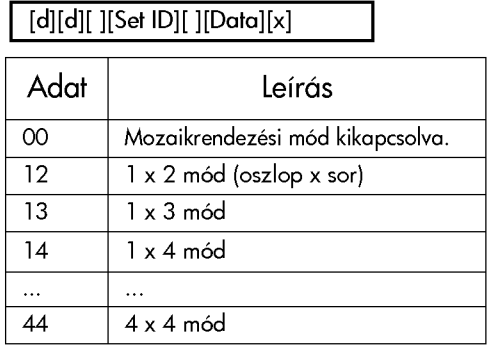

\* Az adat nem állítható be OX vagy X0 értéki a 00 kivételével.

#### **Visszaigazolás**

[d][ ][00][ ][OK/NG][Data][x]

- 22. Tile H Position(Command : d e) (Mozaik vizszintes helyzete (Parancs: d e))
- $\blacktriangleright$  A vízszintes helyzet beállítása.

#### Küldés

[d][e][ ][Set ID][ ][Data][x]

\* Az adatérték 00 és 64 (hexadecimális közötti lehet.

#### Visszaigazolás

[e][ ][Set ID][ ][OK/NG][Data][x]

U8

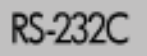

# RS-232C Több készülék vezérlése

#### Adatatviteli protokoll

- 23. Tile V Position(Command : <sup>d</sup> f) (Mozaik függőleges helyzete (Parancs: d f))
- $\blacktriangleright$  A függőleges helyzet beállítása. **Küldés**

#### [d][f][ ][Set ID][ ][Data][x]

\* Az adatertek 00 es 64 (hexadecimalis) közötti lehet.

#### **Visszaigazolás**

#### [f][ ][Set ID][ ][OK/NG][Data][x]

- 24. Tile <sup>H</sup> Size(Command : <sup>d</sup> g) (Mozaik vizszintes merete
- $\blacktriangleright$  A vízszintes méret beállítása.

#### **Küldés**

#### [d][g][ ][Set ID][ ][Data][x]

\* Az adatérték 00 és 64 (hexadecimális) közötti lehet.

#### <u>Visszaigazolás</u>

[g][ ][Set ID][ ][OK/NG][Data][x]

- 25. Tile V Size(Command : <sup>d</sup> h) (Mozaik függőleges mérete (Parancs: d h))
- $\blacktriangleright$  A függőleges méret beállítása. Kuldes

#### [d][h][ ][Set ID][ ][Data][x]

\* Az adatertek 00 es 64 (hexadecimalis) közötti lehet.

#### Visszaigazolás

[h][ ][Set ID][ ][OK/NG][Data][x]

- 26. Tile ID Set(Command : d i) (Mozaikazonosító beállítása (Parancs: d i))
- $\blacktriangleright$  Mozaikazonosító hozzárendelése a mozaikrendezési funkcióhoz.

#### **Küldés**

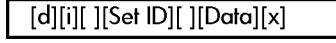

\* Az adatérték 00 és a 00 x 10 mozaikrendezési mód közötti lehet.

#### <u>Visszaigazolás</u>

[i][ ][Set ID][ ][OK/NG][Data][x]

- 27. Elapsed time return(Command : d Liapsea inne reiurii Commana : a<br>I) (Eltelt idő lekérdezése (Parancs: d l))
- Az eltelt idő kiolvasása.

Küldés

[d][l][ ][Set ID][ ][Data][x]

\* Az adat erteke mindig FF (hexadecimalis).

#### <u>Visszaigazolás</u>

[l][ ][Set ID][ ][OK/NG][Data][x]

- \*28. Light Sensor value Return(Command : d m) (Fényérzékelő értékének lekérdezése (Parancs: d m)) külön rendelhető
- $\blacktriangleright$  A fényérzékelő értékének kiolvasása a készüléken a környezeti fényviszonyoktól függő fényerősség beállításához.

#### **Küldés**

[d][m][ ][Set ID][ ][Data][x]

\* Az adat erteke mindig FF (hexadecimalis).

#### <u>Visszaigazolás</u>

[m][ ][Set ID][ ][OK/NG][Data][x]

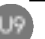

#### Adatátviteli protokoll

\*29. Temperature value Return(Command : d n) (Hőmérséklet értékének lekérdezése (Parancs: d n)) - külö rendelhet

 $\blacktriangleright$  A belső hőmérséklet értékének kiolvasása. Kuldes

#### [d][n][ ][Set ID][ ][Data][x]

\* Az adat erteke mindig FF (hexadecimalis).

#### **Visszaigazolás**

[n][ ][Set ID][ ][OK/NG][Data][x]

Az adat hossza 1 bájt, hexadecimális ASCIIformatumban.

- \*30. Fan On/Off(Command : d o) (Ventilator be/ki (Parancs: d o)) külön rendelhető
- $\blacktriangleright$  A készülék ventilátorának be- és kikapcsolását vezérli.

#### Kuldes

#### [d][o][ ][Set ID][ ][Data][x]

Adat 0: Ventilátor ki 1: Ventilátor be

<u>Visszaigazolás</u>

[o][ ][Set ID][ ][OK/NG][Data][x]

\*31. Lamp fault Check(Command : d p) (Jelzőfényhiba ellenőrzése (Parancs: d p)) - külön rendelhető

A jelzőfényhibák ellenőrzése.

#### Küldés

[d][p][ ][Set ID][ ][Data][x]

\* Az adat erteke mindig FF (hexadecimalis).

Visszaigazolás

[p][ ][Set ID][ ][OK/NG][Data][x]

- \*31. Lamp fault Check(Command : d p) (Jelzőfényhiba ellenőrzése (Parancs: d p)) - külön rendelhető
- $\blacktriangleright$  A jelzőfényhibák ellenőrzése.

#### Kuldes

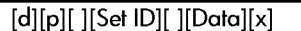

\* Az adat erteke mindig FF (hexadecimalis).

Visszaigazolás

[p][ ][Set ID][ ][OK/NG][Data][x]

- 0:NG 1:OK
- \*32. Video input fault return(Command : d q) (Jelzőfényhiba ellenőrzése (Parancs: d q)) - külön rendelhető
- $\blacktriangleright$  A videobemenet-hibák ellenőrzése.

#### Küldés

[d][q][ ][Set ID][ ][Data][x]

\* Az adat erteke mindig FF (hexadecimalis).

**Visszaigazolás** 

[q][ ][Set ID][ ][OK/NG][Data][x]

0:NG 1:OK

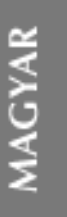

U10

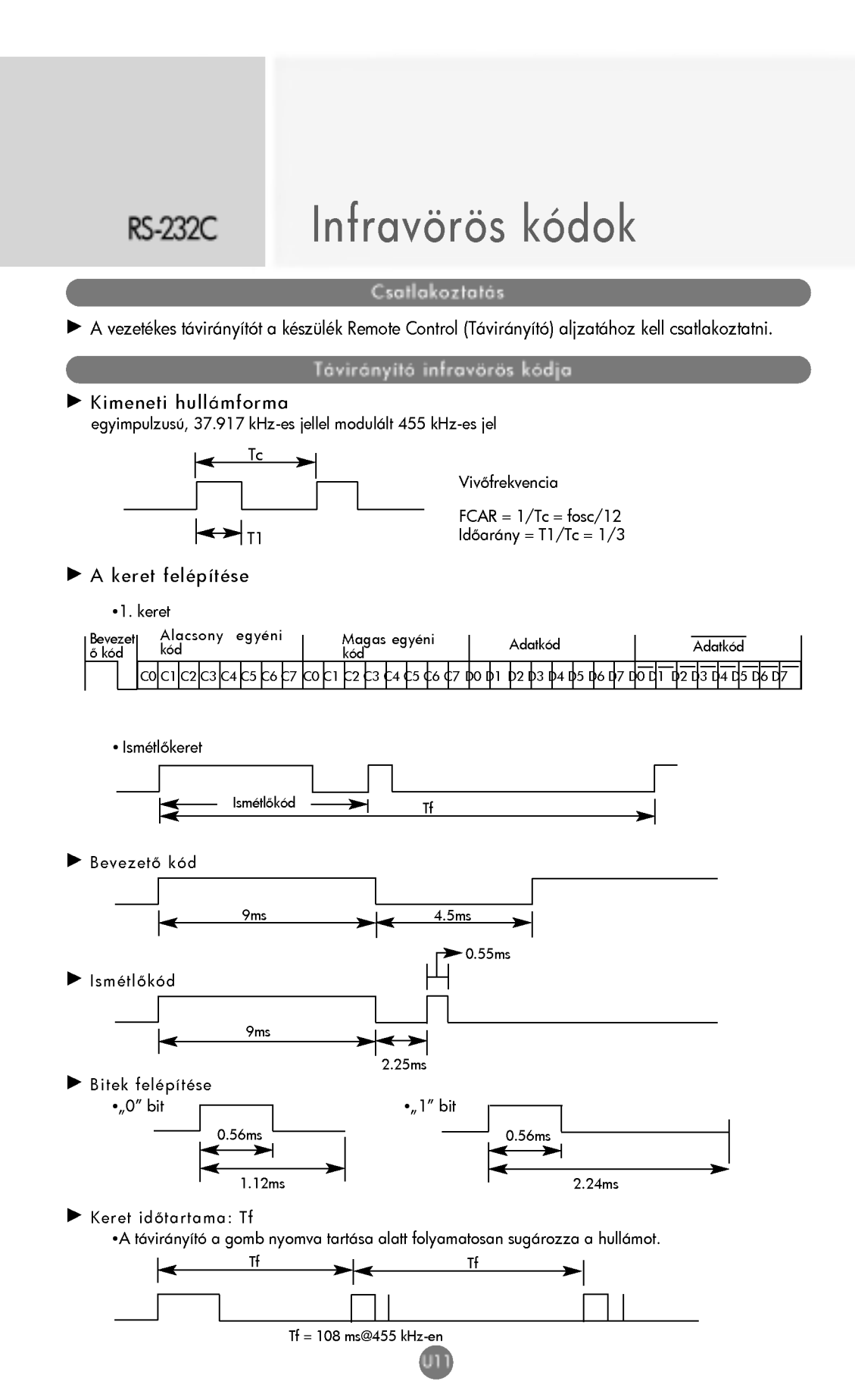

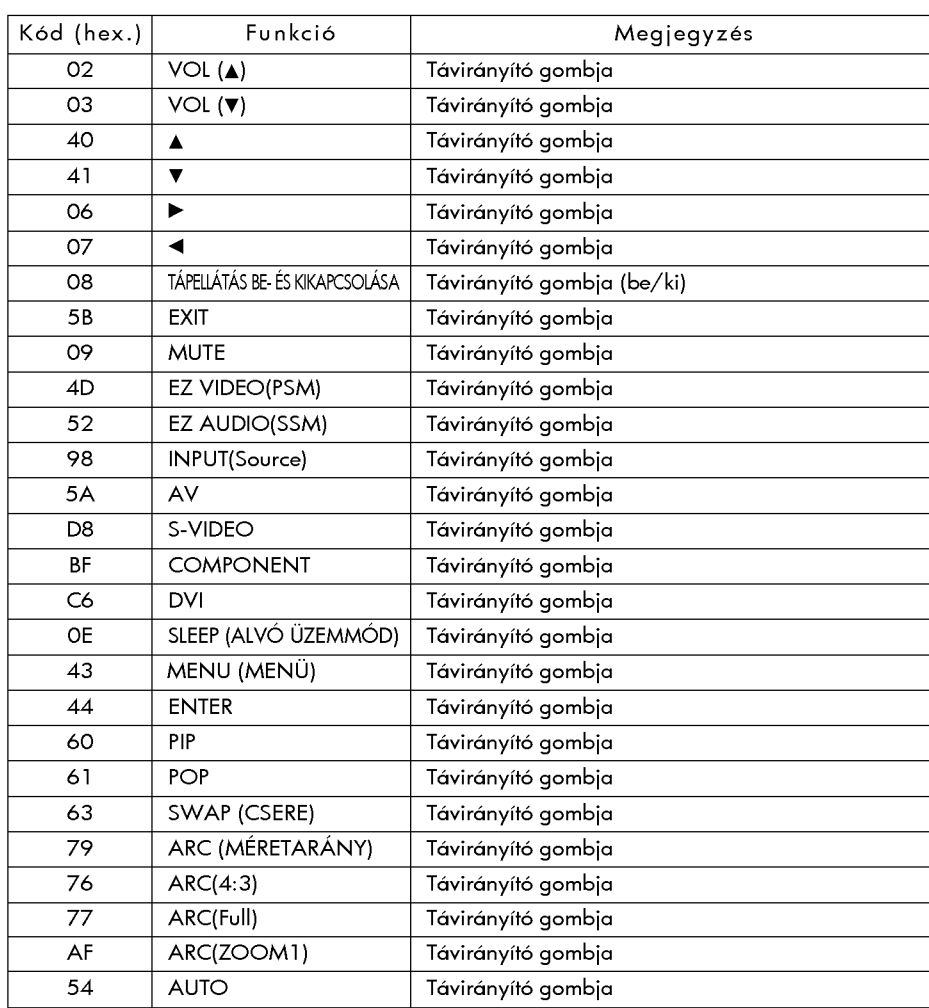

MAGYAR

U12

 $\overline{\phantom{a}}$ 

 $\mathbb{R}^+$  $\frac{1}{\sqrt{2}} \left( \frac{1}{\sqrt{2}} \right) = \frac{1}{2} \left( \frac{1}{2} \right)$  $\overline{\phantom{a}}$  $\overline{\phantom{a}}$ 

 $\mathbb{R}^+$  $\frac{1}{\sqrt{2}} \left( \frac{1}{\sqrt{2}} \right) = \frac{1}{2} \left( \frac{1}{2} \right)$  $\overline{\phantom{a}}$  $\overline{\phantom{a}}$ 

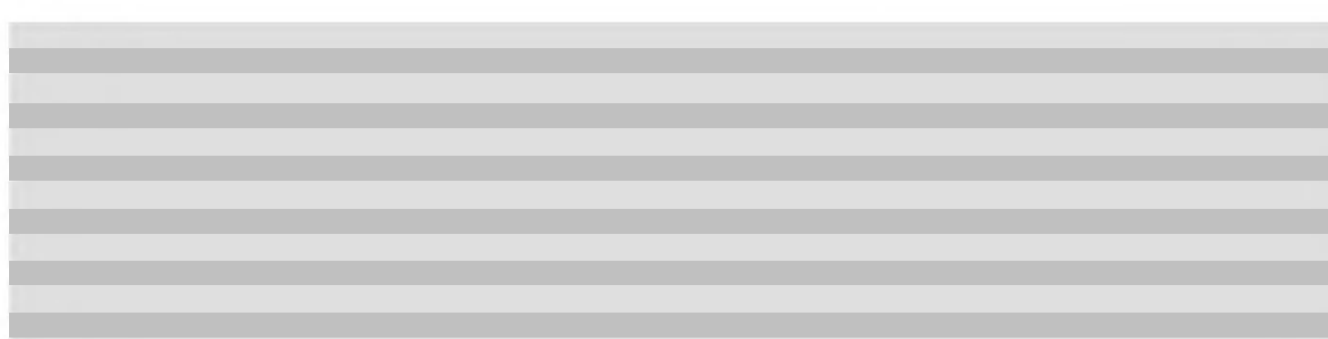

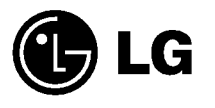

 $\overline{\phantom{a}}$ 

Printed in Korea P/NO : 38289U0021A(0510-REV00)